# UNICOOL

# Wall Packaged Unit Air Conditioners

Installation and Operation Manual

# **Unit Models**

11V1T3 11V1B3

15V1T4 15V1B4

28V1B5 28V2B5

# **Controller Model**

ASMUC.6

ASMUC.6.AC

ASMUC.6.DC

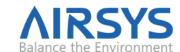

This document contains proprietary information that is protected by copyright and other intellectual property laws. No part of this document may be reproduced, translated, or modified without the prior written consent of AIRSYS. The information contained in this document is subject to change without notice.

AIRSYS provides this material as is and makes no warranty of any kind, expressed or implied, including, but not limited to, the implied warranties of merchantability and fitness for a particular purpose. AIRSYS shall not be liable for errors contained herein or for incidental or consequential damages (including lost profits) in connection with the furnishing, performance, or use of this material whether based on warranty, contract, or other legal theory.

Designations used by other companies to distinguish their products are often claimed as trademarks. In this document, the product names appear in initial capital or all capital letters. Contact the appropriate companies for more information regarding trademarks and registration.

Copyright ©2012-2019 by AIRSYS

AIRSYS North America <a href="https://airsysnorthamerica.com">https://airsysnorthamerica.com</a>

Contact: AIRSYS North America Phone: (855) 874-5380 Page 2 of 112
Email: ASNSupport@air-sys.com Web: http://airsysnorthamerica.com Rev 1.15

# Table of **Contents**

| CHAPTER 1: INTRODUCTION                                          | 7  |
|------------------------------------------------------------------|----|
| USING THIS MANUAL                                                | 8  |
| Model Identification                                             | 9  |
| ACRONYMS AND ABBREVIATIONS                                       | 10 |
| CHAPTER 2: PRODUCT OVERVIEW                                      | 11 |
| Free Cooling System                                              | 12 |
| Adaptive Free Cooling                                            | 12 |
| MECHANICAL COOLING SYSTEM                                        | 12 |
| Soft Start                                                       | 12 |
| THE CONTROL SYSTEM (ASMUC.6 CONTROLLER)                          | 12 |
| Ease of Control and Configuration                                | 13 |
| Synchronized Cooling                                             | 13 |
| Standalone Mode                                                  | 13 |
| Heat Load Matching                                               | 13 |
| Turbo Boost                                                      | 13 |
| Quiet Mode                                                       | 13 |
| CHAPTER 3: INSTALLATION                                          | 14 |
| Installation Preparation                                         | 14 |
| Delivery                                                         | 14 |
| Warranty                                                         | 15 |
| Moving the Unit                                                  | 15 |
| General Safety Rules                                             | 16 |
| REQUIRED MATERIALS                                               | 16 |
| AIRSYS Supplied Materials                                        | 16 |
| Materials Supplied by Installer                                  | 17 |
| Electrical Ratings (Wire Sizing)                                 | 19 |
| Physical Installation                                            | 20 |
| Select the Wall for Installing the Unit                          | 20 |
| Clearances                                                       | 20 |
| Pouring the Concrete Pad (28V1B5 Only)                           | 21 |
| Make Openings in the Wall                                        | 21 |
| Install Weather Stripping                                        | 23 |
| Position the Unit                                                | 23 |
| Remove Wooden Pallet from WPU                                    | 24 |
| Install the Support Stand (28V1B5 Only)                          | 24 |
| Seal the Joints between WPUs and Wall                            | 25 |
| Attach the Supply Air Grill and the Return Air Grill to the Wall | 25 |
| Remove the Compressor Brackets                                   | 26 |
| CONTROLLER BOX INSTALLATION                                      | 27 |
| Install Outdoor Temperature Sensor                               | 28 |

| Position the Humidity Sensor                                           | 30 |
|------------------------------------------------------------------------|----|
| Position the Indoor Temperature Sensor                                 | 30 |
| COMPLETE ELECTRICAL CONNECTIONS                                        | 31 |
| Cautions                                                               | 31 |
| Output Alarms                                                          | 31 |
| Input Alarms                                                           | 32 |
| Electrical Connection to Controller Box                                | 33 |
| Supplying Power to WPUs                                                | 34 |
| COMPLETE THE INSTALLATION CHECKLIST                                    | 35 |
| System Commissioning                                                   | 36 |
| Turn on Component Breakers and Primary Power                           | 36 |
| Upgrade System Software (Optional)                                     | 36 |
| Change System Units (Optional)                                         | 36 |
| Set IP Addresses for Controller (Optional for Remote Monitoring)       | 37 |
| Remove the PGD from the Controller (If External Display Not Available) | 38 |
| Set the Unit IP Addresses                                              | 38 |
| Verify the Unit Model Number                                           | 39 |
| Optional: Set the Unit Serial Number                                   | 39 |
| Set the Number of Units and Zones                                      | 40 |
| Zone Configuration (Optional)                                          | 40 |
| Match Unit ID with IP Address                                          | 41 |
| Turn the HVAC System On                                                | 41 |
| Execute the Step-Test                                                  | 42 |
| Set the System Clock                                                   | 43 |
| Verify Sensor Readings                                                 | 43 |
| Verify Indoor Setpoint                                                 |    |
| Verify Input and Output Alarms                                         | 44 |
| Clear the Alarm History                                                | 45 |
| Enable SNMP (Optional)                                                 | 45 |
| Complete the Registration Card                                         | 46 |
| CHAPTER 4: SYSTEM OPERATION                                            | 51 |
| USER INTERFACE INTRODUCTION                                            | 51 |
| NAVIGATING MENUS                                                       | 52 |
| MAIN SCREEN                                                            | 52 |
| Turning the System On and Off                                          | 53 |
| Changing the Setpoint and Free Cooling Humidity Limit                  | 54 |
| Using Comfort Mode                                                     | 55 |
| Changing System Units                                                  | 55 |
| Viewing Controller Information                                         | 56 |
| Viewing Unit Information                                               | 57 |
| Program Menus                                                          | 59 |
| STEP TEST                                                              | 60 |
| Alarms                                                                 | 61 |
| Alarm History                                                          | 63 |

| Clearing Alarm History                                                        |     |
|-------------------------------------------------------------------------------|-----|
| Exporting System History and Alarm Logs                                       |     |
| Exporting System Logs                                                         | 64  |
| Exporting Alarm History                                                       |     |
| Resetting Factory Defaults                                                    |     |
| Set the Master                                                                |     |
| Operational Logic                                                             |     |
| Free Cooling (Economizer) Operation                                           |     |
| Mechanical Cooling Operation                                                  |     |
| Heater Operation                                                              |     |
| Dehumidification                                                              |     |
| Generator Run                                                                 |     |
| Emergency Ventilation                                                         |     |
| Sea-side Mode                                                                 |     |
| AFPD                                                                          |     |
| Condenser Monitoring                                                          | 69  |
| CHAPTER 5: SYSTEM PARAMETERS AND DEFAULT VALUES                               | 70  |
| Step Test Menu Parameters                                                     | 70  |
| HVAC CONFIG MENU PARAMETERS                                                   | 70  |
| CONTROL CONFIGURATION MENU PARAMETERS                                         |     |
| System Menu Parameters                                                        |     |
| DEBUG AND HARDWARE CONFIGURATION MENU PARAMETERS                              | 80  |
| CHAPTER 6: PREVENTATIVE MAINTENANCE                                           | 82  |
| GENERAL OPERATION CHECK                                                       | 82  |
| Check Main Voltage                                                            | 82  |
| Check Wiring and Components                                                   | 83  |
| Perform the Step-Test                                                         | 83  |
| Replace Air Filter                                                            | 84  |
| Clean the Preliminary Air Filter                                              | 84  |
| Inspect and Clean Condenser Coils                                             | 84  |
| Inspect and Clean the Drain Pipes (Both Evaporator and Condenser Drain Pipes) | 85  |
| Physical Inspection of the Damper                                             | 85  |
| Operations Checklist                                                          | 86  |
| CHAPTER 7: SYSTEM UPDATE                                                      | 87  |
| LOCAL SOFTWARE UPDATE                                                         | 87  |
| REMOTE SOFTWARE UPGRADE                                                       |     |
| CHAPTER 8: SPARE PARTS                                                        | 95  |
| APPENDIX A: AIR FRAME DRAWING                                                 | 96  |
| APPENDIX B: WIRING DIAGRAMS                                                   | 97  |
| APPENDIX C. MECHANICAL DRAWINGS                                               | 104 |

| APPENDIX D: LIST OF TABLES  | 110 |
|-----------------------------|-----|
| APPENDIX E: LIST OF FIGURES | 111 |

# **Chapter 1: Introduction**

Thank you for choosing a unit manufactured by AIRSYS.

The AIRSYS UNICOOL line of wall mounted HVAC systems is optimized for energy efficient removal of heat generated by electronics from enclosed shelters. All units are equipped with variable speed inverter compressors, variable speed EC fans, and an advanced control system that increases system efficiency while reducing wear and tear.

Another feature that promotes energy efficiency is the robustly designed integrated economizer, described as "free cooling". This feature, when conditions are suitable, provides 100% of the rated cooling capacity of the wall pack unit (WPU) while consuming ~ 1kW or less whenever the outdoor temperature is a few degrees lower than a predetermined setpoint. This feature alone can save equipment shelter operators significant utility costs, especially in cooler climates.

In addition to having excellent energy efficiency, these systems are simple to operate, maintain, and service. The AIRSYS design team is committed to listening and responding to the customer community. As a result, these systems have continuously evolved with customer-defined features that have improved the overall quality and the user experience.

### Usability features include:

- A functional step test that facilitates complete operational verification in less than 5 minutes
- Unobstructed access to all key components for Preventive Maintenance (PM) and servicing
- A high level of operational reliability via the built in Fail-Safe mode
- Completely selectable alarm relays (NC or NO) to enable the system to adapt to the customer's requirements
- In depth real-time system parameter readings available remotely and on site.
- Real-time power monitoring for individual units

The AIRSYS UNICOOL WPUs are available in cooling capacities from 1.5 - 10 tons; however, the sensible cooling capacity of these machines is as much as 40% higher than a traditional machine. An available ordering guide can help properly match the capacity of the HVAC system to the heat load in the shelter.

With a suite of best in class components from around the globe, AIRSYS UNICOOL WPUs deliver quality and reliability while substantially reducing cost of operation.

# **Using this Manual**

Read this manual carefully before attempting to install or start the unit. Retain this manual for reference for the entire operational life of the unit. This manual provides information on the following topics:

- Product overview
- Instructions for physical, and electrical installation of WPUs and the controller box
- Procedures for commissioning the system
- System operation, including system alarms, program menus, and advanced troubleshooting
- Preventive maintenance

For safety and to achieve the highest levels of performance, always follow the warnings and cautions in this manual when handling and operating the AIRSYS unit.

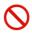

**Danger.** Emphasizes hazardous conditions that could cause personal injury or death.

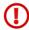

**Warning.** Indicates where the operator must proceed with caution to avoid personal injury or damage to property.

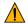

**Important.** Indicates technical information critical for proper installation or operation.

Table 1 lists symbols that may appear on the external packaging.

**Table 1: Packaging Symbols** 

| Symbol   | Meaning                                                                | Symbol                                       | Meaning                                                           |
|----------|------------------------------------------------------------------------|----------------------------------------------|-------------------------------------------------------------------|
| <u> </u> | THIS SIDE UP Shows the orientation of the unit.                        | R                                            | NO HOOKS  Do not use hooks to lift the packed unit.               |
| <b>T</b> | FRAGILE<br>Handle with care.                                           | *                                            | KEEP AWAY FROM HEAT The unit must be kept away from heat sources. |
|          | PROTECT AGAINST RAIN: The packaged unit must be stored in a dry place. | lpm.<br>———————————————————————————————————— | DO NOT STACK                                                      |

Contact: AIRSYS North America Phone: (855) 874-5380 Page 8 of 112
Email: ASNSupport@air-sys.com Web: http://airsysnorthamerica.com Rev 1.15

### **Model Identification**

Each unit is identified by a model number, such as 11V1T3MR410AAC. The elements in the number are explained in Figure 1: Model Number

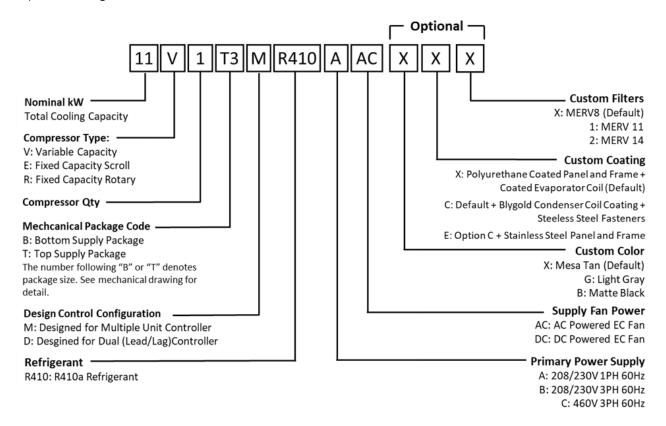

Figure 1: Model Number

Contact: AIRSYS North America Phone: (855) 874-5380 Page 9 of 112 Email: ASNSupport@air-sys.com Web: http://airsysnorthamerica.com Rev 1.15

# **Acronyms and Abbreviations**

Table 2 lists acronyms and abbreviations used in this manual.

**Table 2: Acronyms and Abbreviations** 

| Term    | Meaning                                                                    |
|---------|----------------------------------------------------------------------------|
| Α       | Ampere, unit of electric current, or rate of flow of electricity           |
| AAST    | AIRSYS Authorized Service Technician                                       |
| AC      | Alternating Current                                                        |
| AFPD    | Air Filter Protection Device                                               |
| AUT/MAN | Automatic/Manual                                                           |
| BMS     | Building Monitoring System                                                 |
| CFM     | Cubic Feet per Minute                                                      |
| Com     | Common                                                                     |
| Comp    | Compressor                                                                 |
| Cond    | Condenser                                                                  |
| DC      | Direct Current                                                             |
| Gen Run | Generator Run Signal                                                       |
| EC      | Electronically Commutated (Refers to variable speed evaporator/supply fan) |
| Evap    | Evaporator                                                                 |
| FC      | Free Cooling                                                               |
| HVAC    | Heating, Ventilation, and Air Conditioning                                 |
| 1/0     | Input/Output                                                               |
| LED     | Light Emitting Diode                                                       |
| МС      | Mechanical Cooling                                                         |
| N.C.    | Normally Closed                                                            |
| N.O.    | Normally Open                                                              |
| PSI     | Pounds per Square Inch                                                     |
| PWM     | Pulse Width Modulation                                                     |
| RoHS    | Restriction of Hazardous Substances Directive                              |
| R/W     | Read/Write                                                                 |
| Temp    | Temperature                                                                |
| VAC     | AC Voltage                                                                 |
| VDC     | DC Voltage                                                                 |
| WPU     | Wall Packaged Unit                                                         |

# **Chapter 2: Product Overview**

The air conditioning system has three key components: the mechanical cooling system, the free cooling system (economizer), and the control system. The control system determines the unit's mode of operation: free cooling or mechanical cooling, as shown in Figures 2 and 3.

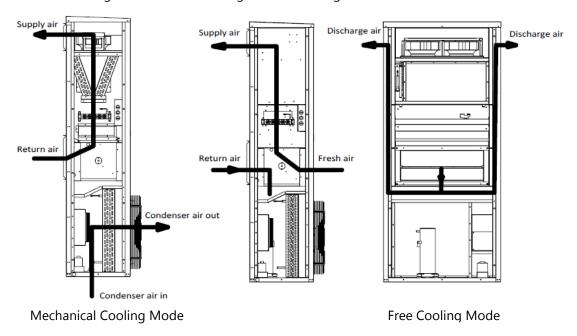

**Figure 2: Operating Modes (Top Supply)** 

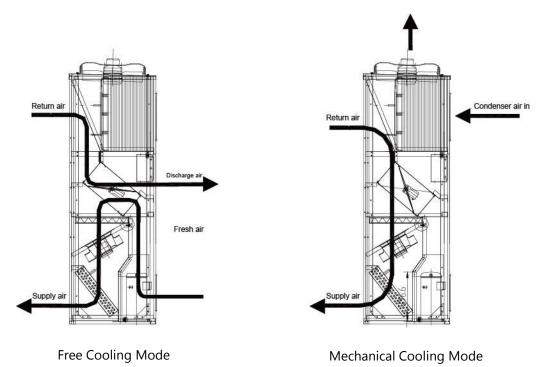

Figure 3: Operating Modes (Bottom Supply)

Contact: AIRSYS North America Phone: (855) 874-5380 Page 11 of 112 Email: ASNSupport@air-sys.com Web: http://airsysnorthamerica.com Rev 1.15

# **Free Cooling System**

When the operating conditions for free cooling are met, the control system switches the air damper to the free cooling position. Cooler air from outside is delivered to the shelter by the supply air fan. At the same time, hot air in the shelter is discharged to the outdoor environment.

# **Adaptive Free Cooling**

Traditional Wall Packaged Unit control provides a fixed outdoor temperature where free cooling starts based on indoor setpoint. With adaptive free cooling, the system will automatically learn and remember the optimal temperatures where free cooling can take over. Adaptive free cooling will continuously optimize toward free cooling hours with no human adjustment required. This is particularly valuable whenever the site heat load changes as the system will also adapt to find the new optimal free cooling setpoints.

# **Mechanical Cooling System**

When the operating conditions for mechanical cooling are met, the control system switches the air damper to the mechanical cooling position. The compressor compresses the refrigerant gas and sends it to the condenser. The condenser is a heat exchanger, removing heat from the hot compressed gas and allowing it to condense into a liquid. The liquid refrigerant is then routed to the thermal expansion valve, which acts as a restriction device by forcing the refrigerant to go through a small hole. This causes the pressure to drop. Then the liquid refrigerant is routed to the evaporator. The evaporator is also a heat exchanger, absorbing heat from the indoor hot air causing the liquid refrigerant to change back into gas. The refrigerant gas is then routed back to the compressor to complete the cycle. The refrigerant is used repeatedly, absorbing heat from the indoor environment and discharging heat to the outdoor environment.

### **Soft Start**

When mechanical cooling is requested, the compressor will ramp up its capacity and continuously modulate it to match the required site load. This minimizes mechanical stress upon startup, eliminates startup voltage spikes, and reduces unit noise level.

# The Control System (ASMUC.6 Controller)

By default, the ASMUC.6 controller can control up to 6 AIRSYS Precision Cooling WPUs (16 with expansion module) organized in up to 4 zones. The setpoint for each zone can be adjusted independently.

The controller box is factory programmed with standard industry setpoints but can be configured on-site or remotely to meet specific needs. Settings are retained in the event of a power loss. In addition, all WPUs have integrated control modules that are the same as those in the controller box. If communication between the units and controller is lost, the units will cool independently using the last given controller settings and information from onboard temperature and humidity sensors.

Contact: AIRSYS North America Phone: (855) 874-5380 Page 12 of 112 Email: ASNSupport@air-sys.com Web: http://airsysnorthamerica.com Rev 1.15

# **Ease of Control and Configuration**

The controller is controlled through the **P**rogrammable **G**raphical **D**isplay (PGD) interface. The PGD and button actions are explained in more detail starting on Page 45. Using the PGD interface, the user can:

- Check the status of the HVAC system, such as sensor readings and operating mode
- Change factory setpoints
- Place the system temporarily into comfort mode
- Review alarms and alarm history

Labeling on the outside of the controller box provides a convenient guide on how to access the most common functions. The same functions can be accessed remotely via an IP communication interface built into the controller. The units are also pre-wired to allow for a PGD to connect directly to the unit, allowing for testing and configuration directly from the unit.

# **Synchronized Cooling**

When mechanical cooling is required to maintain the site temperature, all available units will run at low speed as opposed to one unit taking the full load. This increases overall system efficiency and reduces wear and tear on the compressor. If one of the units is taken offline, the others will adjust their speeds accordingly to maintain the site temperature.

### **Standalone Mode**

The system can operate in fully functional Standalone Mode when communication is lost between HVAC and controller. This includes including free cooling, mechanical cooling, dehumidification, and heating. This eliminates the controller as a potential single point of failure for the HVAC system.

# **Heat Load Matching**

The variable capacity units can adjust the compressor run speed to exactly match the heat load as opposed to cycling on and off to maintain a setpoint. Since most of the component stress occurs during startup and shutdown, heat load matching increases overall system reliability and efficiency.

### **Turbo Boost**

In situations such as extreme outdoor temperature, the heat load of the building may exceed the nominal cooling capacity of the system. In those cases, Turbo Boost can automatically overdrive the units to provide up to 125% of the rated capacity at the cost of some efficiency.

# **Quiet Mode**

Quiet mode reduces noise by 10-14 dBA by limiting the maximum speed that the compressor can run at. In doing so, the maximum cooling capacity will be reduced by ~15% and Turbo Boost will be disabled.

Contact: AIRSYS North America Phone: (855) 874-5380 Page 13 of 112 Email: ASNSupport@air-sys.com Web: http://airsysnorthamerica.com Rev 1.15

# **Chapter 3: Installation**

# **Installation Preparation**

Unpack the unit carefully. Some parts are packed loosely and may move as the packaging is opened. Before discarding the box, check the packaging carefully for any parts or documents inside. Refer to Table 3 on Page 16 for the complete list of materials shipped with each unit.

### Check that:

The supply voltage meets the requirements as designated: 197-252VAC, 36-57VDC.

- The install location is clean on the inside and free of excess dirt and dust.
- Minimum install clearances are met (see "Clearances" on Page 20).
- All installer provided items, listed in Table 4 on Page 18 are accounted for.

Installation and startup must be performed by an AIRSYS Authorized Service Technician (AAST). For more information about the AAST program, please contact:

### **AIRSYS North America**

ASNSupport@air-sys.com 855-874-5380

**Danger.** All the installation work must be done by professional technicians. Installation that does not comply with the instructions herein can result in the loss of warranty coverage. AIRSYS shall not be held liable for any damage caused to persons or objects due to incorrect installation or operation of the units.

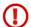

Warning. All wiring must comply with the local safety standards and building codes under all circumstances.

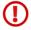

Warning. Risk of electric shock can cause injury or death: disconnect all remote electric power supplies before installation.

When no longer in use, disposal of equipment and materials must be compliant with local laws and standards.

# **Delivery**

When the units are delivered, be sure to inspect them to verify that they have not been damaged during transport. Also verify that all requested accessories listed on the purchase order have been included.

Important. If packages show any signs of shipping damage or potential shipping damage, it is very important to annotate shipping damage on the Bill of Lading prior to signing for the freight. In order to recover for any damage, please take detailed photographs of all the packaging **before** the external packaging is removed. Once detailed photos of the external packaging have been taken, then the

external packaging may be removed so the items can be inspected further. Please document with photos

Contact: AIRSYS North America Phone: (855) 874-5380 Page 14 of 112 Email: ASNSupport@air-sys.com Web: http://airsysnorthamerica.com Rev 1.15 any damage to the equipment that relates directly to the damage observed to the external packaging. *Without the detailed photos, it will be very difficult to recover equipment loss.* 

### Warranty

The warranty duration is 12 months from the date of installation. AIRSYS warrants that its products will be free from defects in materials and workmanship for a period of 12 months after installation.

The compressor is to be free from defects in material or workmanship for a period of 60 months from date of installation.

Important. For sites equipped with a generator, when the generator switches to the primary source of power, the instantaneous voltage may become lower. If this is the case, the compressor may run at a lower voltage which can decrease the compressor's working life. Make sure **the Gen-Run signal input is connected** which can protect the compressor. The warranty does not cover damage to the compressor caused by repetitive out of specification supply voltage during compressor operation.

AIRSYS will furnish free of charge replacement parts for any component failures that occur within the warranty period. Customer is responsible for the cost of shipment of replacement material from AIRSYS North America.

**Note:** Warranty assumes that an AAST performs the installation and submits the warranty registration card that accompanied the units in shipment. If the warranty registration card was not filled out and returned to the supplier, then the warranty will be assumed to expire 12 months from the date of shipment for all components except the compressor, which will be assumed to expire 60 months from date of shipment.

This warranty does not cover damage to the systems caused by misuse or abuse of the systems such as physical damage due to mishandling. The warranty does not cover damage caused by force majeure.

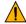

**Important.** Any mishandling of the equipment or modifications to the equipment, unless agreed upon in writing by AIRSYS, will void the warranty.

# **Moving the Unit**

Forklifts are recommended for moving, loading, unloading, and positioning the WPU for installation. If bands or ropes are used to create a sling, make sure that excessive force is not applied to the upper edges of the machines or the package to avoid cosmetic or material damage. When using spacing bars, protective materials are required around the units to prevent damage. To avoid damage to the units while moving or transporting, ensure the units always remain in the upright position.

**Note:** The 28V1B5 unit may not be compatible with pallet jacks due to low pallet height. Loading dock facilities or lift gate equipped vehicles are recommended when transporting the unit.

**Note:** A crane will be required to lift the 28V1B5 unit during installation due to its weight (1370 lb/621 kg).

Contact: AIRSYS North America Phone: (855) 874-5380 Page 15 of 112
Email: ASNSupport@air-sys.com Web: http://airsysnorthamerica.com Rev 1.15

# **General Safety Rules**

**Danger.** Do not carry out any operation on the machines if you do not have sufficient knowledge of the operating principles and have not taken all the precautions that permit the system to operate in safe conditions.

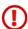

**Warning.** Work on the electric board only after verifying prime power is disconnected. Do not apply power to the machine with the covers removed.

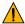

**Important.** Before carrying out inspections, maintenance operations, and safety checks, follow all accident-prevention standards such as wearing protective goggles and gloves.

# **Required Materials**

# **AIRSYS Supplied Materials**

Table 3: AIRSYS Provided Materials lists all material supplied by AIRSYS. After opening the package, verify that all items are accounted for. If any material is missing, please contact an AIRSYS distribution center using the following information:

### **AIRSYS North America**

Email: <u>ASNSupport@air-sys.com</u> Phone: 855-874-5380

**Table 3: AIRSYS Provided Materials** 

# **Wall Pack Unit Assembly**

| Item Description                   | Comments                                                                                                    | T3                                                                                                    | В3                                                                                                    | T4                                                                                                    | B4                                                                                                    | B5                                                                                                    |
|------------------------------------|----------------------------------------------------------------------------------------------------|----------------------------------------------------------------------------------------------------|----------------------------------------------------------------------------------------------------|----------------------------------------------------------------------------------------------------|----------------------------------------------------------------------------------------------------|----------------------------------------------------------------------------------------------------|
| Shipping list                      |                                                                                                    | 1                                                                                                    | 1                                                                                                    | 1                                                                                                    | 1                                                                                                    | 1                                                                                                    |
| Installation and Operation Manual  |                                                                                                    | 1                                                                                                    | 1                                                                                                    | 1                                                                                                    | 1                                                                                                    | 1                                                                                                    |
| Product Warranty Registration Card |                                                                                                    | 1                                                                                                    | 1                                                                                                    | 1                                                                                                    | 1                                                                                                    | 1                                                                                                    |
| M5*16 screw                        | Replacement (spare) panel screws                                                                                                    | 56                                                                                                    | 56                                                                                                    | 56                                                                                                    | 56                                                                                                    | 65                                                                                                    |
| Rubber gasket                      | To be used in conjunction with screws to protect painted finish on units                                                                                                    | 56                                                                                                    | 56                                                                                                    | 56                                                                                                    | 56                                                                                                    | 65                                                                                                    |
| Weather Stripping                  |                                                                                                    | 3                                                                                                    | 3                                                                                                    | 3                                                                                                    | 3                                                                                                    | 4                                                                                                    |
| M4.2*13 Self-tapping screw         | For supply air and return air grilles                                                                                                    | 16                                                                                                    | 16                                                                                                    | 16                                                                                                    | 16                                                                                                    | 24                                                                                                    |
| Return air grille                  |                                                                                                    | 1                                                                                                    | -                                                                                                    | 1                                                                                                    | -                                                                                                    | -                                                                                                    |
| Supply air grille                  |                                                                                                    | 1                                                                                                    | -                                                                                                    | 1                                                                                                    | -                                                                                                    | -                                                                                                    |
| Bottom support angle               |                                                                                                    | 1                                                                                                    | -                                                                                                    | -                                                                                                    | -                                                                                                    | -                                                                                                    |
| Return air flange                  |                                                                                                    | 2                                                                                                    | -                                                                                                    | 2                                                                                                    | -                                                                                                    | -                                                                                                    |
| Supply air flange                  |                                                                                                    | 2                                                                                                    | -                                                                                                    | 2                                                                                                    | -                                                                                                    | -                                                                                                    |
| Return air grille                  |                                                                                                    | -                                                                                                    | 1                                                                                                    | -                                                                                                    | -                                                                                                    | -                                                                                                    |
| Supply air grille                  |                                                                                                    | -                                                                                                    | 1                                                                                                    | -                                                                                                    | -                                                                                                    | -                                                                                                    |
| Return air flange                  |                                                                                                    | -                                                                                                    | 2                                                                                                    | -                                                                                                    | -                                                                                                    | -                                                                                                    |
| Supply air flange                  |                                                                                                    | -                                                                                                    | 2                                                                                                    | -                                                                                                    | -                                                                                                    | -                                                                                                    |
| Bottom support angle               |                                                                                                    | -                                                                                                    | 1                                                                                                    | -                                                                                                    | -                                                                                                    | -                                                                                                    |
|                                    | Shipping list Installation and Operation Manual Product Warranty Registration Card M5*16 screw Rubber gasket Weather Stripping M4.2*13 Self-tapping screw Return air grille Supply air grille Bottom support angle Return air flange Supply air flange Return air grille Supply air grille Supply air grille Supply air flange Return air flange Supply air grille Supply air flange Supply air flange Supply air flange | Shipping list Installation and Operation Manual Product Warranty Registration Card  M5*16 screw Replacement (spare) panel screws  To be used in conjunction with screws to protect painted finish on units  Weather Stripping M4.2*13 Self-tapping screw For supply air and return air grilles  Return air grille  Supply air grille  Bottom support angle  Return air flange  Supply air flange  Return air grille  Supply air grille  Supply air grille  Return air grille  Supply air grille  Supply air grille  Supply air flange  Supply air flange  Supply air flange  Supply air flange | Shipping list 1 Installation and Operation Manual 1 Product Warranty Registration Card 1 M5*16 screw Replacement (spare) panel screws 56 Rubber gasket To be used in conjunction with screws to protect painted finish on units 3 M4.2*13 Self-tapping Screw For supply air and return air grilles 1 Return air grille 1 Supply air grille 1 Bottom support angle 1 Return air flange 2 Supply air flange 2 Return air grille Supply air grille Supply air grille Supply air grille Supply air grille Supply air flange Supply air flange Supply air flange Supply air flange Supply air flange Supply air flange Supply air flange Supply air flange | Shipping list 1 1 1 Installation and Operation Manual 1 1 1 Product Warranty Registration Card 1 1 1  M5*16 screw Replacement (spare) panel screws 56 56  Rubber gasket To be used in conjunction with screws to protect painted finish on units 3 3  M4.2*13 Self-tapping Screw For supply air and return air grilles 16 16  Return air grille 1 - Supply air grille 1 - Bottom support angle 1 - Return air flange 2 - Supply air flange 2 - Supply air grille 1 - Supply air grille 1 - Supply air grille 2 - Supply air flange 2 - Supply air grille 3 - 1  Supply air grille 4 - 1  Return air flange 5 - 2  Supply air flange 6 - 2  Supply air flange 7 - 2  Supply air flange 7 - 2 | Shipping list         1         1         1           Installation and Operation Manual         1         1         1           Product Warranty Registration Card         1         1         1           M5*16 screw         Replacement (spare) panel screws         56         56           Rubber gasket         To be used in conjunction with screws to protect painted finish on units         56         56           Weather Stripping         3         3         3           M4.2*13 Self-tapping screw         For supply air and return air grilles         16         16           Return air grille         1         -         1           Supply air grille         1         -         1           Bottom support angle         1         -         -           Return air flange         2         -         2           Supply air flange         2         -         2           Return air grille         -         1         -           Return air flange         -         1         -           Supply air flange         -         2         -           Supply air flange         -         2         -           Supply air flange         -         2 <td< td=""><td>Shipping list         1         1         1         1         1         1         1         1         1         1         1         1         1         1         1         1         1         1         1         1         1         1         1         1         1         1         1         1         1         1         1         1         1         1         1         1         1         1         1         1         1         1         1         1         1         1         1         1         1         1         1         1         1         1         1         1         1         1         1         1         1         1         1         1         1         1         1         1         1         1         1         1         1         1         1         1         1         1         1         1         1         1         1         1         1         1         1         1         1         1         1         1         1         1         1         1         1         1         1         1         1         1         1         1         1         &lt;</td></td<> | Shipping list         1         1         1         1         1         1         1         1         1         1         1         1         1         1         1         1         1         1         1         1         1         1         1         1         1         1         1         1         1         1         1         1         1         1         1         1         1         1         1         1         1         1         1         1         1         1         1         1         1         1         1         1         1         1         1         1         1         1         1         1         1         1         1         1         1         1         1         1         1         1         1         1         1         1         1         1         1         1         1         1         1         1         1         1         1         1         1         1         1         1         1         1         1         1         1         1         1         1         1         1         1         1         1         1         1         < |

Contact: AIRSYS North America Phone: (855) 874-5380 Page 16 of 112 Email: ASNSupport@air-sys.com Web: http://airsysnorthamerica.com Rev 1.15

| Part #     | Item Description     | Comments | T3 | В3 | T4 | B4 | B5 |
|------------|----------------------|----------|----|----|----|----|----|
| 8255504090 | Return air grill     |          | -  | -  | -  | 1  | -  |
| 8255504100 | Supply air grill     |          | -  | -  | -  | 1  | -  |
| 1060519820 | Return air flange    |          | -  | -  | -  | 2  | -  |
| 1060519810 | Supply air flange    |          | -  | -  | -  | 2  | -  |
| 1010300800 | Bottom support angle |          | -  | -  | 1  | 1  | -  |
| 8255504820 | Return air grill     |          | -  | -  | -  | -  | 1  |
| 8255504830 | Supply air grill     |          | -  | -  | -  | -  | 1  |
| 8255504840 | Exhaust air grill    |          | -  | -  | -  | -  | 1  |
| N/A        | Support stand        |          | -  | -  | -  | -  | 1  |

# **Multi-Unit Controller**

| Item | Part #                                 | Qty | Item Description                                  | Comments                                                                                                    |
|------|----------------------------------------|-----|---------------------------------------------------|----------------------------------------------------------------------------------------------------|
| 1    | 2040310370                             | 1   | Controller box:<br>ASMUC.6                        | Includes: 2 temperature sensors (Label: ST1, ST3) 1 humidity sensor (Label: SH).                                    |
| 2    | N/A                                    | 1   | Shipping list                                     |                                                                                                    |
| 3    | 1170104800                             | 1   | Installation and<br>Operation Manual              |                                                                                                    |
| 4    | 8552600560                             | 8   | M4.2*25 Self-<br>tapping screw                    | For controller box installation                                                                                     |
| 5    | 8551016130                             | 56  | M5*16 screw                                       | Replacement screws for WPU access panels For supply air and return air flange installation                          |
| 6    | 1110212510                             | 1   | Product Warranty<br>Registration Card             | Return to AIRSYS North America: ASNSupport@air-sys.com http://airsysnorthamerica.com/support/warranty-registration/ |
| 7    | 1110212560                             | 3   | Compressor<br>shipping bracket<br>removal sticker | To ensure the removal of compressor brackets at startup                                                             |
| 8    | 1050500720                             | 2   | Temperature sensor bracket                        | For mounting temperature sensors                                                                                    |
| 9    | 8458716830                             | 1   | Box for outdoor temperature sensor                | For mounting outdoor temperature sensor                                                                             |
| 10   | 8654009410<br>1021006350<br>1021006360 | 4   | Spare breaker panel clip                          | For locking the breaker panel if necessary                                                                          |

# **Materials Supplied by Installer**

Table 4 lists items required for installation that must be supplied by an AIRSYS Authorized Service Technician (AAST). The wire length and gauge depend on site-specific conditions. However, recommendations are provided.

Contact: AIRSYS North America Phone: (855) 874-5380 Page 17 of 112 Email: ASNSupport@air-sys.com Web: http://airsysnorthamerica.com Rev 1.15

**Table 4: Installer Supplied Materials** 

| No. | Item                                                            | Qty                     | Description                                                  | Comments                                                                                                    |
|-----|-----------------------------------------------------------------|-------------------------|--------------------------------------------------------------|----------------------------------------------------------------------------------------------------|
| 1   | AC power supply cable to WPUs                                   | Same as number of units | 1 Wire per Leg of Power (sized per amperage rating)          | Refer to Summary Electrical Ratings                                                                                                    |
| 2   | DC power supply cable<br>to WPUs (DC supply fan<br>models only) | Same as number of units | 1 Wire per Leg of Power (sized per amperage rating)          | Refer to Summary Electrical Ratings                                                                                                    |
| 3   | DC power supply cable to controller box                         | 1                       | 2-Wire Conductor for Controller                              | Max current capacity 0.8A; 18AWG recommended                                                                                                    |
| 4   | AC Circuit Breaker                                              | Same as number of units | 1 Breaker per WPU                                            | Refer to Summary Electrical Ratings                                                                                                    |
| 5   | DC Circuit Breaker (DC supply fan models only)                  | Same as number of units | 1 Breaker per WPU                                            | Refer to Summary Electrical Ratings                                                                                                    |
| 6   | DC Circuit Breaker for controller                               | 1                       | Breaker for the Controller                                   | Max current capacity 0.8A                                                                                                    |
| 7   | Communication cable from controller box to WPU                  | Same as number of units | 1 Ethernet Cable per WPU                                     | The ethernet (CAT5/5E/6) cable must meet ANSI/TIA-568-B.2 standard                                                                               |
| 8   | Alarm wiring harness<br>(Optional)                              | Up to 9                 | 2-Wire Conductor (one per alarm)                             | Alarm connection to controller box, 3 alarm inputs and 6 alarm outputs; all alarm connections are optional                                       |
| 9   | Adhesive tape                                                   | As needed               | Single-Sided Adhesive Tape                                   | Used to line the return and supply air frames                                                                                                    |
| 10  | Silicone sealant                                                | As needed               | Commercial Grade Outdoor<br>Silicone                         |                                                                                                    |
| 11  | Nylon zip-tie                                                   | As needed               | Nylon Zip-Ties                                               | For properly dressing cables and harnesses                                                                                                    |
| 12  | Supply air frame                                                | As needed               | Refer to Appendix A: Air Frame<br>Drawing on Page 96         | Built inside wall to facilitate air flow                                                                                                    |
| 13  | Return air frame                                                | As needed               | Refer to Appendix A: Air Frame<br>Drawing on Page 96         | Built inside wall to facilitate air flow                                                                                                    |
| 14  | Mounting hardware                                               | As needed               | Hardware for Securing Unit to<br>Wall                        | Varies based on wall material and thickness                                                                                                    |
| 15  | Neoprene Gasket                                                 | As needed               | Provides air tight seal around return/exhaust & supply holes | Should be thick enough to accommodate the rough finish of the shelter exterior                                                                   |
| 16  | IP Address for<br>Controller (Optional)                         | 1 per controller        | IP address and gateway for controller                        | Required for Remote Monitoring. If not supplied at install, a return trip is required to establish communication.                                |
| 17  | IP Address for HVAC<br>(Optional)                               | 1 per unit              | IP address and gateway for each<br>HVAC unit                 | Required for remote software upgrade of individual HVAC units. If not supplied at install, a return trip is required to establish communication. |

Contact: AIRSYS North AmericaPhone: (855) 874-5380Page 18 of 112Email: ASNSupport@air-sys.comWeb: http://airsysnorthamerica.comRev 1.15

# **Electrical Ratings (Wire Sizing)**

**Table 5: WPU Electrical Ratings** 

|                | Circuit #1 |     |     |            | Circuit #2 |     |     |     |
|----------------|------------|-----|-----|------------|------------|-----|-----|-----|
| Model          | А          | AC  |     | 48VDC AC 4 |            | 48\ | /DC |     |
|                | MCA        | MFS | MCA | MFS        | MCA        | MFS | MCA | MFS |
| 11V1B3MR410AAC | 30         | 40  |     |            |            |     |     |     |
| 11V1T3MR410AAC | 29         | 40  |     |            |            |     |     |     |
| 15V1T4MR410AAC | 34         | 50  |     |            |            |     |     |     |
| 15V1B4MR410AAC | 36         | 50  |     |            |            |     |     |     |
| 28V2B5MR410AAC | 36         | 50  |     |            | 29         | 40  |     |     |
| 28V1B5MR410BAC | 23         | 30  |     |            | 40         | 60  |     |     |
| 28V1B5MR410CAC | 25         | 35  |     |            |            |     |     |     |

**Table 6: Controller Electrical Ratings** 

| Model      | Power Source | Max Power | Max Current |
|------------|--------------|-----------|-------------|
| ASMUC.6    | 48VDC        | 50W       | 1.0A        |
| ASMUC.6.DC | 24VDC/48VDC  | 30W       | 1.3A/0.6A   |
| ASMUC.6.AC | 120VAC       | 90W       | 0.75A       |

Contact: AIRSYS North America Phone: (855) 874-5380 Page 19 of 112 Email: ASNSupport@air-sys.com Web: http://airsysnorthamerica.com Rev 1.15

# **Physical Installation**

To see unit dimensions, please consult Appendix C: Mechanical Drawings

# Select the Wall for Installing the Unit

Select the wall where the unit will be installed. Be certain that the wall can support the weight of the unit and that enough space is available for easy operation and installation, both inside and outside the mounting location. Refer to Table 7 below for unit dimensions and weights by model number.

**Table 7: Dimensions and Weight by Model Number** 

| Model  |          | 11V1T3          | 11V1B3         | 15V1T4          | 15V1B4         | 28V1B5/28V2B5  |
|--------|----------|-----------------|----------------|-----------------|----------------|----------------|
| Width  | in (mm)  | 44-15/16 (1141) | 45-5/8 (1159)  | 53-3/8 (1355)   | 53-1/2 (1359)  | 57-1/2 (1461)  |
| Depth  | in (mm)  | 27-13/16 (706)  | 27-5/16 (694)  | 35-7/8 (911)    | 31-1/4 (794)   | 42-5/16 (1075) |
| Height | in (mm)  | 92-15/16 (2361) | 84-9/16 (2148) | 92-15/16 (2361) | 83-1/16 (2110) | 96-3/8 (2448)  |
| Weight | lbs (kg) | 645 (293)       | 645 (293)      | 858 (390)       | 840 (380)      | 1370 (621)     |

### **Clearances**

The recommended clearances shown below should be adhered to when possible. Units will not be able to operate correctly if minimum clearances are not met.

Note: The 28V1B5 unit requires a larger side clearance than other bottom supply units.

**Table 8: Installation Clearances** 

|            | Top Sup            | ply Units          | Bottom Su                                    | ipply Units                                 |                                                                                                    |
|------------|--------------------|--------------------|----------------------------------------------|---------------------------------------------|----------------------------------------------------------------------------------------------------|
| Clearance  | Recommended        | Minimum            | Recommended                                  | Minimum                                     | Comments                                                                                                    |
| Front      | 80 in<br>(2000 mm) | 80 in<br>(2000 mm) | 48 in<br>(1200 mm)                           | 48 in<br>(1200 mm)                          | Clearance between unit and solid obstructions.                                                                               |
| Side       | 28 in<br>(700 mm)  | 16 in<br>(400 mm)  | 16 in (400 mm)  28V1 Requires 24 in (600 mm) | 8 in (200 mm)  28V1 Requires 16 in (400 mm) | Also minimum spacing between units                                                                                           |
| Above      | 20 in<br>(500 mm)  | 12 in<br>(300 mm)  | 40 in<br>(1000 mm)                           | 40 in<br>(1000 mm)                          |                                                                                                    |
| Supply Air | 36 in<br>(920 mm)  | 24 in<br>(600 mm)  | 36 in<br>(920 mm)                            | 24 in<br>(600 mm)                           | Recommended clearance<br>applies to complete<br>blockages in front of the<br>supply grille, minimum for<br>partial blockages |
| Bottom     | NA                 | NA                 | 12 in<br>(300 mm)                            | 6 in<br>(150 mm)                            | Enough space to allow<br>access to evaporator drain<br>tube.<br>NOT needed for 28V1 due<br>to support stand<br>mounting.     |

Contact: AIRSYS North America Phone: (855) 874-5380 Page 20 of 112 Email: ASNSupport@air-sys.com Web: http://airsysnorthamerica.com Rev 1.15

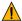

**Important.** The wall selected for the unit must be strong enough to support both the static weight of the unit and the vibration of a unit under operation.

# Pouring the Concrete Pad (28V1B5 Only)

Due to the extreme weight of the 28V1B5 unit, a concrete pad may be necessary to support the weight of the unit. The pad should be poured in advance and be able to support the weight of the unit (1370 lbs/621 kg).

# Make Openings in the Wall

Make openings for supply and return air and cable and bolt holes in the installation wall as shown in Figures 4-5. Refer to the tables below the drawings for dimensions. All dimensions are accurate to 1/16 in (2 mm).

Note: The 28V1B5 unit requires three openings (Figure 4).

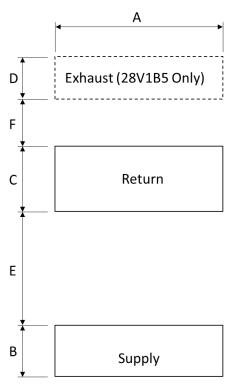

**Note**: The template printed on the shipping carton can be used to create wall cuts.

Figure 4: Openings and Holes in the Wall (Bottom Supply)

| Cabinet | В3      |      | В4      |      | B5       |     |
|---------|---------|------|---------|------|----------|-----|
| Size    | in      | mm   | in      | mm   | in       | mm  |
| Α       | 30      | 762  | 34-5/8  | 880  | 39-5/16  | 998 |
| В       | 10-9/16 | 268  | 10-9/16 | 268  | 9-7/16   | 240 |
| С       | 14      | 356  | 14      | 356  | 12-3/16  | 310 |
| D       | -       | -    | -       | -    | 8-1/4    | 210 |
| E       | 43-7/16 | 1104 | 43-7/16 | 1104 | 34-15/16 | 887 |
| F       | -       | -    | -       | -    | 11-9/17  | 293 |

Contact: AIRSYS North America Phone: (855) 874-5380 Page 21 of 112 Email: ASNSupport@air-sys.com Web: http://airsysnorthamerica.com Rev 1.15

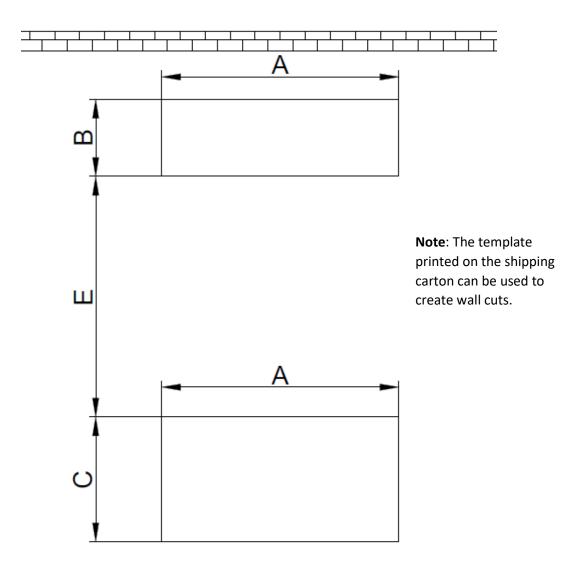

Figure 5: Openings and Holes in the Wall (Top Supply)

| Cabinet | Т        | 3   | T4       |     |  |
|---------|----------|-----|----------|-----|--|
| Size    | in       | mm  | in       | mm  |  |
| Α       | 29-3/4   | 756 | 29-3/4   | 756 |  |
| В       | 9-11/16  | 246 | 9-11/16  | 246 |  |
| С       | 15-11/16 | 398 | 15-11/16 | 398 |  |
| Е       | 30-1/4   | 768 | 30-1/4   | 768 |  |

# **Install Weather Stripping**

Before mounting the unit on the outside wall, fix neoprene weather stripping (installer provided) around the openings of the air supply and the air return to ensure an airtight closure, as shown in Figure 6.

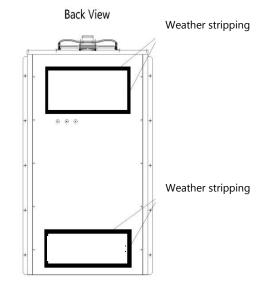

Figure 6: Install Weather Stripping

## **Position the Unit**

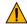

**Important.** The unit is heavy. Exercise caution while putting the unit in place to prevent damage to the WPU or personnel.

The unit must be installed in a level position. An inclination of more than 6-7 mm ( $\pm$  1°) may cause the condensation tray to overflow (Figure 7).

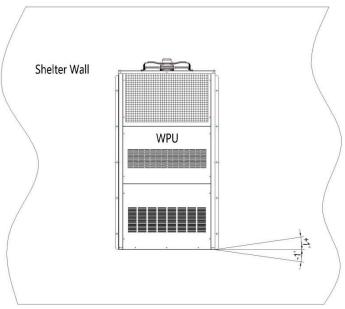

Figure 7: Inclination of Mounted WPU

Contact: AIRSYS North America Email: ASNSupport@air-sys.com

Phone: (855) 874-5380 Web: http://airsysnorthamerica.com Lift the unit from below with lifting equipment or tools, and then move the unit to the wall. Use the screws (installer supplied) to affix the unit on the wall. Generally, this is done by following these steps:

1. Position the unit next to the wall.

Note: Lift points are provided on the 28V1B5 for crane lifting. The 28V1B5 requires equipment capable of lifting 1370 lbs (621 kg).

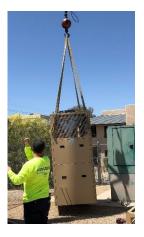

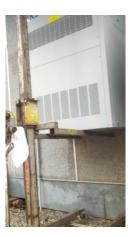

Figure 8: Position the Unit

- 2. Attach a single mounting screw and adjust to ensure the unit is level.
- 3. After the unit is level, attach the remaining mounting screws.

### Remove Wooden Pallet from WPU

The WPU is bolted to a wooden pallet to facilitate safe lifting and transport of the unit. Four bolts attach the pallet to the unit, as shown in Figure 9. The pallet frame is recessed under the WPU to allow for easy installation while using a forklift. Before completing the mounting of the unit to the wall, remove the pallet by removing the four bolts.

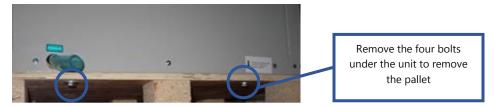

**Figure 9: Remove Wooden Pallet** 

# Install the Support Stand (28V1B5 Only)

Support stands should be installed on all 28V1B5 units due to the heavy weight. Place the support stand on the concrete pad, flush against the wall, and extend the legs to the desired length.

Contact: AIRSYS North America Phone: (855) 874-5380 Email: ASNSupport@air-sys.com Web: http://airsysnorthamerica.com Page 24 of 112

Rev 1.15

# Seal the Joints between WPUs and Wall

To prevent moisture from getting in and air leaking out, coat the joint between the rear panel of the unit and the wall with a layer of silicone sealant (installer provided, see Table 4, item 1) as shown in Figure 10.

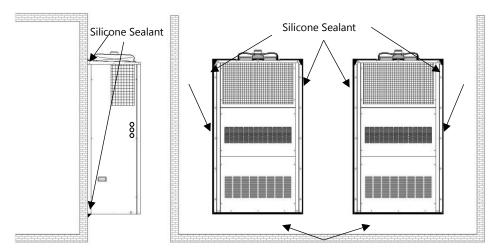

Figure 10: Seal the Joints between WPUs and Wall

# Attach the Supply Air Grill and the Return Air Grill to the Wall

The supply and return air grills should be installed at the holes inside the shelter as shown below:

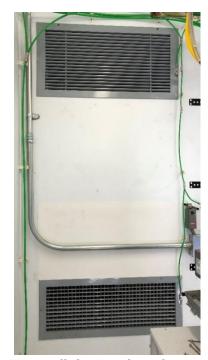

Figure 11: Install the Supply and Return Air Grilles

- 1. Install the supply and return air frames (and exhaust air frame for 28V1) into their respective cutouts.
- 2. Use adhesive tape to tape down the edges of the return and supply air frames on the WPU side.

Contact: AIRSYS North America Email: ASNSupport@air-sys.com Phone: (855) 874-5380 Web: http://airsysnorthamerica.com 3. After installing the supply air grill, adjust the angle of the fins to direct airflow away from adjacent equipment and prevent the supply air from bouncing back to the unit.

# **Remove the Compressor Brackets**

Open the front, bottom panel on the WPU to locate the compressor. The two brackets at the base of the compressor are required for transport only. Loosen the four bolts, remove the two brackets, and then tighten the four bolts back down to the base of the compressor.

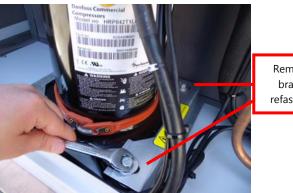

Remove the two brackets, then refasten the bolts

**Figure 12: Remove Compressor Brackets** 

# **Controller Box Installation**

Find a suitable location inside the shelter to mount the controller box. Mount the controller box so that the PGD is near the eye level of the intended operator.

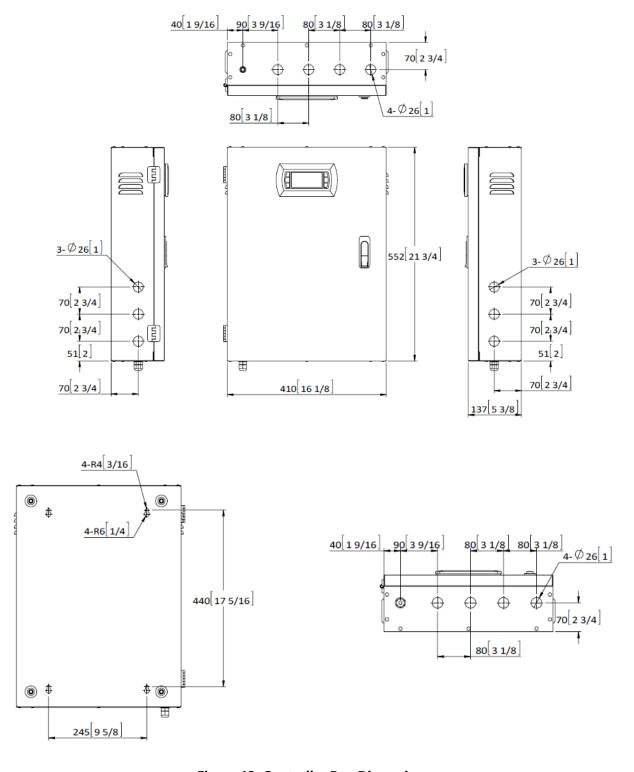

**Figure 13: Controller Box Dimensions** 

Contact: AIRSYS North America Email: ASNSupport@air-sys.com

Phone: (855) 874-5380 Web: http://airsysnorthamerica.com

**Table 9: Key Components in the Controller Box Assembly** 

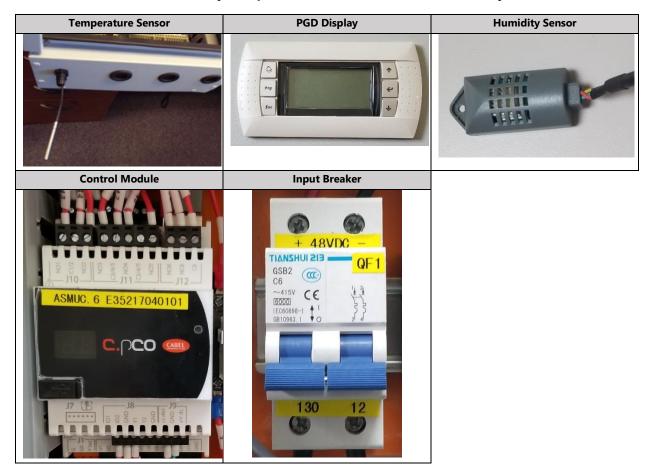

# **Install Outdoor Temperature Sensor**

The outdoor temperature sensor (ST3) that is connected to the controller box must be installed outside the shelter. Use the following steps to complete this task.

- 1. Select the wall where the WPU is mounted.
- 2. Drill a 1/2-inch diameter hole for the outdoor temperature sensor (ST3) through the shelter wall.

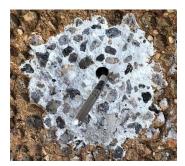

3. Open the controller box assembly and locate the outdoor temperature sensor (ST3) assembly.

4. Thread the outdoor temperature sensor through a port at the bottom of the controller box.

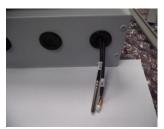

- 5. Thread the outdoor temperature sensor from the controller box through the hole in the bottom of the box
- 6. Secure the sensor to the bottom of the box with a nylon zip-tie.
- 7. Secure the box to the outside wall. Snap the sensor box cover in place and use sealant along the seam between the box and the wall.

**Note:** punching out the holes on the sides and the bottom of the sensor box is critical to allow proper airflow and drainage from rain and dew.

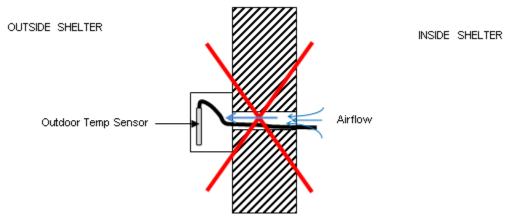

Figure 14: Ensure No Leakage

Important. Ensure no air leakage exists from inside the shelter to the box housing the outdoor temperature sensor. Any path whereby air could exit the shelter and arrive in the sensor box will adversely affect the outdoor temperature sensor reading.

Contact: AIRSYS North America Phone: (855) 874-5380 Page 29 of 112 Email: ASNSupport@air-sys.com Web: http://airsysnorthamerica.com Rev 1.15

# **Position the Humidity Sensor**

Follow these steps to install the humidity sensor that is connected to the controller box:

- 1. Open the controller box assembly and locate the humidity sensor (SH) assembly.
- 2. Remove the cover of the humidity sensor, and then unfasten the harness from the sensor.
- 3. Thread the harness through the hole at the bottom or top of the controller box and reattach the sensor and then the cover.

**Note:** If building is not yet in its final, permanent location after mounting the controller, secure the humidity sensor under the controller box with tape to protect the sensor from vibration.

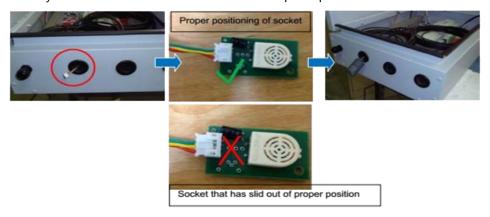

# **Position the Indoor Temperature Sensor**

The indoor temperature sensor (ST1) is located at the bottom of the controller box. The sensor monitors the shelter temperature to control the WPU operation. Slide the sensor through the port on the bottom left side of the controller box. Tighten the port cover to hold the sensor cable in place.

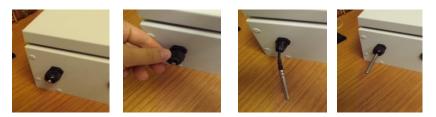

**Figure 15: Position the Indoor Temperature Sensor** 

# **Complete Electrical Connections**

### **Cautions**

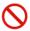

**Danger.** Only an authorized service technician should make the electrical connections to the WPUs and the controller box.

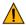

**Important.** The electrical wiring of the unit must comply with IEC standards or with appropriate national standards.

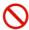

**Danger.** The power supply must be disconnected or turned off before working on the unit.

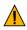

**Important.** Noncompliance with these instructions may cause damage to the WPU or the controller box. Not following instructions can void the warranty.

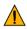

**Important.** No modification to the unit's electric circuit is allowed. If a change is required, it must be authorized by AIRSYS in writing.

# **Output Alarms**

Output alarms are dry contract outputs from the ASMUC to a remote monitoring block/station. Consult the ASMUC wiring diagram in Appendix B for wiring locations.

# **High/Low Temp Alarm**

A high temp alarm will trigger when the indoor temperature has exceeded the high temperature setpoint for at least 1 minute. The default high temp trigger is 18°F above the main setpoint and can be changed under "Alarms" in the HVAC Config menu. A low temp alarm will trigger when the indoor temperature has dropped below the low temperature alarm setpoint (default 32°F below setpoint). The default output setting is Normally Closed (NC), which can be changed to Normally Open (NO) in the "Alarms" menu under the HVAC Config Menu.

### **HVAC Alarms**

An HVAC alarm indicates one or more major alarms that will prevent a unit from Mechanical Cooling. This includes:

- High and low refrigerant pressure (only affects mechanical cooling)
- Power loss
- Fan overload / airflow alarm
- Communication failure
- Failure of both indoor and backup indoor temperature sensors

The ASMUC.6 controller provides three dry contact outputs for HVAC fail alarms. If more connections are needed, multiple HVAC alarms may be wired in series if NC or in parallel if NO.

**Note:** The negative leads must be landed on the alarm common (Terminal 47).

Contact: AIRSYS North America Phone: (855) 874-5380 Page 31 of 112
Email: ASNSupport@air-sys.com Web: http://airsysnorthamerica.com Rev 1.15

# **Dirty Filter Alarm Output**

This alarm will trigger when the filter of any unit connected to the controller is dirty and needs replacement. The alarm can be wired as either NO or NC. The default output setting is Normally Closed (NC), which can be changed to Normally Open (NO) in the "Alarms" menu under the Control Config Menu.

# **Input Alarms**

Input Alarms are used to inform the ASMUC of an alarm that is present in the building and make the ASMUC behave accordingly.

Note: all inputs must be dry contact signals.

# **Smoke/Fire Alarm Input**

This alarm input informs the controller that the smoke/fire detector has been triggered. All components will immediately shut down and outside air damper will fully close until alarm condition is removed. The default setting is Normally Closed (NC), which can be changed to Normally Open (NO) in the "Alarms" menu under the Control Config Menu.

This alarm input must be wired to an isolated output or a relay. Piggybacking with other devices may cause a false alarm.

Note: this is an input only and will not work as an output to a remote monitoring station.

# **Generator Run Input**

This alarm input informs the controller that the generator is running. Outside air damper will fully close to prevent diesel fumes from entering the building and only one HVAC will be permitted to run at a time to minimize generator load. The default setting is Normally Open (NO), which can be changed to Normally Closed (NC) in the "Alarms" menu under the Control Config Menu.

AL\*07 (Generator Run) will display if this input is triggered.

**Optional:** Enable the multiple compressors during generator run in the "Generator Run" section of the Unit Config menu.

# DC Fail-Over Input

This alarm is only applicable when the DC Fail-Over is installed. This alarm input informs the controller that power is only available through the DC inverter, so the controller will only run the supply fan and outdoor air damper.

# **Hydrogen Alarm Input**

This alarm input informs the controller that the hydrogen detector has been triggered. HVAC unit will open outside air damper fully and run fans at high speed to ventilate the room. The default setting is Normally Open (NO), which can be changed to Normally Closed (NC) in the "Alarms" menu under the Control Config Menu.

Contact: AIRSYS North America Phone: (855) 874-5380 Page 32 of 112
Email: ASNSupport@air-sys.com Web: http://airsysnorthamerica.com Rev 1.15

### **Electrical Connection to Controller Box**

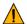

**Important.** The ethernet cable used must be wired according to ANSI/TIA-568-B.2 standard. Communication errors may occur if the cable is not wired correctly.

Follow these steps to complete the connections:

- 1. Open the controller box.
- 2. Connect the power cable to the controller breaker (QF1).
- 3. **(Optional, ASMUC.6.AC Only)** If using 240VAC to power the controller, adjust the U> setting on the voltage monitor to 260V.

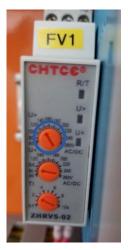

4. Ensure the PGD cable is FIRMLY plugged into the user interface terminal located on the inside of the controller box cover.

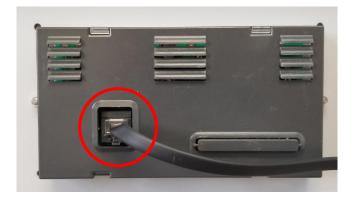

- 5. Ensure that terminal J3 (behind J10) is securely plugged in to the control module.
- 6. Connect one ethernet cable per unit from a port on the network switch to the control module inside the unit (Behind J12).

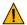

**Important.** Do not run the Ethernet cables in the same conduit as prime power or other high voltage AC as this can result in communication errors.

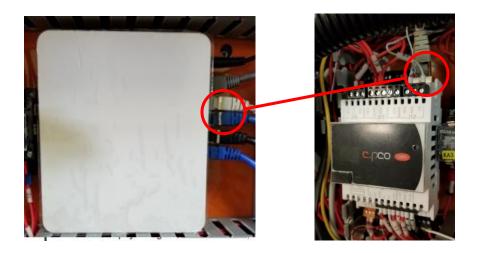

# **Supplying Power to WPUs**

Bring the power cable(s) to the WPU through either the side panel or the back panel.

Connect the power cables to each WPU (Refer to nameplate for electrical ratings)
 Important. Do not run high voltage cable along same exterior conduit as low voltage/communication wire.

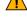

**Important.** Do not run cables through damper compartment to ensure wire/cables do not interfere with proper operation of the damper.

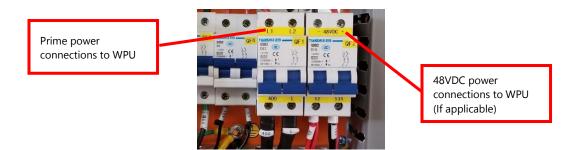

2. Ground the system using ground lug or ground terminal.

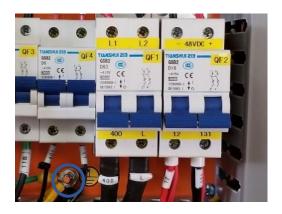

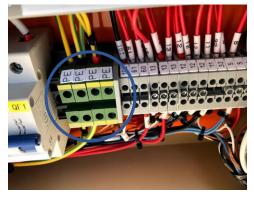

Contact: AIRSYS North America Email: ASNSupport@air-sys.com Phone: (855) 874-5380 Web: http://airsysnorthamerica.com

# **Complete the Installation Checklist**

The physical installation should be complete. Prior to starting the system, ensure that no steps have been omitted by completing this installation and wiring checklist.

| Date: Unit Factory Number:(refer to the unit name plate)                                                                                                    |        |
|----------------------------------------------------------------------------------------------------|--------|
| Verify Physical Installation                                                                                                    | √ or × |
| Weather stripping has been attached to the air inlets and outlets of the WPUs between the wall and the unit.                                                                                                    |        |
| All machines are securely fastened to the wall.                                                                                                    |        |
| All leaks are sealed with silicone.                                                                                                    |        |
| The indoor temperature sensor and humidity sensor have been installed and are mounted away from direct or indirect supply or return air stream. Sensors should also be mounted away from equipment or other heat sources. |        |
| The aluminum grills are fastened.                                                                                                    |        |
| The brackets at the bottom of the compressor have been removed and the screws refastened.                                                                                                    |        |
| The outdoor temperature sensor is inside the sensor box and mounted outside the shelter. Sensor box drain holes are facing downward and the through hole in the shelter wall has been sealed.                             |        |
| Verify Electrical Installation                                                                                                    |        |
| Ethernet connections are secured.                                                                                                    |        |
| The main voltage connections between each WPU and the prime power panel are secured.                                                                                                    |        |
| The power connections between the controller box and power plant panel are secured.                                                                                                    |        |
| Proper clearance is allowed between the cables and air damper in the WPU to avoid interference.                                                                                                    |        |

Contact: AIRSYS North AmericaPhone: (855) 874-5380Page 35 of 112Email: ASNSupport@air-sys.comWeb: http://airsysnorthamerica.comRev 1.15

# **System Commissioning**

A complete system operation verification is vital to ensure all components are operating correctly after installation. A system commissioning checklist is available on Page 45. Follow the instructions in this section to complete the checklist and leave a copy on site.

**Note:** See Table 10 on Page 52 for PGD button definitions.

# **Turn on Component Breakers and Primary Power**

After completing the installation checklist, turn on all breakers in both the WPUs and controller box. Then reattach all covers and panels before turning on the breakers in the prime power panel.

# **Verify Proper Phase Rotation (3 Phase Units Only)**

Verify that "Normal" LED on the phase monitor (FV) is lit. Correct phase rotation or wiring if necessary.

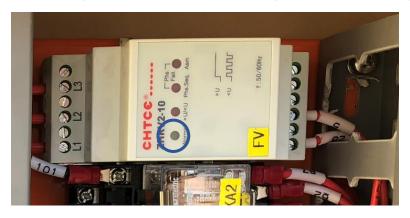

Figure 16: Phase Monitor

# **Upgrade System Software**

See Chapter 7: System Update for instructions. This is only required if the HVAC units or controller were obtained at different times or if a HVAC unit is being added to an existing install.

# **Change System Units (Optional)**

By default, the system operates using units of °F and psi for temperature and pressure. These can be changed to metric units if desired.

- 1. Hold the **Esc** button until the main screen is displayed.
- 2. Press **Up and Down** together to enter the debug menu.
- 3. Press **Down**, the screen should display "No Conversion".
- 4. Press **Enter** until the cursor is on the row below "Current UoM"
- 5. Press **Up** or **Down** until the desired unit conversion is shown and press **Enter**.

Contact: AIRSYS North America Phone: (855) 874-5380 Page 36 of 112 Email: ASNSupport@air-sys.com Web: http://airsysnorthamerica.com Rev 1.15

# **Set IP Addresses for Controller (Optional for Remote Monitoring)**

This step is needed if user intends to communicate to the device via IP. This step can be skipped and returned to later if user does not immediately intend to communicate to the system remotely.

- 1. Hold the **Esc** button until the main screen is displayed.
- 2. Hold **Alarm** and **Enter** for 3 seconds to enter the hardware configuration menu.
- 3. Press **Down** until the cursor is over "Settings" and press **Enter**.
- 4. Press **Down** until the cursor is over "TCP/IPv4 Settings" and press **Enter**.

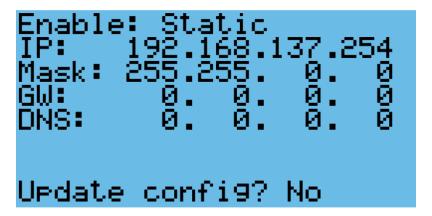

**Figure 17: IP Configuration** 

5. Press **Enter** until the cursor is over the relevant fields of the IP address and Mask. Use the **Up** or **Down** buttons to change them to the desired values.

IP: Use the IP given by end user for remote monitoring

Mask: Always use 255.255.0.0

Gateway and DNS: Use values specified by end user or leave at 0.0.0.0

- 6. Press Enter until the cursor is over "Update Config" and press Up to change "No" to "Yes".
- 7. Press Enter.

Contact: AIRSYS North America

Phone: (855) 874-5380 Email: ASNSupport@air-sys.com Web: http://airsysnorthamerica.com

# Remove the PGD from the Controller (If External Display Not Available)

To set the IP addresses for each unit, a PGD display must be connected to each unit. If an external PGD is not available, the one attached to the controller can be removed.

- 1. Open the controller box and disconnect the plug on the rear of the display.
- 2. Using a flathead screwdriver or similar tool, remove the PGD frame.

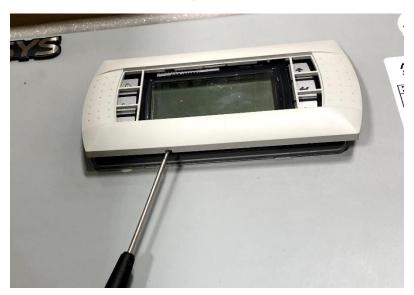

3. Remove the screws securing the PGD to the controller door.

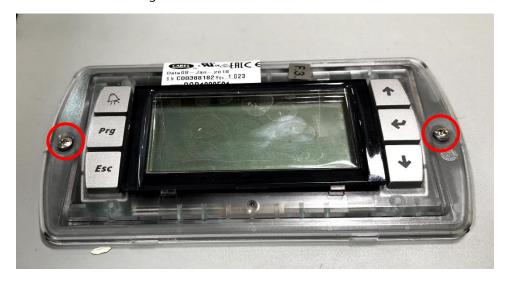

#### Set the Unit IP Addresses

The IP address of each unit needs to be set prior to integration into the control network.

- 1. Connect a PGD to the control module inside the unit using the preinstalled connector.
- 2. Hold the **Esc** button until the main screen is displayed.
- 3. Hold **Alarm** and **Enter** for 3 seconds to enter the hardware configuration menu.

Contact: AIRSYS North America

Phone: (855) 874-5380 Email: ASNSupport@air-sys.com Web: http://airsysnorthamerica.com

- 4. Press **Down** until the cursor is over "Settings" and press **Enter**.
- 5. Press **Down** until the cursor is over "TCP/IPv4 Settings" and press **Enter**.
- 6. Press **Enter** until the cursor is over the relevant fields of the IP address and Mask. Use the **Up** or **Down** buttons to change them to the desired values.

#### IP Settings:

- If the previous section on changing IP for the controller was skipped, set the IP Address to 172.168.11.X where X is the unit number. For example, for Unit #3, set the IP Address to 172.168.11.3
- If the customer provides IP settings for each HVAC, change the values on the units accordingly.
- If the controller IP was changed for remote monitoring, set the IP Address to Y.Z.11.X where Y and Z are the same as that of the controller and X is the unit number. For example, if the controller IP is set to 192.168.20.45, set Unit #1 to 192.168.11.1 and Unit #2 to 192.168.11.2.
- Mask: Always use 255.255.0.0
- Leave other fields blank.
- 7. Press **Enter** until the cursor is over "Update Config" and press **Up** to change "No" to "Yes".
- 8. Press Enter.
- 9. Repeat steps 1-8 for all units to be installed.

## **Verify the Unit Model Number**

- 1. Hold the **Esc** button until the main screen is displayed.
- 2. From the Main Screen, press **Prg** and enter the password (0004).
- 3. Press **Down** until the cursor is over "HVAC Config" and press **Enter**. The cursor should be over "Unit Model". Press **Enter**.
- 4. Verify that the displayed model number is consistent with the nameplate. Use the **Up** and **Down** buttons to change the model until it is correct. Press **Enter** to confirm.

## **Optional: Set the Unit Serial Number**

- 1. Hold the **Esc** button until the main screen is displayed.
- 2. From the Main Screen, press **Prg** and enter the password (0004).
- 3. Press **Down** until the cursor is over "HVAC Config" and press **Enter**. The cursor should be over "Unit Model". Press **Enter**.
- 4. Press **Down** until the cursor is over "Serial Number", the press **Enter**.
- 5. Use the **Up** and **Down** buttons to change each digit of the serial number and press **Enter** to move to the next number.

Contact: AIRSYS North America Phone: (855) 874-5380 Page 39 of 112
Email: ASNSupport@air-sys.com Web: http://airsysnorthamerica.com Rev 1.15

#### Set the Number of Units and Zones

Note: If the PGD was removed from the controller to configure the unit IP addresses and the model and serial numbers, it must be reconnected before proceeding with the following steps.

- 1. On the main controller hold the **Esc** button until the main screen is displayed.
- 2. From the Main Screen, press Prg and enter the password (0004).
- 3. Press **Down** until the cursor is over "Control Config" and press **Enter**.
- 4. The cursor should be over "Network". Press **Enter**.
- 5. Press **Enter** until the cursor is by "Total HVACs". Use the **Up** and **Down** buttons to change the value until it matches the total number of HVACs connected to the controller. Press Enter to confirm.
- 6. Press **Enter** until the cursor is by "Total Zones". Use the **Up** and **Down** buttons to change the number of temperature zones. Press Enter to confirm.

### **Zone Configuration (Optional)**

The ASMUC.6 controller can control up to 6 units organized in up to 4 zones. A different temperature setpoint can be set for each zone. Each zone can have between 1 and 6 units and any unit can be assigned to any zone. To do so, perform the following steps from the controller:

- 1. Hold the **Esc** button until the main screen is displayed.
- 2. Press the **Prg** button and enter the password (0004).
- 3. Press **Down** until "Control Config" is selected and press **Enter**.
- 4. The cursor should be over "Network". Press **Enter**.
- 5. Press **Down** until the screen below is displayed and press **Enter**.

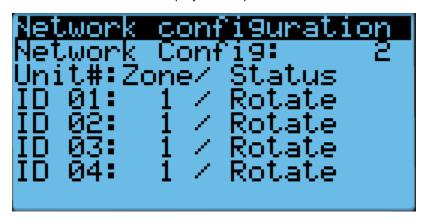

Figure 18: Zone Configuration Screen

- 6. Press **Enter** until the cursor is next to the desired unit and in the "Zone" column.
- 7. Press **Up** or **Down** until the desired zone is selected and press **Enter** to confirm.
- 8. Press **Enter** until the cursor is in the right most column.
- 9. Press **Up** or **Down** to scroll through the unit setting. The settings should generally stay as "rotate", even for single unit zones. If the unit is set to standalone, it will stay on unless turned off from the unit itself.
- 10. Repeat steps 6-9 for all units.

Contact: AIRSYS North America Email: ASNSupport@air-sys.com Web: http://airsysnorthamerica.com

Phone: (855) 874-5380

11. If more than four units need to be configured, press Enter until the cursor is blinking in the upper left corner and press **Down** to access additional units. Repeat steps 6-9 for all units that need to be configured.

#### Match Unit ID with IP Address

Note: This step can be skipped if the address of the unit was not changed from the default 172.168.11.X where X is the unit #.

The IP address of each unit must be matched to a unit ID. When this step is done, each unit will have a corresponding IP address.

- 1. Hold the **Esc** button until the main screen is displayed.
- 2. From the Main Screen, press **Prg** and enter the password (0004).
- 3. Press **Down** until the cursor is over "Control Config" and press **Enter**.
- 4. The cursor should be over "Network". Press Enter.
- 5. Press **Down** until the cursor is next to "Network configuration"
- 6. Press **Enter** until the cursor is next to "Unit ID".
- 7. Use the **Up** and **Down** buttons to select a Unit ID and press **Enter** to confirm.
- 8. Press **Enter** until the cursor is over the IP address.
- 9. Use the **Up** and **Down** buttons to change the value of each part of the IP address. When finished, press Enter to move to the next part of the IP address.
- 10. Once done, repeat steps 5-8 until each Unit ID in the control network has been assigned an IP address.

# Turn the HVAC System On

- 1. Press **Esc** until the main screen is displayed.
- 2. Press **Down** until a power icon is displayed in the lower right corner of the display.
- 3. Press Enter.
- 4. Press **Up** until **ON** is displayed and then press **Enter**.

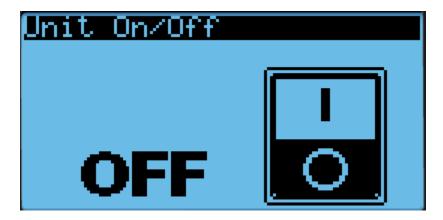

Figure 19: On/Off Screen

Contact: AIRSYS North America

Phone: (855) 874-5380 Email: ASNSupport@air-sys.com Web: http://airsysnorthamerica.com **Warning.** Never leave the site with the HVAC system in the off state. The site will have no cooling, which likely will result in a high temperature alarm requiring an urgent site visit to correct. When the HVAC system is on, the status in the bottom left corner of the main screen should read "ON".

#### **Execute the Step-Test**

The step test systematically verifies that key components of the system are operating as expected. Note the following considerations:

- The stages in the step test can be executed in any order; they do not need to be sequential.
- The step test takes the system out of automatic mode.

To perform the step test, follow these steps:

- 1. Hold **Esc** until the main screen is displayed.
- 2. From the Main Screen, press **Prg** and enter the password (0004).
- 3. Press **Enter**, the cursor should be over "Step Test".
- 4. Press **Enter** to access the menu.
- 5. Press **Enter**, the cursor should be next to "Select HVAC ID".
- 6. Press **Up** or **Down** until the unit to be tested is selected, then press **Enter**.
- 7. Press **Down**, then press **Enter.** The cursor should be next to **STOP**.
- 8. Use the **Up** and **Down** buttons to select the desired test and press **Enter** to confirm.
- 9. Repeat Step 8 for all 5 tests. Verify that all components are operating properly. The 5 tests are supply fan, heater, condenser fan, compressor, and damper.
- 10. After testing is complete, switch the test to **STOP** and press **Enter**.
- 11. When the step test is complete, return to the main menu by holding **Esc**.

**Table 14: Step Test** 

| Name          | Action                                | Notes                                                                                                    |
|---------------|---------------------------------------|----------------------------------------------------------------------------------------------------|
| Supply Fan    | Turns on supply fan                   |                                                                                                    |
| Heater        | Turns on electric heater              | Supply fan will run at full speed                                                                                                    |
| Condenser Fan | Turns on condenser fan                |                                                                                                    |
| Compressor    | Turns on compressor                   | Supply fan will run at full speed, condenser fan speed will adjust according to the pressure. Compressor will run at medium speed for 3 minutes before changing to the desired speed |
| Damper        | Cycles damper between open and closed |                                                                                                    |

**Optional:** When running the supply fan, condenser fan, and compressor step tests, the speed of the component can be changed to test variable speed operation.

- 1. Repeat steps 1-8 in the above section until the desired step test is selected.
- 2. Press **Down**, the screen should display "Test settings".
- 3. Press **Enter** until the desired component is selected.
- 4. Press **Up** or **Down** to adjust the speed and press **Enter**.

Contact: AIRSYS North America Phone: (855) 874-5380 Page 42 of 112
Email: ASNSupport@air-sys.com Web: http://airsysnorthamerica.com Rev 1.15

**Note**: Changing the speed of a component will change its speed only when testing that component. For example, changing the supply fan speed will not affect its run speed during the compressor step test.

**Note**: The unit will stay under manual control until step "**STOP**" is selected. Make sure that "**STOP**" is selected and the unit is on before leaving the site to avoid potential high temperature alarms. To verify, the system status on the main screen should be "ON".

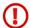

**Warning.** Once the compressor has been turned on, it must be allowed to run for at least three minutes before the next step to prevent compressor damage.

# **Set the System Clock**

- 1. Press **Esc** until the main screen is displayed.
- 2. Press **Prg** and enter the password (0004). Press the **Enter** key.
- 3. Press **Down** until the "System" is selected, and press **Enter**. The cursor should be over "Date and Time". Press **Enter**.
- 4. Press Enter to access each individual date and time field.
- 5. Press **Up** or **Down** to change the value of each number and press **Enter** to verify and move on to the next value. Note: the system operates on 24hr time.
- 6. Press **Enter** when all fields have been verified. The cursor should be in the upper left corner.

### **Verify Sensor Readings**

All the sensors are factory calibrated before shipping; however, it is essential to verify that all sensors connected to the controller box are properly installed.

- 1. Press **Esc** until the main screen is displayed.
- 2. Press **Down** until the "i" icon is showing in the bottom right of the display and press **Enter**.
- 3. Press **Down** until a "Controller Info" is displayed.
- 4. View the readings shown on the display and verify that they are correct.
- 5. Wrap a hand around the temperature sensors and verify that the readings change.
- 6. "Huff" into the humidity sensor with moist warm breath and verify that the humidity reading changes.

If the temperature sensor readings do not change when a hand is wrapped around the corresponding sensor, verify that they have been placed in the correct locations. If the humidity reading does not change, remove the cover and verify that the plug is seated correctly.

# **Verify Indoor Setpoint**

- 1. Press **Esc** until the main menu is displayed.
- 2. Press **Down** until **Set** is displayed in the bottom right of the display and press **Enter**.
- 3. Press **Enter** until "Main Set" is selected.
- 4. Press **Up** or **Down** to change the setpoint and press **Enter** to confirm.
- 5. If multiple zones have been established, press **Enter** until the cursor is in the upper left corner and press **Down** to access the settings for each zone.
- 6. Repeat steps 3-5 until the settings for each zone have been entered.

Contact: AIRSYS North America Phone: (855) 874-5380 Page 43 of 112
Email: ASNSupport@air-sys.com Web: http://airsysnorthamerica.com Rev 1.15

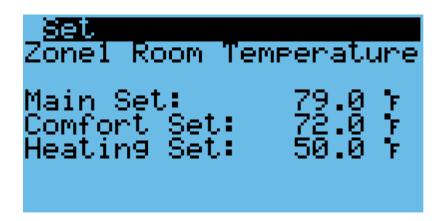

Figure 20: Verify the Main Setpoint

### **Verify Input and Output Alarms**

1. Verify Generator Signal

**Note:** If the alarm input logic is set incorrectly (NC/NO), no more than one unit will be permitted to run at any time.

- a. Place a jumper between wires 5 and 42 on the controller box terminal block.
- b. Press the **Alarm** button. The generator run alarm should be displayed in the alarm screen.
- c. Remove the jumper.
- 2. Verify Smoke/Fire Alarm Signal
  - a. Press the test button on the smoke/fire detector. The system should completely shut down (Fans and compressors off, damper closed, the Smoke/fire alarm will be displayed on the alarm screen).
  - b. The Smoke/Fire Alarm is connected to 41 and 5 on the controller terminal block. If the smoke/fire detector does not have a test button, remove one of the wires from terminals 41 and 5; the system should shut down. It may take the compressor 30 seconds to stop.
- 3. Verify HVAC Alarms
  - a. Verify that the negative leads are landed on the alarm common (terminal 47).
  - b. HVAC1: Turn off the HVAC 1 prime power breaker at panel or unit. Verify alarm signal between terminals 46 and 47.
  - a. HVAC2: Turn off the HVAC 2 prime power breaker at panel or unit. Verify alarm signal between terminals 47 and 48.
  - b. HVAC3: Turn off the HVAC 3 prime power breaker at panel or unit. Verify alarm signal between terminals 47 and 49.

Contact: AIRSYS North America Phone: (855) 874-5380 Page 44 of 112
Email: ASNSupport@air-sys.com Web: http://airsysnorthamerica.com Rev 1.15

### **Clear the Alarm History**

At significant points such as during preventative maintenance and after commissioning, it may be desired to clear the alarm history.

**Warning.** Alarm history is collected because it can be very helpful in identifying a problem with the system. The alarm history should never be arbitrarily cleared by an operator. Only AAST should clear the alarm history after all the alarms stored in history have been recorded.

To clear the alarm history, perform the following steps:

- 1. Hold the **Esc** button until the main screen is displayed.
- 2. Press **Prg** and enter the password (0004). Press **Enter**.
- 3. Press **Down** until the cursor is over "System" and press **Enter**.
- 4. Press **Down** until the cursor is over "Initialization" and press **Enter**.
- 5. Press **Down** until the cursor is over "Delete Alarm Logs" and press **Enter**.
- 6. Press **Up** or **Down** until the "no" becomes "yes" and press **Enter**.

# **Enable SNMP (Optional)**

SNMP is available on the ASMUC as an optional extra. To enable it, perform the following steps:

- 1. Hold the **Esc** button until the main screen is displayed.
- 2. Press **Prg** and enter the password (0004). Press **Enter**.
- 3. Press **Down** until the cursor is over "System" and press **Enter**.
- 4. Press **Down** until the cursor is over "Serial Ports" and press **Enter**.
- 5. Press **Down** until "SNMP Recipients Config" is displayed across the top.
- Press Enter until the cursor is next to "SNMP" and use the Up or Down buttons to change "No" to "YES".
- 7. Press **Enter** to confirm.
- 8. Press **Enter** until the cursor is over the IP address fields.
- 9. Use the **Up** and **Down** buttons to change the value of each part of the IP address. When finished, press **Enter** to move to the next part of the IP address.
- 10. To add additional recipients, press **Enter** until the cursor is in the upper left corner and press Down to access the IP settings for the other recipients.
- 11. Repeat steps 7-10 as needed. Up to 5 recipients can be added.

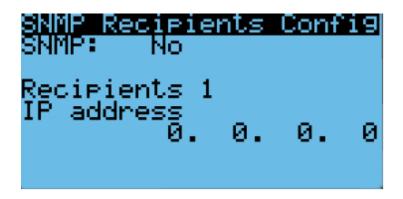

Figure 21: Enable SNMP

## **Complete the Registration Card**

The information on the registration card is critical for establishing the warranty start point. The following pictures show serial number locations for the WPU and control box. The nameplates can be found on the outside of the WPU and on the front of the controller box. These must be recorded on the AIRSYS Product Warranty Registration Card. The registration card can also be submitted online at <a href="https://airsysnorthamerica.com/support/warranty-registration/">https://airsysnorthamerica.com/support/warranty-registration/</a>.

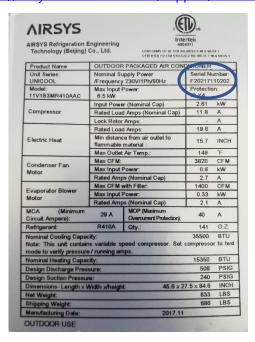

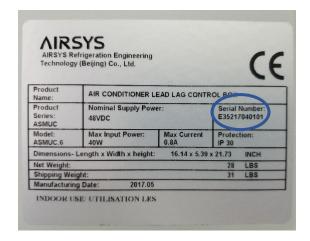

Contact: AIRSYS North America Phone: (855) 874-5380 Page 46 of 112 Email: ASNSupport@air-sys.com Web: http://airsysnorthamerica.com Rev 1.15

| Site n            | ame or building serial #:                                                                              | Name of Tester: |         |
|-------------------|----------------------------------------------------------------------------------------------------|-----------------|---------|
| ASMUC.6 Serial #: |                                                                                                    | Title/Position: | Contact |
| Date              | Tested:                                                                                                | information: e  | _       |
|                   |                                                                                                    | Ph              |         |
|                   |                                                                                                    |                 |         |
|                   | Change System Units (Optional)                                                                         |                 |         |
|                   | Set the Unit Model                                                                                     |                 |         |
| 3.                | Set the Unit Numbers                                                                                   |                 |         |
| 4.                | Turn ON the HVAC System                                                                                |                 |         |
| 5.                | Execute Step Test (verifies all functions of each                                                      | WPU)            |         |
|                   | 5.1. HVAC Supply Fans                                                                                  |                 |         |
|                   | 5.2. HVAC Heaters                                                                                      |                 |         |
|                   | 5.3. HVAC Condenser Fans                                                                               |                 |         |
|                   | 5.4. HVAC Mechanical Cooling                                                                           |                 |         |
|                   | 5.5. HVAC Outside Air Damper                                                                           |                 |         |
| 6.                | Set the System Clock                                                                                   |                 |         |
| 7.                | Verify Temp and Humidity sensor readings and                                                           | Setpoint        |         |
|                   | 7.1. Primary Indoor Temp sensor                                                                        |                 |         |
|                   | 7.2. <u>Humidity</u> sensor                                                                            |                 |         |
|                   | <ul><li>7.3. External (outside) Temp sensor</li><li>7.4. Confirm indoor temperature setpoint</li></ul> |                 |         |
|                   | 7.4. Commi indoor temperature setpoint                                                                 |                 |         |
| 8                 | . Verify Signal from Generator                                                                         |                 |         |
| 9                 | . Verify Smoke/Fire Alarm                                                                              |                 |         |
| 1                 | 0. Verify HVAC Alarms                                                                                  |                 |         |
| 1                 | 1. Verify DC-Failover <i>(if installed)</i>                                                            |                 |         |
| 1                 | 2. Clear Alarm History (Optional)                                                                      |                 |         |
| 1                 | 3. Fill out Warranty Card and send to AIRSYS Nor                                                       | th America      |         |

# AIRSYS PRODUCT WARRANTY REGISTRATION CARD

| PRODUCT INFORMATION                |               |                             |             |        |             |
|------------------------------------|---------------|-----------------------------|-------------|--------|-------------|
| Controller                         | Model #:      |                             | Serial #:   |        | _           |
| HVAC #1                            | Model #:      |                             | Serial #:   |        | _           |
| HVAC #2                            | Model #:      |                             | Serial #:   |        | _           |
| HVAC #3                            | Model #:      |                             | Serial #:   |        | _           |
| HVAC #4                            | Model #:      |                             | Serial #:   |        | _           |
| HVAC #5                            | Model #:      |                             | Serial #:   |        | _           |
| HVAC #6                            | Model #:      |                             | Serial #:   |        | _           |
| INSTALLATION INFORMATION           |               |                             |             |        |             |
| Site #:                            |               | Site Name:                  |             |        |             |
| Street address:                    |               | City:                       | State:      |        | Zip:        |
| Date Install Completed://          | <del></del>   | Installation Company:       |             |        | <del></del> |
| Installer Name:                    | -             | Phone #:                    | <del></del> | Email: |             |
| OWNERSHIP INFORMATION              |               |                             |             |        |             |
| Company:                           |               |                             |             |        |             |
| Site Supervisor Name:              |               | Phone #:                    |             | Email: |             |
| REGISTRATION ONLINE: airsysnortham | erica.com/sup | oport/warranty-registration |             |        |             |

BY EMAIL: Scan and send to: <u>ASNSupport@air-sys.com</u>

# **Chapter 4: System Operation**

This chapter describes how to use the PGD interface (Figure 22) to execute the functions needed during standard operation. This information may be useful during troubleshooting and in conversations with technical support. For a list of changeable parameters, see Chapter 5: System Parameters and Default Values.

The following topics are covered:

- Using the Main Menu to execute basic functions
- Understanding alarms that may occur and clearing alarm history
- Additional system diagnostic information

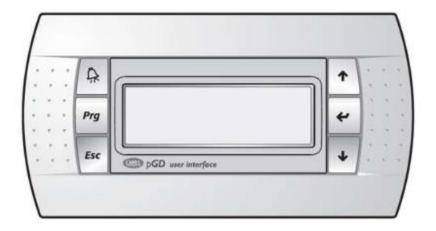

Figure 22: PGD User Interface

#### **User Interface Introduction**

The units are controlled using the PGD interface, which has 6 buttons (Table 10). A PGD is preinstalled in the ASMUC controller which can be used to control all connected WPUs. In addition, a separate PGD can be connected to a preinstalled display cable on the unit for detailed diagnostics. The preinstalled cable leads from the J3 connector on the controller module and terminates in the display connector. All settings from the controller will override settings inputted at the unit unless the unit has been set for standalone operation.

For this section, "controller" will refer to the ASMUC.6 controller box and "system" will refer to the controller AND all connected units.

**Table 10: PGD Button Actions** 

| Button | Function | Description                                                                                                    |
|--------|----------|----------------------------------------------------------------------------------------------------|
| 00     | Alarm    | <ul> <li>Displays current alarms. Indicates active alarm<br/>when the LED is on.</li> </ul>                          |
| Prg    | Program  | Enter the menu selection page.                                                                                       |
| Esc    | Esc      | Go up one level in any menu.                                                                                         |
| Ŷ      | Up       | <ul><li>Scroll up through menu screens and options</li><li>Increase the value of selected parameter</li></ul>        |
|        | Enter    | <ul><li>Select a parameter to be changed.</li><li>Confirm a changed parameter.</li></ul>                             |
|        | Down     | <ul> <li>Scrolls down through menu screens and options</li> <li>Decrease the value of selected parameter.</li> </ul> |

### **Navigating Menus**

The user interface is broken down into main menus and program menus. Main menus are accessed through the main screen, while program menus are accessed through the program menu selection screen. Please note the following when navigating the menus:

The current position in the menu is marked by a blinking cursor.

- When the cursor is in the top left corner of the screen, press **Up** or **Down** to navigate to different menu screens.
- To enter a menu screen, press **Enter**.
- When inside the menu screen, press **Enter** to scroll through the different parameters.
- After the desired parameter is selected, press **Up** or **Down** until the desired setting is selected and press **Enter** to confirm.
- To exit a menu screen, press **Enter** until the cursor is in the top left corner. The **Up** and **Down** buttons can then be used to navigate to different menu screens.

#### **Main Screen**

The Main Screen is displayed by default upon system startup. It can also be accessed from any point by holding the **Esc** button.

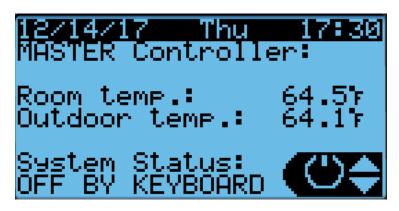

Figure 23: Main Screen

The system status is shown in the bottom left corner. There are 5 possible statuses, which are shown in Table 11.

 System Status
 Status Description
 Notes

 On
 Unit is on

 Off By Alarm
 Unit operation is stopped due to alarms

 Off By BMS
 Unit has been turned off by the BMS
 Displayed on HVAC when the master controller is "Off by Keyboard"

 Off By Keyboard
 Unit has been turned off locally

 In Manual Mode
 Unit is operating in manual mode (step test)
 Can be engaged at the unit or controller

**Table 11: System Statuses** 

The four main menus can be accessed from the main screen. The menus are selected by pressing the **Up** or **Down** buttons. The icon in the bottom right corner will change accordingly. Press **Enter** to access the menu.

- When the power icon is displayed, press **Enter** to access the power menu. The system can be switched on and off from here.
- When the i icon is displayed, press Enter to access the information menu. This menu contains
  information regarding the system status, sensor readings, equipment runtime, and system data. If
  viewing from the controller, information for each connected unit can be viewed from this menu.
- When **Set** is displayed, press **Enter** to access the setpoint menu. The main temperature and
  comfort mode setpoints for each zone can be assigned. In addition, the free cooling humidity
  limit can also be set.
- When *Cft* is displayed, press **Enter** to access the comfort mode menu. The system can be toggled between normal and comfort mode.

# **Turning the System On and Off**

- 1. Hold the **Esc** button until the main screen is displayed.
- 2. Press **Up** or **Down** until the power icon is displayed in the bottom right of the screen and press **Enter**.
- 3. Press **Up** or **Down** to switch between On and Off, press **Enter** to confirm.

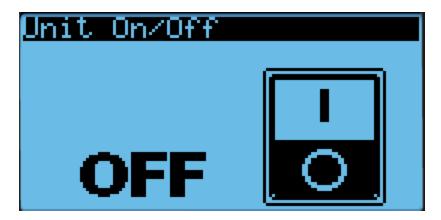

Figure 24: On/Off Screen

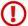

**Warning.** Never leave the site with the HVAC system in the off state. The site will have no temperature control, which likely will result in an urgent site visit to correct.

### **Changing the Setpoint and Free Cooling Humidity Limit**

The cooling, heating, and comfort mode setpoints for each zone can be independently adjusted from the controller. In addition, the free cooling humidity limit can be adjusted, but will apply for the whole network.

- 1. Hold the **Esc** button until the main screen is displayed.
- 2. Press **Up** or **Down** until the **Set** is displayed in the bottom right of the screen and press **Enter**.
- 3. Press **Down** until the desired zone is selected. The screen should display "ZoneX Room Temperature". Press **Enter**.
- 4. Press **Enter** until the cursor is next to the desired setpoint.
- 5. Press **Up** or **Down** to change the setpoint and press **Enter** to confirm.
- 6. If setpoints for more than one zone need to be configured, press **Enter** until the cursor is in the upper left corner and repeat steps 3-5.

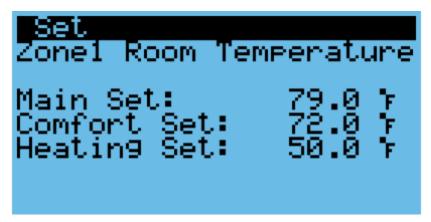

Figure 25: Setpoint Screen

Contact: AIRSYS North America Phone: (855) 874-5380
Email: ASNSupport@air-sys.com Web: http://airsysnorthamerica.com

To change the free cooling humidity limit, repeat steps 1-3, but scroll to the screen that reads "Outdoor Humidity" Then press Enter and use the Up and Down keys to adjust the humidity limit. Press Enter to confirm.

### **Using Comfort Mode**

The settings on the HVAC system are optimized for operating efficiency and not for human comfort. When working inside the shelter for extended durations, the site temperature can be temporarily adjusted using the comfort mode setting.

- 1. Hold the **Esc** button until the main screen is displayed.
- 2. Press **Up** or **Down** until the *Cft* is displayed in the bottom right of the screen and press **Enter**.
- 3. Press **Up** or **Down** to switch between Comfort and normal mode, press **Enter** to confirm.

To change the comfort mode setpoint, see "Changing the Setpoint and Free Cooling Humidity Limit".

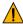

Important. If the HVAC system needs to cool aggressively to reach the comfort mode setpoint, multiple WPUs may go into mechanical cooling.

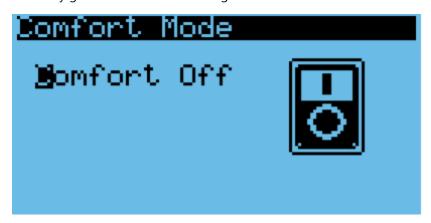

**Figure 26: Comfort Mode Screen** 

# **Changing System Units**

By default, the system operates using units of °F and psi for temperature and pressure. These can be changed to metric units if desired.

- 1. Hold the **Esc** button until the main screen is displayed.
- 2. Press **Up and Down** together to enter the debug menu.
- 3. Press **Down**, the screen should display "No Conversion".
- 4. Press **Enter** until the cursor is on the row below "Current UoM"
- 5. Press **Up** or **Down** until the desired unit conversion is shown and press **Enter**.

Contact: AIRSYS North America Phone: (855) 874-5380 Page 55 of 112 Email: ASNSupport@air-sys.com Web: http://airsysnorthamerica.com

Rev 1.15

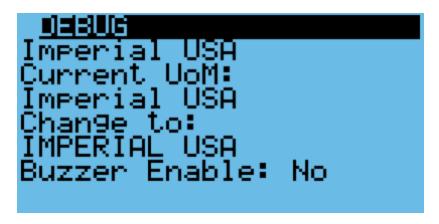

**Figure 27: Unit Selection Screen** 

### **Viewing Controller Information**

System information such as unit status and energy consumption as well as controller status can be viewed from the controller. See

Table 12 for a complete list of information viewable from the controller. All parameters are read-only.

- 1. Hold the **Esc** button until the main screen is displayed.
- 2. Press **Up** or **Down** until **i** is displayed in the bottom right of the screen and press **Enter**.
- 3. Use the **Up** or **Down** buttons to scroll through the menu screens.

**Table 12: Controller Info Menu** 

| Menu Screen                            | Parameter      | Description                                                  |  |
|----------------------------------------|----------------|--------------------------------------------------------------|--|
| Network Status                         | Network Status | View unit status                                             |  |
| HVAC Info                              | ID Fan         | Supply fan speed                                             |  |
|                                        | Comp           | Compressor speed                                             |  |
|                                        | OD Fan         | Condenser fan speed                                          |  |
|                                        | Damper         | Damper position                                              |  |
|                                        | Heater         | Heater Status                                                |  |
|                                        | kW             | Energy consumption                                           |  |
|                                        | Status         | Unit status                                                  |  |
| HVAC FC Status                         | HVAC FC Status | Free cooling status of each unit                             |  |
| Avg KW 1 Hour Average energy consum    |                | Average energy consumption in the past hour for all units    |  |
|                                        | 30 Days        | Average energy consumption in the last 30 days for all units |  |
| Sensor Reading Outdoor temp Outdoor te |                | Outdoor temperature reading from controller                  |  |
|                                        | Room temp 1    | Room temperature reading from controller                     |  |
|                                        | Humidity       | Humidity reading from controller                             |  |
|                                        | Room temp 2    | Zone 2 room temperature                                      |  |
|                                        | Room temp 3    | Zone 3 room temperature                                      |  |
| Room temp 4 Zone 4 roo                 |                | Zone 4 room temperature                                      |  |
| Alarm Inputs                           | Smoke/fire     | Smoke/fire alarm status                                      |  |
|                                        | Generator run  | Generator run alarm status                                   |  |
|                                        | DC failover    | DC failover run status                                       |  |

Contact: AIRSYS North America Phone: (855) 874-5380 Page 56 of 112 Email: ASNSupport@air-sys.com Web: http://airsysnorthamerica.com Rev 1.15

|                      | Hydrogen              | Hydrogen alarm status                                            |  |
|----------------------|-----------------------|------------------------------------------------------------------|--|
| Alarm Outputs        | High temp             | High temp alarm status                                           |  |
|                      | HVAC Alarm 1          | HVAC 1 alarm status                                              |  |
|                      | HVAC Alarm 2          | HVAC 2 alarm status                                              |  |
|                      | HVAC Alarm 3          | HVAC 3 alarm status                                              |  |
|                      | Filter                | Filter alarm status                                              |  |
| Drive Signal         | Residual Press. Valve | Residual Pressure Valve Status                                   |  |
| HVAC ID Select       | Select Unit ID        | Select the unit to view                                          |  |
|                      | Goto HVAC Info        | Change "NO" to "YES" and press <b>Enter</b> to view unit status. |  |
| Controller info      | SW ver.               | Software version                                                 |  |
|                      | OS ver.               | Operating system version                                         |  |
|                      | BOOT ver.             | Bootloader version                                               |  |
| PRESS [ENTER] TO VIE | W ADVANCED INFO       |                                                                  |  |
| System info          | Board type            | Control board model                                              |  |
|                      | Board size            | Control board size                                               |  |
|                      | Board temp            | Control board temperature                                        |  |
|                      | Ret mem writes        | Memory writes                                                    |  |
| Run Time             | Controller            | Controller operating hours                                       |  |
| Power Off Info       | Current time          | Current time                                                     |  |
|                      | Power off time        | Last time the unit was powered off                               |  |
|                      | Length last time off  | Length of last unit shutdown                                     |  |

#### **Viewing Unit Information**

1. Information such as suction and discharge temperatures, system pressures, compressor speed, and energy consumption can be viewed for all units from the controller.

Table 13 contains unit information that can be viewed either at the controller or directly at the unit. All parameters are read-only.

- 2. Hold the **Esc** button until the main screen is displayed.
- 3. Press **Up** or **Down** until **i** is displayed in the bottom right of the screen and press **Enter**.
- 4. Press **Down** until "Select HVAC ID" is displayed on the screen and press **Enter.**
- 5. Use the **Up** or **Down** buttons to select the unit to be viewed and press **Enter**.
- 6. Press **Down** until the cursor is over "Goto HVAC Info" and press **Enter**.

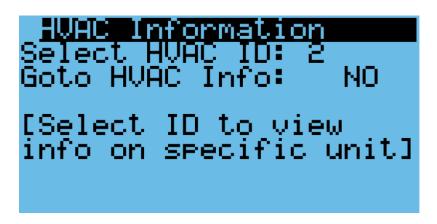

Figure 28: HVAC ID Select Screen

- 7. Press **Down** until "NO" becomes "YES" and press **Enter**.
- 8. Press **Down** until a menu titled "Info" is displayed.
- 9. Press **Up** or **Down** to scroll through the unit information.

**Table 13: Unit Info Menu** 

| Menu Screen         | Parameter          | Description                                                  |  |
|---------------------|--------------------|--------------------------------------------------------------|--|
| Capacity Regulation | Unit request.      | Compressor speed requested by the unit                       |  |
|                     | Required cap.      | Compressor speed requested by the controller                 |  |
|                     | Actual cap.        | Current compressor speed (%)                                 |  |
|                     | Actual speed       | Current compressor speed (rps)                               |  |
| Inverter Info       | DC Voltage         | DC voltage to inverter                                       |  |
|                     | Current            | Current to inverter                                          |  |
|                     | Amb Temp.          | Ambient temperature                                          |  |
|                     | Driver temperature | Inverter driver temperature                                  |  |
| Refrig. Pressure    | Suct. Pressure     | Suction pressure                                             |  |
|                     | Disc. Pressure     | Discharge pressure                                           |  |
|                     | Press. Diff.       | Pressure difference between compressor suction and discharge |  |
|                     | Press. Ratio       | Pressure ratio between compressor suction and discharge      |  |
| Refrig. Temperature | Disc. Temp         | Discharge temperature                                        |  |
|                     | Cond. Temp         | Condensing temperature                                       |  |
|                     | Cond. Sat. Temp    | Condensation saturation pressure                             |  |
|                     | Suct. Temp         | Suction temperature                                          |  |
|                     | Suct. Sat. Temp    | Suction saturation temperature                               |  |
| EEV Info            | EEV Step           | EEV Step                                                     |  |
|                     | EEV Status         | EEV opening percentage                                       |  |
|                     | Super Cool         | Unit Subcooling                                              |  |
|                     | Super Heat         | Unit Superheat                                               |  |
| Sensor Reading      | Supply temp.       | Unit supply temperature reading                              |  |
|                     | Return temp.       | Unit return temp reading                                     |  |
|                     | Outdoor temp.      | Unit outdoor temperature reading                             |  |
|                     | Humidity           | Unit humidity reading                                        |  |
|                     | Backup temp.       | Unit backup temperature sensor reading                       |  |

Contact: AIRSYS North America Phone: (855) 874-5380
Email: ASNSupport@air-sys.com Web: http://airsysnorthamerica.com

| Alarm inputs     | Smoke/fire            | Smoke/fire alarm input status          |  |
|------------------|-----------------------|----------------------------------------|--|
|                  | Comp. ovld            | Compressor overload alarm input status |  |
|                  | HP switch             | High pressure alarm input status       |  |
|                  | Power failure         | Power failure alarm input status       |  |
|                  | Filter clogged        | Dirty filter alarm input status        |  |
|                  | Supply fan ovld.      | Supply fan overload alarm input status |  |
|                  | AFPD                  | AFPD trigger alarm input status        |  |
| Component Status | Compressor            | Compressor status                      |  |
|                  | Supply fan            | Supply fan status                      |  |
|                  | Heater                | Heater status                          |  |
|                  | EEV                   | EEV status                             |  |
|                  | Supply fan            | Supply fan speed                       |  |
|                  | Speed                 | Supply fan rotation speed (rpm)        |  |
|                  | FC damper             | Damper opening percentage              |  |
| Drive Signal     | Supply Fan            | Supply fan speed                       |  |
|                  | FC damper             | FC damper opening                      |  |
|                  | Cond. fan             | Condenser fan speed                    |  |
|                  | Cond. Fan. Dirty Rate | Condenser Fan Dirty Rate               |  |
| Run Time         | Unit                  | Unit operating hours                   |  |
|                  | Supply fan            | Supply fan operating hours             |  |
|                  | Compressor            | Compressor operation hours             |  |
|                  | Heater                | Heater operating hours                 |  |
|                  | Free Cooling          | Free cooling operating hours           |  |
| Start times      | Supply fan            | Number of supply fan starts            |  |
|                  | Compressor            | Number of compressor starts            |  |
|                  | Heater                | Number of heater starts                |  |
|                  | Free cooling          | Number of free cooling starts          |  |
| Power Off Info   | Current time          | Current time                           |  |
|                  | Power off time        | Last time the unit was powered off     |  |
|                  | Length last time off  | Length of last unit shutdown           |  |
| HVAC Model       | HVAC Model            | HVAC model and serial number           |  |

### **Program Menus**

Program Menus can be accessed through the program menu selection screen. Changing most system settings require accessing a program menu. From the main screen, press **Prg** to access the program menu selection screen. Accessing a program menu requires a password. There are three password protected access levels: user, service, and manufacturer. Enter the password, using the **Enter** button to move the cursor horizontally and the **Up** and **Down** buttons to change the numbers. Once the password is entered, hold **Enter** until the selection screen is displayed.

The user level gives limited access to system parameters, the service level allows access to critical component settings such as the EEV and compressor, and the manufacturer level allows for modification of all system parameters. The default passwords for the user and service levels are 0003 and 0004. Contact AIRSYS Support for access to manufacturer parameters.

Contact: AIRSYS North America Phone: (855) 874-5380 Page 59 of 112 Email: ASNSupport@air-sys.com Web: http://airsysnorthamerica.com Rev 1.15

The current access level is shown in the upper left corner of the program menu selection screen. To change access levels, scroll through the program menu selection screen until "Logout" is highlighted and press **Enter** until the main screen is displayed. Then press **Prg** and log in with the appropriate password.

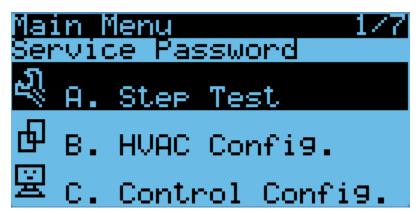

Figure 29: Program Menu Selection Screen

#### **Step Test**

The step test systematically verifies that key components of the system are operating as expected. Note the following considerations:

- The stages in the step test can be executed in any order; they do not need to be sequential.
- The Step Test takes the system out of automatic mode.

To perform the step test, follow these steps:

- 1. Hold **Esc** until the main screen is displayed.
- 2. From the Main Screen, press **Prg** and enter the password (0004).
- 3. Press **Enter**, the cursor should be over "Step Test".
- 4. Press **Enter** to access the menu.
- 5. Press **Enter**, the cursor should be next to "Select HVAC ID".
- 6. Press **Up** or **Down** until the unit to be tested is selected, then press **Enter**.
- 7. Press **Down**, then press **Enter.** The cursor should be next to **STOP**.
- 8. Use the **Up** and **Down** buttons to select the desired test and press **Enter** to confirm.
- 9. Repeat Step 8 for all 5 tests. Verify that all components are operating properly. The 5 tests are supply fan, heater, condenser fan, compressor, and damper.
- 10. After testing is complete, switch the test to **STOP** and press **Enter**.
- 11. When the step test is complete, return to the main menu by holding **Esc**.

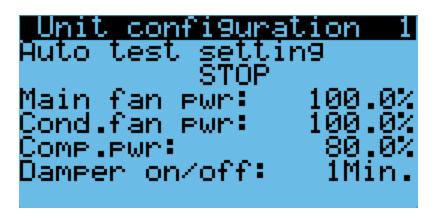

Figure 30: Step Test Selection Screen

**Table 14: Step Test** 

| Name          | Action                                | Notes                                                                                                    |
|---------------|---------------------------------------|----------------------------------------------------------------------------------------------------|
| Supply Fan    | Turns on supply fan                   |                                                                                                    |
| Heater        | Turns on electric heater              | Supply fan will run at full speed                                                                                                    |
| Condenser Fan | Turns on condenser fan                |                                                                                                    |
| Compressor    | Turns on compressor                   | Supply fan will run at full speed, condenser fan speed will adjust according to the pressure. Compressor will run at medium speed for 3 minutes before changing to the desired speed |
| Damper        | Cycles damper between open and closed |                                                                                                    |

When running the supply fan, condenser fan, and compressor step tests, the speed of the component can be changed to test variable speed operation.

- 1. Repeat steps 1-8 in the above section until the desired step test is selected.
- 2. Press **Down**, the screen should display "Test settings".
- 3. Press **Enter** until the desired component is selected.
- 4. Press **Up** or **Down** to adjust the speed and press **Enter**.

**Note**: Changing the speed of a component will change its speed only when testing that component. For example, changing the supply fan speed will not affect its run speed during the compressor step test.

**Note**: The unit will stay under manual control until step "**STOP**" is selected. Make sure that "**STOP**" is selected and the unit is on before leaving the site to avoid potential high temperature alarms. To verify, the system status on the main screen should be "ON".

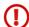

**Warning.** Once the compressor has been turned on, it must be allowed to run for at least three minutes before the next step to prevent compressor damage.

#### **Alarms**

When a problem occurs during unit operation, the controller records the related information and the **Alarm** button will be lit. Depending on the severity of the alarm, various components are automatically shut down. The system will automatically restart most components after a defined delay period. However,

manual reset is required when certain alarms occur three times within an hour (configurable). A description of all system alarms is given below.

**Table 14: Alarm Descriptions** 

| Code   | Description                        | User/Auto Reset |
|--------|------------------------------------|-----------------|
| AL*01  | Too Many Internal Memory Writes    | User reset      |
| AL*02  | Internal Memory Read/Write Error   | User reset      |
| AL*03  | Outdoor Temperature Sensor Error   | Auto reset      |
| AL*04  | Indoor Temperature Sensor Error    | Auto reset      |
| AL*05  | Humidity Sensor Error              | Auto reset      |
| AL*06  | Smoke/Fire alarm                   | Auto reset      |
| AL*07  | Generator Run                      | Auto reset      |
| AL*08  | DC Failover Active                 | Auto reset      |
| AL*09  | AC Power Failure                   | Auto reset      |
| AL*10  | Low Press Lockout                  | User reset      |
| AL*11  | High Temp Alarm                    | Auto reset      |
| AL*12  | Low Temp Alarm                     | Auto reset      |
| AL*13  | Hydrogen Alarm                     | Auto reset      |
| AL*14  | Dirty Condenser Alarm              | User reset      |
| AL*47  | High Pressure Sensor Error         | Auto reset      |
| AL*48  | Discharge Temperature Sensor Error | Auto reset      |
| AL*49  | Suction Pressure Sensor Error      | Auto reset      |
| AL*50  | Suction Temperature Sensor Error   | Auto reset      |
| AL*51  | Supply Temperature Probe Error     | Auto reset      |
| AL*52  | Condenser Temperature Probe Error  | Auto reset      |
| AL*53  | Compressor Overload                | Auto reset      |
| AL*54  | High Pressure Switch Alarm         | Auto reset      |
| AL*55  | Supply Fan Overload                | Auto reset      |
| AL*56  | High Pressure Alarm                | Auto reset      |
| AL*57  | Low Pressure Alarm                 | Auto reset      |
| AL*58  | Low Pressure Limit Alarm           | Auto reset      |
| AL*59  | Stuck Filter Alarm                 | Auto reset      |
| AL*60  | AFPD Protection Triggered          | Auto reset      |
| AL*61  | High Supply Temperature Alarm      | Auto reset      |
| AL*62  | Damper Alarm                       | Auto reset      |
| AL*63  | Low supply Temperature Alarm       | Auto reset      |
| AL*64  | Expansion Board Offline            | Auto reset      |
| AL*65  | Master Controller Offline          | Auto reset      |
| AL*68  | Low delta pressure                 | Auto reset      |
| AL*69  | High Discharge Temperature Alarm   | Auto reset      |
| AL*142 | Inverter Offline                   | Auto reset      |

Contact: AIRSYS North America Email: ASNSupport@air-sys.com Web: http://airsysnorthamerica.com

Phone: (855) 874-5380

| AL*143 | Low Superheat Alarm                    | Auto reset |
|--------|----------------------------------------|------------|
| AL*144 | Low Evaporator Temperature Alarm       | Auto reset |
| AL*145 | High Evaporator Temperature Alarm      | Auto reset |
| AL*146 | Low Suction Pressure                   | Auto reset |
| AL*147 | EEV Alarm                              | Auto reset |
| AL*148 | Emergency Ventilation Active           | Auto reset |
| AL*149 | Out of Envelope                        | Auto reset |
| AL*159 | Air Filter Pressure Differential Alarm | Auto reset |

If the **Alarm** button is illuminated, press it at the main screen to display current active alarms. The code identifying the system alarm will display on the screen of the user terminal. Press **Up** or **Down** to scroll through all active alarms. Press **Esc** to return to the main screen.

#### **Alarm History**

The controller stores up to 200 alarms which are individually timestamped and can be viewed in the Alarm History.

To access the alarm history, perform the following steps:

- 1. Hold the **Esc** button until the main screen is displayed.
- 2. Press **Prg** and enter the password (0004). Press **Enter**.
- 3. Press **Down** until the cursor is over "Alarm Logs" and press **Enter.**
- 4. Press **Up** or **Down** to scroll through the alarm logs.

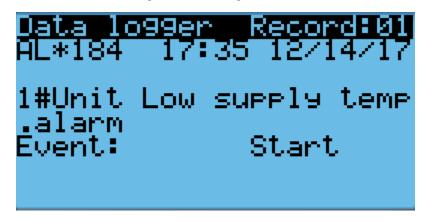

Figure 31: Alarm Logs

### **Clearing Alarm History**

At significant points such as during preventative maintenance, it may be desired to clear the alarm history.

**Warning.** Alarm history is collected because it can be very helpful in identifying a problem with the system. The alarm history should never be arbitrarily cleared by an operator. Only AAST should clear the alarm history after all the alarms stored in history have been recorded.

To clear the alarm history, perform the following steps:

- 1. Hold the **Esc** button until the main screen is displayed.
- 2. Press **Prg** and enter the password (0004). Press **Enter**.
- 3. Press **Down** until the cursor is over "System" and press **Enter**.
- 4. Press **Down** until the cursor is over "Initialization" and press **Enter**.
- 5. Press **Enter** until the cursor is over "Delete Alarm Logs".
- 6. Press **Up** or **Down** until the "NO" becomes "YES" and press **Enter**.

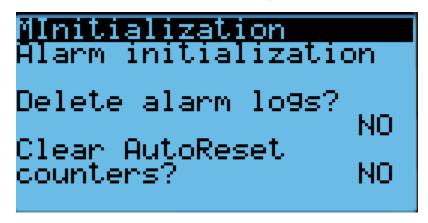

Figure 32: Clear Alarm History

### **Exporting System History and Alarm Logs**

The system logs and alarm history can be downloaded to a personal computer through a USB connection from the controller to the computer.

# **Exporting System Logs**

1. Hold the **Alarm** and **Enter** buttons until the hardware configuration menu is displayed.

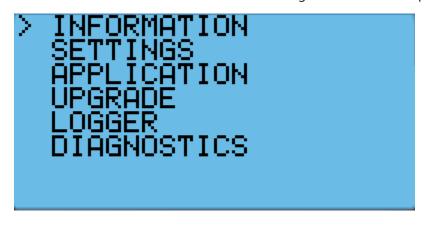

**Figure 33: Hardware Configuration Menu** 

- 2. Press **Down** until the arrow is next to "Diagnostics" and press **Enter**.
- 3. The screen should display "System Log". Press **Enter**.

Contact: AIRSYS North America Email: ASNSupport@air-sys.com Web: http://airsysnorthamerica.com

Phone: (855) 874-5380

- 4. Press **Enter** and wait until "Saving successful" is displayed. Press **Esc** until the hardware configuration menu is displayed.
- 5. Press **Up** or **Down** until the arrow is next to "Logger" and press **Enter**.
- 6. The arrow should be next to "Export Logs". Press **Enter**.
- 7. Press **Down** until the arrow is next to "NewLog" and press **Enter**.
- 8. Wait until "Log operation ok" is displayed and press **Enter**.
- 9. Connect the controller and a computer using a microUSB to USB cable. The folder containing the logs should appear as a new drive. The logs can then be copied to the computer and viewed.

#### **Exporting Alarm History**

- 1. Hold the **Esc** button until the main screen is displayed.
- 2. Press **Prg** and enter the password (0004). Press **Enter**.
- 3. Press **Down** until the cursor is over "Import/Export" and press **Enter**.
- 4. Press **Down** until the cursor is over "Alarm Export" and press **Enter**.
- 5. Press **Enter** until the cursor is over "File name" and press the **Up** or **Down** buttons to change the log number. Press **Enter** to confirm.
- 6. Press **Down** until the "NO" becomes "YES" and press **Enter**.
- 7. Connect the controller and a computer using a micro USB to USB cable. The folder containing the logs should appear as a new drive. The logs can then be copied to the computer and viewed.

#### **Resetting Factory Defaults**

In some cases, it may be necessary to restore the controller to factory defaults. Depending on the option selected, custom setpoints and other system parameters will be changed to factory defaults.

Note: Resetting factory defaults should only be done under the instruction of AIRSYS support.

There are three types of available factory resets:

- Restore factory settings (Wipe retain mem)
- Reset system memory (Wipe NVRAM mem)
- Full factory reset (Wipe both mem)

Restoring factory settings will restore all settings to factory defaults but will not affect stored data such as alarm and system logs. Resetting the system memory will clear all stored data but will not change any system settings. The full factory reset will restore all settings to factory default and wipe the system memory.

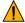

**Important.** The system must be re-commissioned after resetting to factory default. Follow the commissioning steps on Page 36 to re-commission the system.

To perform a factory reset perform the following steps:

- 1. Hold the **Esc** button until the main screen is displayed.
- 2. Press **Prg** and enter the password (0004). Press **Enter**.
- 3. Press **Down** until the cursor is over "System" and press **Enter**.
- 4. Press **Down** until the cursor is over "Initialization" and press **Enter**.
- 5. Press **Down** until "Default Installation" is displayed across the top of the screen.

Contact: AIRSYS North America Phone: (855) 874-5380 Page 65 of 112 Email: ASNSupport@air-sys.com Web: http://airsysnorthamerica.com Rev 1.15

- 6. Press **Enter** until the desired option is selected.
- 7. Press **Up** or **Down** until "NO" becomes "Yes" and press **Enter**.
- 8. Wait for the system to automatically reboot and follow the on-screen instructions if given.

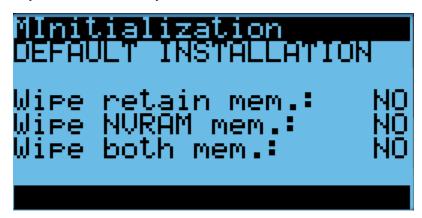

Figure 34: Factory Reset Screen

If performing a factory reset on a unit, cycle the unit breaker after the reset is complete. This is necessary for the unit to receive system setpoints from the controller.

#### Set the Master

If performing a factory reset on the controller, it must be set to "Master" after the reset is complete. Do so through the following steps:

- 1. Press the **Up** and **Down** buttons at the same time to enter the Debug Menu.
- 2. Press **Down** to scroll to Master/HVAC Select and press **Enter**.
- 3. Press **Down** until "Master" is selected and press **Enter** to confirm.

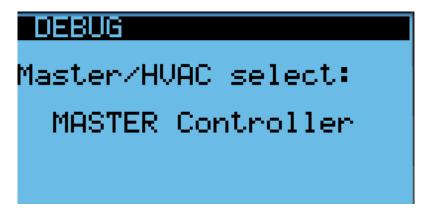

Figure 35: Set the Master

Contact: AIRSYS North America

Phone: (855) 874-5380 Email: ASNSupport@air-sys.com Web: http://airsysnorthamerica.com

# **Operational Logic:**

### Free Cooling (Economizer) Operation

When Free Cooling (FC) is engaged, the damper opens to introduce cooler air from outside to be delivered to the shelter. The damper will open when the difference between the indoor and outdoor temperatures is larger than a predefined minimum (default 3.6°F, configurable under "Free Cooling" in the Control Configuration menu) and the outdoor humidity is below the limit (default 85%).

The supply fan will start at low speed when the damper opening conditions are met and the indoor temperature is above the Free Cooling Setpoint (configurable under "Room Temperature" in the User Configuration menu). As the indoor temperature rises, the fan speed will increase to keep the indoor temperature within 2°F of the main setpoint. If the indoor temperature cannot be maintained below the lead compressor turn on point (configurable under "Setpoints" in the Control Configuration menu), the compressor will start to assist FC.

During cold weather, the outdoor damper modulates to keep the supply air temperature above 51.8°F and will close completely when the supply temperature is below that point (configurable under "Setpoints" in the Control Configuration menu). The damper will also close if the humidity is above the limit (default 85%) or if the AFPD dust sensor triggers a protection event.

If partial free cooling is allowed (default enabled), the damper can remain open when the compressor is engaged, provided that the outdoor temperature is lower than the indoor temperature. Otherwise, the damper will close as soon as the compressor starts. For shelters without a secondary pressure relief (e.g. a barometric louvre), partial free cooling can be disabled (configurable under "Free Cooling" in the Control Configuration menu).

# **Mechanical Cooling Operation**

All AIRSYS Precision Cooling WPUs have variable speed compressors which will adjust their speed to match the heat load inside the shelter. The compressor logic will vary based on whether free cooling is engaged. If free cooling is enabled, the compressor will not start until the indoor temperature has reached a predetermined level above the setpoint (default 2°F). At that point, the compressor will start at full speed and adjust its speed according to the indoor temperature. These settings can be configured under "Setpoints" in the Control Configuration menu.

# **Heater Operation**

The heater will activate when the indoor temperature reaches a predetermined level below the setpoint (default 29°F). The heater will then run until the temperature is a certain level above the on point (default 3°F). These settings can be configured under "Setpoints" in the Control Configuration menu.

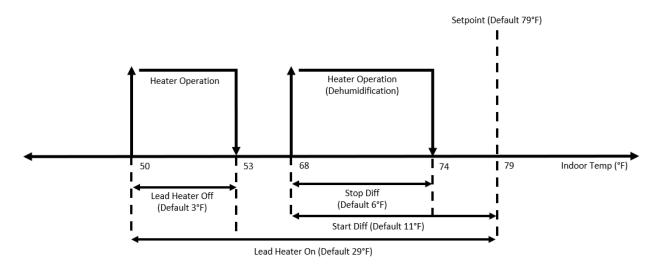

Figure 36: Heater Operation Logic

#### **Dehumidification**

Dehumidification using the compressor or heater is available using the compressor or heater. It can be enabled under "Setpoints" in the Control Configuration menu. When the humidity reading from the controller exceeds a threshold (default 15% above target), dehumidification will activate. The heater will activate if the indoor temperature is below a certain level (default 11°F below setpoint). Otherwise, the compressor will be used to dehumidify. Dehumidification will stay active until the target is reached (default 55%).

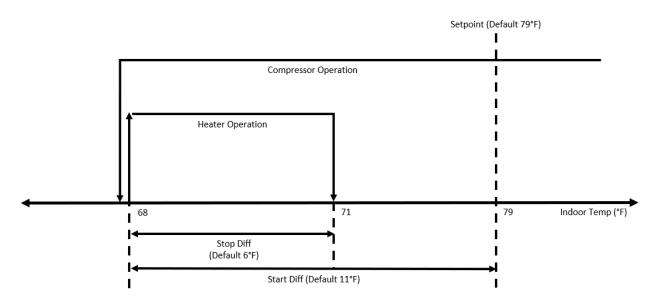

**Figure 37: Dehumidification Logic** 

Contact: AIRSYS North America Phone: (855) 874-5380 Page 68 of 112 Email: ASNSupport@air-sys.com Web: http://airsysnorthamerica.com Rev 1.15

#### **Generator Run**

If a generator run circuit is installed, the system can be set to limit free cooling and compressor speed when the generator is running. When the alarm signal is received, compressor speed will be limited to a default of 80%. This can be changed under "Alarms" in the HVAC Configuration Menu. Free cooling is not limited by default but can be disabled during generator operation to stop diesel fumes from entering the site.

## **Emergency Ventilation**

When the indoor temperature is a much higher than the setpoint (default 14°F), emergency ventilation will start. The compressor will operate at full speed and the damper will open unless it is completely disabled. Emergency ventilation will continue to operate until the temperature is below a cutoff point (default 9°F below activation) at which point the system will return to normal operation.

#### **Seaside Mode**

Seaside mode will disable free cooling unless the conditions for emergency ventilation are met.

#### **AFPD**

The Air Filter Protection Device (AFPD) will automatically shut the damper when it detects a particulate concentration that is higher than a preset concentration (adjustable between 0.15-0.35 mg/m<sup>3</sup>). When a protection event is triggered, the damper will automatically shut. It will remain shut for a minimum of 1 hour and display the AL\*60 alarm unless the controller is manually reset.

After the hour, it will sample the particulate concentration at one minute (configurable) intervals and reopen the damper when it is below the opening threshold.

# **Condenser Monitoring**

The heat transfer across the condenser coil is monitored by the system and can be used to schedule preventative maintenance when the efficiency is low. Condenser status can be monitored under "Cond. fan dirty rate" in the "Unit Info Menu" shown on Page 58.

# **Chapter 5: System Parameters and Default Values**

This section provides a listing of all changeable parameters in the PGD user interface. Authorized technicians may use the information in this section to change factory settings. The main menu and associated menu screens are covered in "Main Screen" on Page 52.

#### **Step Test Menu Parameters**

The Step Test menu is used to access the step test. See "Step Test" on Page 60 for additional information and instructions for executing the step test.

#### **HVAC Config Menu Parameters**

The HVAC Config menu contains configuration options for the following components, each of which has its own menu:

- Supply (Evaporator) Fan
- Condenser Fan
- EEV
- Compressor
- Inverter
- Alarms

**Table 15: Parameters in the Supply Fan Menu** 

| Menu Screen    | Option                    | Description                                                                              | Default |
|----------------|---------------------------|------------------------------------------------------------------------------------------|---------|
| Supply Fan     | Min Speed                 | Minimum allowed fan speed                                                                | 30%     |
|                | Max Speed                 | Maximum allowed fan speed                                                                | 100%    |
|                | Prime Power Fail          | Maximum fan speed when the unit has no AC<br>Power                                       | 80%     |
| Supply Fan PID | Кр                        | Proportional control setting                                                             | 4.0     |
|                | Ki                        | Integral control setting                                                                 | 30      |
|                | Kd                        | Derivative control setting                                                               | 0       |
| DX Fan Speed   | Fixed DX Max Speed        | Supply fan speed when the compressor is on and system is in fixed speed mode             | 100%    |
|                | Variable DX Max<br>Speed  | Supply fan speed when the compressor is on and system is in normal speed (variable) mode | 93%     |
|                | Dehumidification<br>Speed | Supply fan speed during dehumidification                                                 | 75%     |
|                | Variable DX Min<br>Speed: | Minimum fan speed during mechanical cooling                                              | 70%     |

Contact: AIRSYS North America Phone: (855) 874-5380
Email: ASNSupport@air-sys.com Web: http://airsysnorthamerica.com

**Table 16: Parameters in the Condenser Fan Menu** 

| Menu Screen             | Option             | Description                                 | Default   |
|-------------------------|--------------------|---------------------------------------------|-----------|
| Condensing Fan<br>Speed | Min Speed          | Minimum allowed fan speed                   | 30%       |
|                         | Max Speed          | Maximum allowed fan speed                   | 100%      |
| Condensing Fan          | Setpoint           | Condensation pressure setpoint              | 391.6 psi |
| Setting                 | Deadband           | Condensation pressure control deadband      | 21.8 psi  |
|                         | Cut off difference | Condenser fan shut off pressure difference  | 43.5 psi  |
|                         | HP Protect         | High pressure protection                    | Enabled   |
|                         | Off Delay Time     | Condenser fan delay when turning off        | 20s       |
| Condensing Fan PID      | Кр                 | Proportional control setting                | 5.0       |
|                         | Ki                 | Integral control setting                    | 120       |
|                         | Kd                 | Derivative control setting                  | 0         |
| Snow Setting            | Wipe Snow          | Snow removal functionality                  | Disabled  |
|                         | Setpoint           | Snow removal temperature setpoint           | 28.4°F    |
|                         | Diff               | Temp differential for snow removal          | 4.5°F     |
|                         | Fan on time        | Condensing fan on time during snow removal  | 3 min     |
|                         | Fan off time       | Condensing fan off time during snow removal | 30 min    |

**Table 17: Parameters in the EEV Menu** 

| Menu Screen | Option            | Description                   | Default |
|-------------|-------------------|-------------------------------|---------|
| EEV         | Enable exp. Board | Enable EEV driver             | Enabled |
|             | Address           | Driver address                | 3       |
|             | New address       | New Driver Address            | 3       |
|             | Cmd. Delay        | Driver instruction delay time | 30ms    |
|             | Timeout           | Driver instruction timeout    | 2000ms  |
|             | Enable EEV        | Enable EEV                    | Yes     |

**Table 18: EU EEV Configuration Options** 

**Note**: This menu is only available when the display is directly connected to the unit.

| Menu Screen   | Option           | Description                                            | Default |
|---------------|------------------|--------------------------------------------------------|---------|
| Enable Device | Main Refrigerant | Unit refrigerant                                       | R410A   |
|               | Enable LOP       | Enable LOP control. 0/1 represents<br>Disabled/Enabled | 1       |
|               | Control Type     | EEV control type                                       | Auto    |
|               | Start position   | EEV start position                                     | 50%     |
|               | Start Keep T     | Start position holding time                            | 60s     |
|               | Total Step       | Total number of steps                                  | 250     |
|               | Max Open         | Maximum opening percentage                             | 100%    |
|               | Manual Open      | Manual opening percentage                              | 50%     |
|               | MOP Enable       | Enable MOP control. 0/1 represents<br>Disabled/Enabled | 1       |
|               | MOP Set          | MOP Setpoint                                           | 13.6K   |
|               | EEV Kp           | Proportional control setting                           | 4       |

Contact: AIRSYS North America Phone: (855) 874-5380 Page 71 of 112 Email: ASNSupport@air-sys.com Web: http://airsysnorthamerica.com Rev 1.15

| EEV Ki | Integral control setting   | 25s   |
|--------|----------------------------|-------|
| EEV Kd | Derivative control setting | 0s    |
| SH Set | EEV superheat setting      | 10.0K |

**Table 19: Carel EEV Configuration Options** 

**Note**: This menu is only available when the display is directly connected to the unit.

| Menu Screen          | Option                   | Description                                                       | Default             |
|----------------------|--------------------------|-------------------------------------------------------------------|---------------------|
| Enable Device        | Setup Done               | EVD driver setup status. Will display YES when setup is complete. | No                  |
|                      | Default Request          | Driver initialization                                             | No                  |
| Super parameters     | Valve                    | EEV model                                                         | Carel E2Vu          |
|                      | Main regulation          | Compressor type                                                   | BLDC                |
|                      | Auxiliary Regulation     | Compressor type                                                   | BLDC                |
| System Configuration | Main Refrigerant         | Refrigerant type                                                  | R410A               |
|                      | Auxiliary Refrigerant    | Refrigerant type                                                  | Same as<br>main reg |
| Regulation           | Superheat setpoint       | Superheat setpoint                                                | 18°F                |
|                      | Valve open at start up   | EEV opening percentage during pre-opening                         | 50%                 |
|                      | Pre-positioning time     | EEV pre-opening time                                              | 6s                  |
|                      | Stand-by Valve<br>Opened | EEV standby status                                                | Disabled            |
|                      | Valve position           | EEV valve opening percentage during standby                       | 0%                  |
|                      | Prop. gain               | Proportional control setting                                      | 15                  |
|                      | Integ. Time              | Integral control setting                                          | 150s                |
|                      | Deriv. Time              | Derivative control setting                                        | 15s                 |
| Low SH Protection    | Threshold                | Low superheat threshold                                           | 3.6°F               |
|                      | Integral time            | Integral control setting                                          | 10s                 |
|                      | Alarm delay              | Alarm delay time                                                  | 300s                |
| LOP Protection       | Threshold                | Low evaporation temperature threshold                             | -58°F               |
|                      | Integral time            | Integral control setting                                          | 10s                 |
|                      | Alarm delay              | Alarm delay time                                                  | 300s                |
| MOP Protection       | Threshold                | High evaporation temperature threshold                            | 78°F                |
|                      | Integral time            | Integral control setting                                          | 20s                 |
|                      | Alarm delay              | Alarm delay time                                                  | 600s                |
| Manual Positioning   | Enable                   | Enable/Disable manual positioning                                 | Disabled            |
|                      | Position                 | Manual valve position                                             | 0 Step              |
| Advanced             | Power supply mode        | Power supply                                                      | 24 VAC              |
| Alarms configuration | Alarm thresh.            | Low suction temperature alarm threshold                           | -58°F               |
|                      | Alarm timeout            | Alarm timeout                                                     | 300s                |

Contact: AIRSYS North AmericaPhone: (855) 874-5380Page 72 of 112Email: ASNSupport@air-sys.comWeb: http://airsysnorthamerica.comRev 1.15

**Table 20: Parameters in the Compressor Menu** 

| Menu Screen        | Option               | Description                                       | Default  |
|--------------------|----------------------|---------------------------------------------------|----------|
| Compressor Safety  | Min. Run Time        | Minimum compressor operating time                 | 180s     |
| Time               | Min. Stop Time       | Minimum compressor off time                       | 180s     |
|                    | Min. time btw. start | Minimum time between two compressor starts        | 360s     |
| Compressor PID     | Кр                   | Proportional control setting                      | 30       |
|                    | Ki                   | Integral control setting                          | 100      |
|                    | Kd                   | Derivative control setting                        | 3        |
|                    | Cycle                | PID cycle time                                    | 20s      |
| Comp speed Setting | Fixed speed          | Compressor speed when unit is in fixed speed mode | 42.0 rps |
|                    | Dehum. speed         | Compressor speed during dehumidification          | 80%      |
|                    | Gen Run speed        | Max compressor speed when generator is running    | 80%      |
| Discharge Gas      | Limit Temp           | Discharge gas temperature limit                   | 194°F    |
| Mgmt.              | Protect Temp         | Discharge gas protection temperature              | 203°F    |
|                    | Alarm Temp           | Discharge temperature alarm setpoint              | 248°F    |
|                    | Diff                 | Discharge temperature control difference          | 9°F      |
|                    | Cycle Time           | Discharge temperature control time                | 210s     |

**Table 21: Parameters in the Inverter Menu** 

| Menu Screen     | Option           | Description                   | Default |
|-----------------|------------------|-------------------------------|---------|
| Comp. & INV     | Enable Comp. INV | Enable compressor inverter    | Enable  |
|                 | INV Factory      | Inverter driver manufacturer  | EU      |
|                 | Device address   | Driver address                | 1       |
|                 | New address      | New driver address            | 0       |
|                 | Cmd. delay       | Driver instruction delay time | 20ms    |
|                 | Timeout          | Driver instruction timeout    | 1000ms  |
| Speed Cfg (rps) | Start speed      | Compressor starting speed     | 30 rps  |

**NOTE:** Additional configuration options are available depending on the inverter driver manufacturer (EU or Carel).

**Table 22: Additional Inverter Settings (EU)** 

| Menu Screen               | Option           | Description                               | Default  |
|---------------------------|------------------|-------------------------------------------|----------|
| Inverter Setting          | Keep speed       | Speed to maintain during starting period  | 40 rps   |
|                           | Min. Lim. speed  | Minimum speed limit                       | 27 rps   |
|                           | Max. Lim. speed  | Maximum speed limit                       | 64 rps   |
|                           | Start Keep Time  | Time to maintain "Keep speed" after start | 195s     |
| Speed Step Cfg<br>(rps/s) | Incre. Step      | Acceleration rate                         | 30 rps/s |
|                           | Decre. Step      | Deceleration rate                         | 30 rps/s |
|                           | Decre. Step. Ser | Maximum deceleration                      | 90 rps/s |

Contact: AIRSYS North AmericaPhone: (855) 874-5380Page 73 of 112Email: ASNSupport@air-sys.comWeb: http://airsysnorthamerica.comRev 1.15

| Inverter Setting<br>[EU] | Start pressure Diff.<br>Lim | Maximum pressure differential during startup | 116.0 psi |
|--------------------------|-----------------------------|----------------------------------------------|-----------|
|                          | Control rate                | EEV control rate                             | 1.2       |

**Table 23: Additional Inverter Settings (Carel)** 

| Menu Screen                               | Option                                      | Description                                               | Default              |
|-------------------------------------------|---------------------------------------------|-----------------------------------------------------------|----------------------|
| Start up pressure<br>Differential Control | Max pressure<br>differential                | Maximum pressure differential allowed during start up     | 3 bar                |
|                                           | Equalization mode                           |                                                           | EEV<br>Preopening    |
|                                           | Max Equaliz. Time                           | Maximum equalization time                                 | 10s                  |
|                                           | EEV Opening                                 | EEV opening percentage during equalization                | 100%                 |
| Start-up failure control                  | Press difference min. variation             | Minimum pressure differential allowed during startup      | 0 bar                |
|                                           | Control period                              | Control period                                            | 0s                   |
|                                           | Restart delay                               | Restart delay                                             | 0s                   |
|                                           | Max retry number                            | Maximum number of restarts                                | 5                    |
| Speed management                          | Start-by forced speed                       | Starting speed                                            | 0 rps                |
|                                           | Max speed                                   | Maximum speed                                             | 64 rps               |
|                                           | Min speed                                   | Minimum speed                                             | 27 rps               |
|                                           | Deceleration Rate                           | Deceleration rate                                         | 0 rps/s              |
|                                           | Acceleration rate                           | Acceleration rate                                         | 0 rps/s              |
|                                           | Switch-off rate                             | Deceleration rate when powering off                       | 0 rps/s              |
| Envelope Control                          | Speed reduction rate                        | Deceleration rate                                         | 0 rps/s              |
|                                           | Min speed admitted                          | Minimum speed                                             | 0 rps                |
|                                           | Out of Envelope Alarm<br>Timeout            | Timeout for out of envelope alarm                         | 180s                 |
|                                           | Low pressure diff<br>Alarm Timeout          | Timeout for low pressure difference                       |                      |
| Low Ratio                                 | By EEV Closing                              | Manage low pressure ratio by closing EEV                  | No                   |
| management                                | By Compressor speed up                      | Manage low pressure ratio by increasing compressor speed  | No                   |
| Discharge Gas<br>Control                  | High Discharge Temp<br>limit                | High temperature limit for exhaust gas                    |                      |
|                                           | High discharge temp<br>alarm                | Alarm temperature for exhaust gas                         |                      |
| Speed Control Due                         | Action distance                             | Temperature control range                                 |                      |
| to Discharge Gas                          | Action pause                                | Control duration                                          |                      |
|                                           | Compressor speed reduction                  | Compressor speed reduction                                |                      |
| Regulation                                | Mode                                        | Regulation Mode. Suction Superheat/Discharge<br>Superheat | Suction<br>Superheat |
|                                           | Discharge temp.<br>probe Compensat.<br>Time | Exhaust temperature probe compensation time               |                      |
| Discharge                                 | Set point                                   | Super heat set point                                      |                      |
| Superheat Control                         | Offset                                      | Super heat offset                                         |                      |

Contact: AIRSYS North AmericaPhone: (855) 874-5380Page 74 of 112Email: ASNSupport@air-sys.comWeb: http://airsysnorthamerica.comRev 1.15

|                                     | Hysteresis        | Super heat hysteresis                 |                      |
|-------------------------------------|-------------------|---------------------------------------|----------------------|
| Discharge<br>Temperature<br>Control | Set point         | Discharge temperature setpoint        |                      |
|                                     | Offset            | Discharge Offset                      |                      |
|                                     | Hysteresis        | Discharge Hysteresis                  |                      |
|                                     | Actual work model | Suction Superheat/Discharge Superheat | Suction<br>Superheat |

**Table 24: Parameters in the Alarms Menu** 

| Menu Screen               | Option          | Description                                                                                            | Default   |
|---------------------------|-----------------|----------------------------------------------------------------------------------------------------|-----------|
| Alarm Input Logic         | Smoke/fire      | Smoke/fire alarm logic                                                                                 | N.C       |
|                           | Generator run   | Generator run alarm logic                                                                              | N.O       |
|                           | DC failover     | DC failover alarm logic                                                                                | N.O       |
|                           | Hydrogen        | Hydrogen alarm logic                                                                                   | N.O       |
| Alarm Output Logic        | HVAC Alarm 1    | HVAC 1 alarm output logic                                                                              | N.O       |
|                           | HVAC Alarm 2    | HVAC 2 alarm output logic                                                                              | N.O       |
|                           | HVAC Alarm 3    | HVAC 3 alarm output logic                                                                              | N.O       |
| High Pressure Alarm       | Setpoint        | High pressure alarm setpoint                                                                           | 594.7 psi |
|                           | Diff            | Pressure below setpoint at which the alarm turns off                                                   | 145 psi   |
| Low pressure alarm        | Thresh          | Low pressure alarm trigger point                                                                       | 72.5 psi  |
|                           | Start delay     | Alarm delay after compressor starts                                                                    | 30s       |
|                           | Running delay   | Delay before alarm triggers                                                                            | 10s       |
|                           | Low out delay   | Delay before alarm triggers again                                                                      | 60s       |
|                           | Lim. thresh.    | Low pressure at which compressor steps                                                                 | 58 psi    |
|                           | Lim. hyst.      | Low pressure alarm hysteresis                                                                          | 29 psi    |
| Supply fan ovld.          | Start delay     | Alarm delay after supply fan start                                                                     | 20s       |
| alarm                     | Running delay   | Delay before alarm triggers                                                                            | 10s       |
| Dust detect alarm         | Delay time      | Delay before alarm triggers                                                                            | 60s       |
|                           | Retry wait time | Time between dust checks                                                                               | 1 min     |
|                           | Auto reset time | Alarm will reset if no protection events occur in this interval                                        | 1 h       |
| High Supply Temp<br>Alarm | Thresh          | Temperature above set point at which alarm triggers                                                    | 5.4°F     |
|                           | Start delay     | Alarm delay after supply fan start                                                                     | 1 min     |
|                           | Running delay   | Delay before alarm triggers                                                                            | 60s       |
| Damper alarm              | Comp. off DT    | Alarm delay after compressor stop                                                                      | 5 min     |
|                           | Close diff      | Maximum temperature differential between room and supply temperature when damper is closed             | 16.2°F    |
|                           | Open diff       | Maximum temperature differential between outdoor and supply temperature when damper is open            | 6.5°F     |
|                           | Diff. check T   | Time differential between temperature checks                                                           | 5 min     |
|                           | Retry time      | Time allowed for temperature checks. Alarm will trigger if "Retry number" is exceeded in this interval | 60 min    |
|                           | Retry number    | Number of checks before alarms                                                                         | 3         |

Contact: AIRSYS North America Email: ASNSupport@air-sys.com Web: http://airsysnorthamerica.com

Phone: (855) 874-5380

|                 | Alarm delay               | Delay before alarm triggers                                                                                        | 12 min |
|-----------------|---------------------------|----------------------------------------------------------------------------------------------------|--------|
| Low Temp        | Low Temp Alarm Diff       | Low room temperature alarm trigger point                                                                           | 34°F   |
|                 | Delay time                | Delay before alarm triggers                                                                                        | 60s    |
| High Temp       | High Temp Alarm Diff      | High room temperature alarm trigger point. Alarm will trigger if temperature is this much higher than the setpoint | 16°F   |
|                 | Delay time                | Delay before alarm triggers                                                                                        | 60s    |
| Low Supply temp | Low supply temp           | Low supply temperature alarm trigger point                                                                         | 10.8°F |
|                 | Delay time                | Delay before alarm triggers                                                                                        | 20s    |
| Dirty Condenser | Enable Dirty<br>Condenser | Enable dirty condenser alarm                                                                                       | Yes    |
|                 | Subcool Setpoint          | Maximum allowed supercool before triggering alarm                                                                  | 41°F   |
|                 | Subcool Diff              | Temperature above supercool setpoint at which the alarm will restore                                               | 5.8°F  |
|                 | Threshold Set             | Subcool threshold                                                                                                  | 80%    |
| Generator run   | FC limited by Gen.        | Disable free cooling during generator run                                                                          | No     |
|                 | Comp limited by Gen.      | Compressor speed limited by generator run                                                                          | Yes    |

## **Control Configuration Menu Parameters**

**NOTE:** This menu contains options for the network, setpoints, free cooling, sensors, and input/output logic.

**Table 25: Parameters in the Network Menu** 

| Menu Screen        | Option                                                 | Description                      | Default |
|--------------------|--------------------------------------------------------|----------------------------------|---------|
| Net Config         | Total HVACs                                            | Number of HVAC Units             | 2       |
|                    | Total Zones                                            | Number of Control Zones          | 1       |
|                    | En Zone Temp Sensor                                    | Enable Zone Temp Sensors         | No      |
| Network View       | Unit ID                                                | Select Unit to View IP Address   | 1       |
|                    | View                                                   | View Unit IP Address             |         |
| Network            | Unit ID                                                | Select Unit to Change IP Address | 1       |
| Configuration      | New                                                    | Change Unit IP Address           |         |
| Network Config     | Assign units to each zone and configure operating mode |                                  |         |
| HVAC Model Setting | Unit ID                                                | Select model of each HVAC Unit   |         |

**Table 26: Parameters in the Setpoints Menu** 

| Menu Screen        | Option              | Description                                                                    | Default |
|--------------------|---------------------|--------------------------------------------------------------------------------|---------|
| Zone Configuration | Backup Number       | Number of Backup Units in Zone                                                 | 0       |
|                    | Setpoint            | Zone Setpoint                                                                  | 79°F    |
|                    | Dead Zone           | Zone Deadband                                                                  | 1.8°F   |
|                    | Comfort Set         | Zone Comfort Mode Setpoint                                                     | 72°F    |
|                    | Dehum Number        | Number of Units in Dehumidification                                            | 1       |
| Room Temperature   | Cool Band           | PID controller dead band                                                       | 1.8°F   |
|                    | Cool Diff           | Allowed temperature range for compressor operation                             | 6°F     |
|                    | Cool Dead           | Temperature range around setpoint for compressor operation                     | 2°F     |
|                    | Backup Diff         | Temperature differential above setpoint at which the backup units will come on | 8°F     |
|                    | Backup Offset       | Temperature offset at which the backup units will shut off                     | 4°F     |
| Room Temperature   | Кр                  | Proportional control setting                                                   | 25      |
| PID                | Ti                  | Integral control setting                                                       | 120     |
|                    | Td                  | Derivative control setting                                                     | 0       |
| Comfort            | Setpoint            | Comfort mode setpoint                                                          | 72°F    |
| Temperature        | Keep Time           | Comfort mode duration                                                          | 60 min  |
| Heater             | Heater Turn On Diff | Temperature range for heater operation                                         | 3°F     |
|                    | Heater Deadband     | Temperature below setpoint at which heater turns on                            | 29°F    |
| Dehumidification   | Enable              | Enable Dehumidification                                                        | Disable |
|                    | Setpoint            | Humidity setpoint                                                              | 55%     |
|                    | Diff                | Humidity level above setpoint at which dehumidification starts                 | 15%     |

Contact: AIRSYS North America Phone: (855) 874-5380
Email: ASNSupport@air-sys.com Web: http://airsysnorthamerica.com

|                    | Stop diff         | Temperature below the setpoint at which the heater will start to dehumidify             | 11°F   |
|--------------------|-------------------|-----------------------------------------------------------------------------------------|--------|
|                    | Start diff        | Temperature above heater start point at which heater will stop dehumidifying            | 6°F    |
|                    | Heater on delay   | Heater start delay during dehumidification                                              | 0s     |
| Supply Temperature | Setpoint          | Supply temperature setpoint                                                             | 51.8°F |
|                    | Deadband          | Supply temperature PID control dead zone                                                | 1.8°F  |
|                    | Limi. High        | Supply temperature high limit. Temperature above setpoint at which damper is 100% open. | 2.0°F  |
|                    | Limi. Low         | Supply temperature low limit. Temperature below setpoint at which damper is closed.     | 2.0°F  |
| Supply Temperature | Кр                | Proportional control setting                                                            | 50.0   |
| PID                | Ti                | Integral control setting                                                                | 0      |
|                    | Td                | Derivative control setting                                                              | 0      |
| Setpoint Config    | Average Room Temp | Average Multiple Temperature Sensors                                                    | No     |

**Table 27: Parameters in the Free Cooling Menu** 

| Menu Screen         | Option                        | Description                                                                                     | Default    |
|---------------------|-------------------------------|-------------------------------------------------------------------------------------------------|------------|
| Free-cooling        | Humidity limit                | Free cooling humidity limit                                                                     | Disable    |
|                     | Max Humidity                  | Maximum humidity for free cooling                                                               | 85%        |
|                     | Humidity Deadband             | Humidity below the limit at which free cooling will be re-enabled                               | 5%         |
|                     | Enable Parti. Freecool        | Enable Partial Free Cooling                                                                     | Disable    |
|                     | Min. temp. diff. for freecool | Damper will open if the indoor-outdoor temperature difference is larger than this value         | 3.6°F      |
|                     | Stop diff                     | Damper will close if the indoor-outdoor temperature difference is smaller than this value       | 3.6°F      |
|                     | Delay                         | Free cooling delay time                                                                         | 10s        |
|                     | FC Min                        | Minimum damper opening percentage                                                               | 0.0%       |
|                     | Exhaust                       | Run condenser fans during free cooling (28V1B5 unit only)                                       | Yes        |
| Additional function | Sea-side Mode                 | Enable free cooling only at high indoor temperatures                                            | Disable    |
|                     | Dust detect                   | Enable dust detection                                                                           | Enable     |
|                     | Emergency ventilation enable  | Enable emergency ventilation                                                                    | Enable     |
|                     | Setpoint                      | Temperature above setpoint at which emergency ventilation will activate                         | 14°F       |
|                     | Diff                          | Temperature below emergency ventilation setpoint at which emergency ventilation will deactivate | 9°F        |
|                     | Force Comp. Stop for FC       | Force compressor to stop during free cooling                                                    | Force Stop |

Contact: AIRSYS North America Phone: (855) 874-5380
Email: ASNSupport@air-sys.com Web: http://airsysnorthamerica.com

Page 78 of 112

Rev 1.15

**Table 28: Parameters in the Sensors Menu** 

**Note**: Parameters in gray can only be accessed by connecting a PGD to the unit or via the html interface.

| Menu Screen         | Option              | Description                                    | Default   |
|---------------------|---------------------|------------------------------------------------|-----------|
| Sensor Settings     | Humidity Min Value  | Minimum allowed humidity value                 | 20%       |
|                     | Humidity Max Value  | Maximum allowed humidity value                 | 150%      |
| Sensor Settings     | HP min. value       | Minimum allowed high pressure sensor value     | 0 psi     |
| (Unit Only)         | HP max. value       | Maximum allowed high pressure sensor value     | 652.7 psi |
|                     | LP min. value       | Minimum allowed low pressure sensor value      | 14.5 psi  |
|                     | LP max. value       | Maximum allowed low pressure sensor value      | 514.9 psi |
| Sensor Offset       | Outdoor temp        | Outdoor temperature sensor offset              | 0°F       |
|                     | Room temp           | Room temperature sensor offset                 |           |
|                     | Outdoor hum         | Outdoor humidity sensor offset                 | 0%        |
| Sensor Offset (Unit | Supply temp         | Supply temperature offset                      | 0°F       |
| Only)               | Room temp           | Room temperature sensor offset                 | 0°F       |
|                     | Outdoor temp        | Outdoor temperature sensor offset              | 0°F       |
|                     | Dscg temp           | Compressor discharge temperature sensor offset | 0°F       |
|                     | Suct. press         | Suction pressure sensor offset                 | 0 psi     |
|                     | Cond. press         | Condensing pressure sensor offset              | 0 psi     |
|                     | Suct. temp          | Suction temperature sensor offset              | 0°F       |
|                     | Cond. temp          | Condensing temperature sensor offset           | 0°F       |
|                     | Filter air pressure | Filter air pressure sensor offset              | 0 psi     |

Table 29: Parameters in the I/O Logic Menu

| Menu Screen                        | Option         | Description                   | Default |
|------------------------------------|----------------|-------------------------------|---------|
| Component Logic                    | Exhaust Damper | Exhaust Damper Alarm Logic    | N.O     |
| Component Output logic (unit only) | Comp           | Compressor alarm output logic | N.O     |

#### **System Menu Parameters**

**Table 30: Parameters in the System Menu** 

| Menu Screen    | Option                   | Description                                                      |
|----------------|--------------------------|------------------------------------------------------------------|
| Date/Time      | Format                   | Date Format                                                      |
|                | Date                     | System Date                                                      |
|                | Hour                     | System Time (24 hr clock)                                        |
|                | Day                      | Day of the week                                                  |
| Serial Ports   | Baudrate                 | Change baud rate                                                 |
| Pwd Change     | Change Password          | Change system passwords                                          |
| Initialization | Clear alarm logs         | Change "No" to "Yes" to clear logs                               |
|                | Clear AutoReset Counters | Change "No" to "Yes" to clear counters                           |
|                | Wipe retain mem          | Wipe memory                                                      |
|                | Wipe NVRAM               | Wipe storage                                                     |
|                | Wipe both                | Wipe memory and storage                                          |
|                | Reboot System            | Change "No" to "Yes" to reboot controller                        |
|                | Reboot HVAC              | Reboots selected HVAC. Change "No" to "Yes" to reboot HVAC unit. |

#### **Debug and Hardware Configuration Menu Parameters**

The Debug and Hardware Configuration Menus contain configuration options for all controller modules. Settings changed here from the controller box will not carry over to the individual units. No password is required to access these options.

**Note**: The Debug Menu should not be accessed outside of initial startup or system update. To enter the Debug Menu, press **Up** and **Down** at the same time from the main screen.

**Table 31: Debug Menu Options** 

| Menu Screen                   | Option          | Description                                             |
|-------------------------------|-----------------|---------------------------------------------------------|
| Master/HVAC Select            | Master/HVAC     | Select between Master and HVAC controller operation     |
| Conversion                    | Unit Conversion | Change between different unit systems                   |
| Operation Mode (Unit<br>Only) | Operation Mode  | Select between normal and fixed speed operation         |
| Work alone mode               | Work alone mode | Set up unit for operation without an ASMUC.6 controller |

To enter the Hardware Configuration Menu, hold **Alarm** and **Enter** at the same time until the menu is displayed.

**Table 32: Hardware Configuration Menu Options** 

| Menu Screen | Option                                 | Description                                 |  |  |  |
|-------------|----------------------------------------|---------------------------------------------|--|--|--|
| Information | PCO Info                               | Control software information                |  |  |  |
|             | I/O Info                               | HW and SW version information               |  |  |  |
|             | Memory Info                            | System RAM Usage                            |  |  |  |
|             | pLAN Info                              | System pLAN address                         |  |  |  |
|             | Filesystem Info                        | System Storage Info                         |  |  |  |
|             | Tasks Info                             | System Tasks Information                    |  |  |  |
|             | Application Info Current system status |                                             |  |  |  |
|             | Built In Info                          | Built In Info                               |  |  |  |
| Settings    | Password                               | Change password                             |  |  |  |
|             | Connections                            | Allow USB, PC, and pCO disk connections     |  |  |  |
|             | pLAN pCO address                       | Change pCO address                          |  |  |  |
|             | Clock                                  | Change time or sync to server               |  |  |  |
|             | TCP/IP Settings                        | Change IP address and settings              |  |  |  |
| Application | Application settings                   | Reboot controller and controller OS options |  |  |  |
| Upgrade     | Upgrade                                | Upgrade OS                                  |  |  |  |
| Logger      | Logs                                   | Export, wipe, restart system logs           |  |  |  |
| Diagnostics | System Logs                            | View system logs                            |  |  |  |

Contact: AIRSYS North America Phone: (855) 874-5380 Page 81 of 112 Email: ASNSupport@air-sys.com Web: http://airsysnorthamerica.com Rev 1.15

# **Chapter 6: Preventative Maintenance**

Table 33 provides preventative maintenance guidelines that should be followed for optimal unit performance. Following these guidelines will help avoid serious damage to components and expensive repairs by skilled personnel.

**Table 33: Preventative Maintenance Schedule** 

| Task                                                     | Recommended Frequency     | Comments                                                                                                    |
|----------------------------------------------------------|---------------------------|----------------------------------------------------------------------------------------------------|
| Inspect all wiring for signs of wear                     | Based on local conditions | More frequently in areas with active rodent or insect populations that can damage wiring                         |
| Check general operations                                 | 12 months                 | Perform the Step-Test                                                                                            |
| Inspect all hardware for "snug" connection               | 12 months                 | Make note of any loose hardware so it can<br>be checked again at next scheduled PM                               |
| Air filter inspection/cleaning and replacement if needed | Based on local conditions | Depends on the amount and frequency of airborne particulates in the area                                         |
| Inspect and clean condenser coil                         | Based on local conditions | More frequently in areas that experience excessive airborne particulates that will collect on the condenser coil |
| Inspect drain pipes (condenser and evaporator)           | 12 months                 |                                                                                                    |
| Physical Inspection of Air Damper                        | 12 months                 |                                                                                                    |

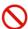

**Danger.** Stop the machine and remove the power supply from the equipment before performing maintenance operations.

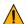

**Important.** All PM should be performed by an AIRSYS Authorized Service Technician (AAST) to ensure that the manufacturer's warranty is preserved.

#### **General Operation Check**

It is a good idea to compare the operation of the equipment with the results of the previous inspection. Any differences in operating characteristics can then be easily identified.

A detailed and periodic visual inspection of the equipment and a general cleaning are both important to ensure good operation. Before beginning the PM steps, the general system status should be verified by looking at the areas outlined in this section.

#### **Check Main Voltage**

Check the following:

- The main voltage is within ±15% of the rated voltage required by the machine.
- The DC voltage is in normal range, if applicable. (36 -57VDC)

- The main electrical supply cable and the terminals, including the user terminal cable, are correctly connected.
- All cables are secured to the system.

#### **Check Wiring and Components**

For wiring and components, perform a preliminary check to verify the system is functional:

- Check that the system has been installed correctly.
- Check that the wiring cable sections meet current capacity. Report any incorrect mounting and setting to the AAST who installed the system so that the necessary modifications can be made.
- Check that the grounding cables have been installed in the controller box and unit as shown in the graphic.

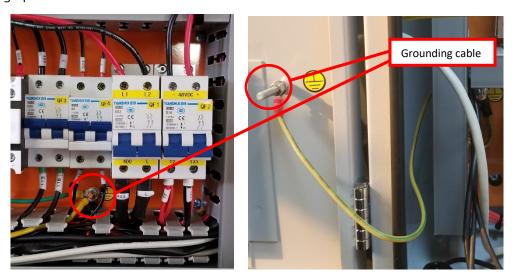

#### **Perform the Step-Test**

The purpose of this test is to simulate real operation without damaging components due to incorrect operation or protection failures.

Use the step test to check that the relays, breakers, and components work normally. For details, see "Execute the Step-Test" on Page 63.

Contact: AIRSYS North America Email: ASNSupport@air-sys.com

Phone: (855) 874-5380 Web: http://airsysnorthamerica.com

#### **Replace Air Filter**

A dirty air filter reduces the air volume and the system capacity. This problem can be avoided by regularly cleaning or replacing filters. The frequency at which filters must be checked depends on the amount of dust in the environment. If the filters are frequently very dirty, the frequency of checks and maintenance should be increased.

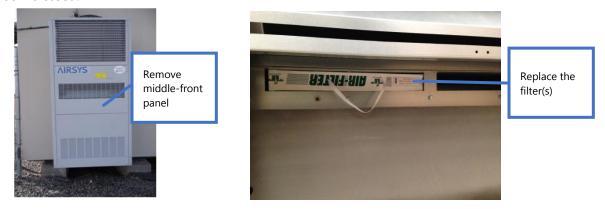

#### **Clean the Preliminary Air Filter**

The preliminary air filter can become clogged with dust and leaves or other debris after a period of use and should be cleaned with water or compressed air.

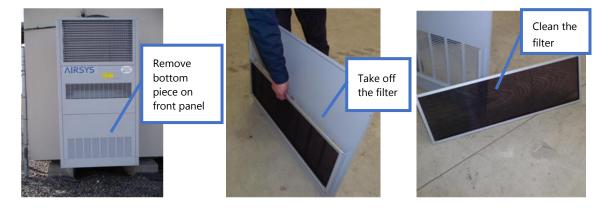

#### **Inspect and Clean Condenser Coils**

During times of peak usage, the condensing coils must be able to offer maximum thermal exchange. Debris such as paper, dead leaves, and dust can be sucked in around the coils, reducing the thermal exchange rate. Dirty condenser coils may trigger the high-pressure switch and cause the compressor to lock out.

Remove any objects from the coil which may have accumulated and wash the system with water and commercial coil cleaner. The coil should be inspected more frequently if the environment experiences seasons of high dust or falling leaves.

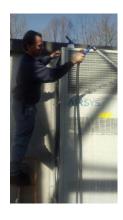

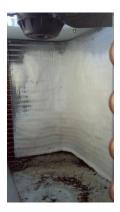

### Inspect and Clean the Drain Pipes (Both Evaporator and Condenser **Drain Pipes)**

To avoid water overflow, ensure that the system has proper drainage discharges. The pipe and outflow should be completely free of any obstructions. If necessary, clean the drain and outflow area.

#### **Physical Inspection of the Damper**

The air damper is a critical element in the WPU. If it does not function normally, the free cooling function will fail. This can be avoided by periodically and regularly checking the following:

- Check if the damper can fully open and close via the manual override
- Check if the nuts are properly tightened, as shown in the following images

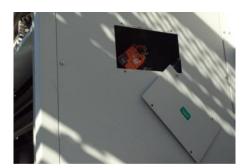

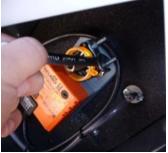

## **Operations Checklist**

If a problem with the system is experienced, use this checklist to verify the system and determine the root cause. Keep these records for future inspections.

| Address: Site No.: Date:                                                             |         |
|--------------------------------------------------------------------------------------|---------|
| Unit Factory Number: (refer to the unit name plate)                                  |         |
| Check Items                                                                          | √ or ×  |
| Step-Test or Manual Operation                                                        |         |
| Verify WPU supply fan(s) work normally                                               |         |
| Verify WPU heater work normally                                                      |         |
| Verify WPU compressor works normally                                                 |         |
| At the same time, check if the WPU condenser fan works normally.                     |         |
| Verify WPU free cooling is working                                                   |         |
| Record these values using pressure gauges, built-in sensors, or multi-meter readings |         |
| Outdoor Temperature:Indoor Temperature:                                              |         |
| The WPU suction pressure                                                             | Bar/PSI |
| R410a system, normal range: 8-12Bar/116-174PSI                                       | Dai/F3i |
| The WPU discharge pressure                                                           | Bar/PSI |
| R410a system normal range: 25-30Bar/362.5-435PSI                                     | Dai/F3i |
| The WPU current of the compressor (refer to nameplate)                               | Amp     |
| The WPU current of the supply fan (refer to nameplate)                               | Amp     |
| The WPU input voltage                                                                | VAC     |

Contact: AIRSYS North America Phone: (855) 874-5380 Page 86 of 112 Email: ASNSupport@air-sys.com Web: http://airsysnorthamerica.com Rev 1.15

# **Chapter 7: System Update**

Both the ASMUC.6 controller and the WPUs can gain additional functions and improvements by updating the control software and operating system. All required software and upgrade packages will be provided by AIRSYS. To request an update package, contact AIRSYS Support at <u>ASNSupport@air-sys.com</u>.

Updates can be performed via the web interface or the USB connection. A microUSB to USB cable is required to perform the update.

#### **Local Software Update:**

#### **Required Equipment**

- Upgrade Files. Download the latest software from <a href="https://support.airsysnorthamerica.com/">https://support.airsysnorthamerica.com/</a>. Search for "ASMUC Software Upgrade".
- 2. Laptop/PC. A computer is required to upload the update files.
- 3. MicroUSB cable.

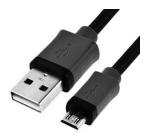

Figure 38: microUSB
Cable

#### **Step 1: Upgrade HVAC Units**

**Note**: An external display must be connected to the unit being upgraded. If an extra display is unavailable, the one installed in the controller can be detached using the instructions below. Skip a-d if an external display is available.

- 1. Download and unzip both the upgrade and HTTP files.
- 2. Open the controller box and disconnect the plug on the rear of the display.
- 3. Using a flathead screwdriver or similar tool, remove the PGD frame. See Figure 39.
- 4. Remove the screws securing the PGD to the ASMUC door.
- 5. Install the display on the HVAC unit. See Figure 40 for cable location.

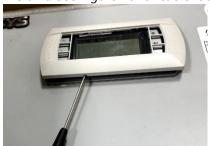

Figure 39: Detaching Display

- 6. Connect the computer to the micro USB port on the controller board inside the unit. The controller should become visible as external storage "USB Drive" on the PC.
- 7. Copy the AP1 file to the "Upgrade" folder.

8. Copy the HTTP folder to the root directory ("USB Drive") and overwrite the existing files.

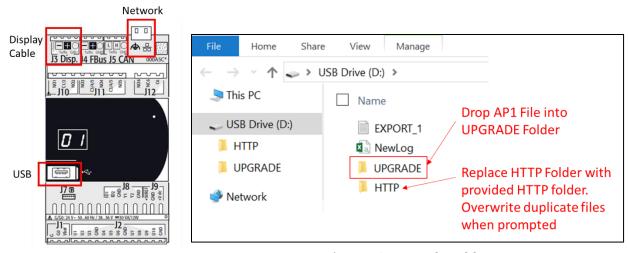

Figure 40: Controller Board

Figure 41: Upgrade Folder

- 9. Disconnect the USB cable from the controller board inside the unit. The upgrade process will automatically start.
- 10. Once the upgrade is complete, the screen will display "Upload successful" and return to the main screen. This may take up to 5 minutes.
- 11. Repeat process d-g for all HVAC units to be upgraded.
- 12. Reinstall the display on the ASMUC.

#### **Step 2: Save Controller Settings**

The software upgrade procedure will reset all settings to factory defaults. Some settings must be manually reconfigured. Complete the following steps from the ASMUC.

1. Press **Prg** and enter the default password (0004). Press **Enter**.

Note: If password has been changed from factory default, consult the facility manager for correct password.

- 2. Press **Up** or **Down** to reach "Control Config" and press **Enter**.
- 3. Press **Enter** at "Network"
- 4. Record all network settings (a-d). Press **Down** to access each individual screen.
  - a. Total # of HVAC and Total # of Zones

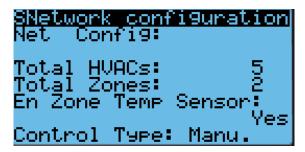

Contact: AIRSYS North America Email: ASNSupport@air-sys.com Phone: (855) 874-5380 Web: http://airsysnorthamerica.com b. IP address of all connected HVAC units (Press Enter and use the Up and Down buttons to cycle through units. Press Enter to display the IP of each unit.)

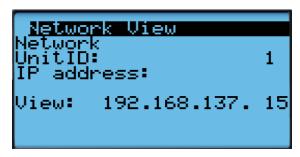

c. Zone assignment (which units are assigned to which zones).

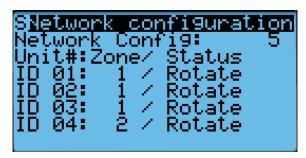

d. Model numbers of connected units.

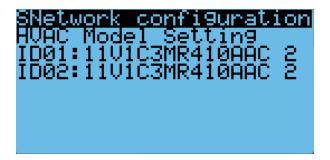

5. (Optional) Record any other settings, such as temperature setpoint, that are to be maintained.

#### **Step 3: Upgrade Controller (ASMUC)**

- 1. Connect the computer to the micro USB port on the controller board inside the ASMUC. The controller should become visible as external storage "USB Drive" on the PC.
- 2. Copy the AP1 file to the "Upgrade" folder.
- 3. Copy the HTTP folder to the root directory and overwrite the existing files.
- 4. Disconnect the USB cable from the controller. The upgrade process will automatically start.
- 5. Once the upgrade is complete, the screen will display "Upload successful" and return to the main screen. This may take up to 5 minutes.
- 6. Power cycle the controller by turning off the breaker and turning back on after a few seconds.

#### **Step 4: Reload Saved Parameters on Controller**

- 1. Pressure **Up** and **Down** together.
- 2. In the "Master/HVAC select" screen, select "Master Controller" and press Enter.
- 3. Press Esc.
- 4. Press **Prg** and enter the default password (0004). Press **Enter**.
- 5. Press **Up** or **Down** to reach "Control Config" and press **Enter**.
- 6. Press Enter at "Network"
- 7. Re-enter the saved information (a-d)
  - a. Total # of HVAC and Total # of Zones
  - b. IP address of all connected HVAC units
  - c. Zone assignment, which units are assigned to which zones.
  - d. Model number of connected units
- 8. Re-enter any other setting that has been manually saved.

#### **Step 5: Restore and Verify Controller Operation**

- 1. Hold **Esc** until the main screen is displayed.
- 2. Press **Down** until an info icon (i) is displayed in the bottom right corner and press **Enter**.
- 3. If the controller has re-established communication with the units, **ON** or **OFF** status should be displayed for every unit.

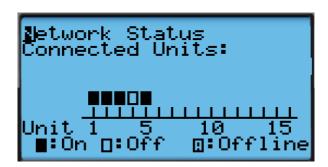

Figure 42: Network Status

#### **Remote Software Upgrade:**

#### **Required Equipment**

- 1. Upgrade Files. Download the latest software from <a href="https://support.airsysnorthamerica.com/">https://support.airsysnorthamerica.com/</a>. Search for "ASMUC Software Download".
- 2. PC/Laptop, needed for remote connection to controller.
- 3. Remote IP/HTTP connection to all HVAC units and multi-unit controller to be upgraded.
- 4. If upgrading webpages: FTP software/connection.

#### **Step 1: Upgrade HVAC units**

- 1. Download and unzip both the HTTP and the upgrade files.
- 2. Navigate to the IP address of the HVAC unit (not the multi-unit controller).
  - a. If unsure, navigate to "Controller Interface" tab. Master Controller/HVAC status will be displayed on the main page

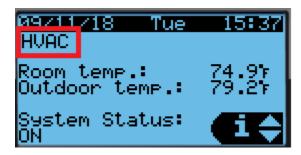

Figure 43: Master/HVAC Status

- 3. Select "Upgrade" tab on the left.
- 4. Click "Choose File" under "C.pCO AP1 Upgrade" and select the previously downloaded AP1 file.

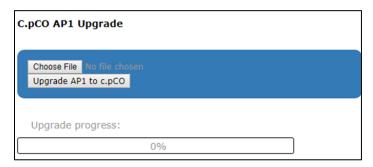

**Figure 44: File Selection Screen** 

- 5. Click "Upgrade AP1 to c.pCO", the upgrade process will start.
- 6. Once the upgrade is complete, the status will display "Upload successful". This may take up to 5 minutes.
- 7. Repeat steps 1-5 for all HVAC units.

#### **Step 2: Save Controller Settings**

The software upgrade procedure will reset all settings to factory defaults. Some settings must be manually reconfigured. Complete the following steps using the ASMUC web interface.

- 1. Navigate to the IP address of the multi-unit controller.
  - a. If unsure, navigate to "Controller Interface" tab. Master Controller/HVAC status will be displayed on the main page.
- 2. Navigate to the "Controller Interface" tab.
- 3. Press **Prg** (①) and enter the default password (0004). Press **Enter**.
- 4. Press **Up** or **Down** to reach "Control Config" and press **Enter**.

Press Enter at "Network".

- 5. Record all network settings (i-iv). Press **Down** to access each individual screen.
  - a. Total # of HVAC and Total # of Zones

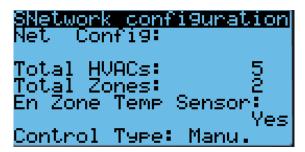

b. IP address of all connected HVAC units (Press Enter and use the Up and Down buttons to cycle through units. Press Enter to display the IP of each unit.)

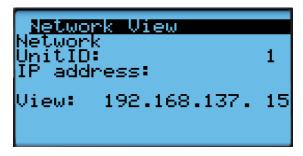

Zone assignment (which units are assigned to which zones).

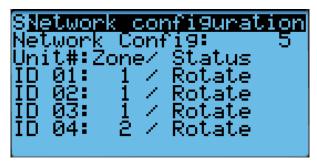

d. Model numbers of connected units.

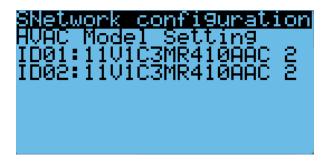

6. (Optional) Write down any other settings, such as temperature setpoint, that need to be carried over.

#### **Step 3: Upgrade Controller (ASMUC)**

- 1. Select "Upgrade" tab on the left.
- 2. Click "Choose File" under "C.pCO AP1 Upgrade" and select the previously downloaded AP1 file.

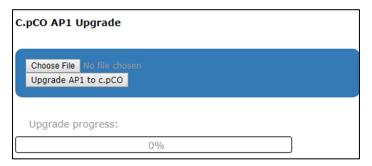

Figure 45: File Selection Screen

- 3. Click "Upgrade AP1 to c.pCO", the upgrade process will start.
- 4. Once the upgrade is complete, the status will display "Upload successful". This may take up to 5 minutes.

#### **Step 4: Reload Saved Parameters on Controller**

- 1. Navigate to the "Controller Interface" tab.
- 2. Press **Up** and **Down** together.
- 3. In the "Master/HVAC select" screen, select "Master Controller" and press Enter.
- 4. Press **Prg** and enter the default password (0004). Press **Enter**.
- 5. Press **Up** or **Down** to reach "Control Config" and press **Enter**.
- 6. Press Enter at "Network".
- 7. Re-enter the saved information:
  - a. Total HVAC and Total Zones.
  - b. IP address of all connected HVAC units.
  - c. Zone assignment, which units are assigned to which zones.
  - d. Model number of connected units.
- 8. Re-enter any other settings that have been manually saved.

#### **Step 5: Restore and Verify Controller Operation**

- 1. Hold **Esc** until the main screen is displayed.
- 2. Press **Prg** and enter the password (0004). Press **Enter**
- 3. Select System and press **Enter**.
- 4. Press **Down** until the cursor is over "Initialization" and press **Enter.**
- 5. Press Down until screen shows "Reboot System".

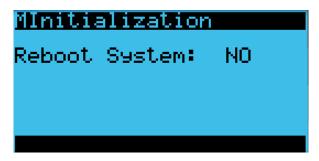

- 6. Press **Down** until an info. icon (i) is displayed in the bottom right corner and press **Enter**.
- 7. If the controller has re-established communication with the units, **ON** or **OFF** status should be displayed for every unit.

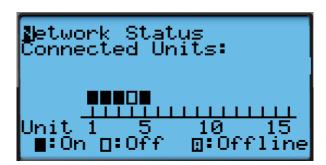

**Figure 46: Network Status** 

#### **Step 6: (Optional) Update HTTP files**

Note: Updated webpages may change the look of the HTML page and may include more information not previously available. Updating will not affect system operation.

- 1. Use a built-in FTP client or an FTP application such as FileZilla (recommended open source client) to establish connection to the IP of the controller.
  - a. Depending on network conditions and how many connection the controller has, the Time Out setting may need to be adjusted to 40 seconds or more. To change timeout in Filezilla, go to Edit->Setting->Connection.
  - b. Leave Username and password blank. Use port 21 if prompted.
- 2. Replace/overwrite HTTP folder under root directory with new HTTP folder included in the update file. The transfer may take up to 10 minutes.
- 3. Disconnect FTP server. The browser cache may need to be cleared for the webpage to display the correct version.

Contact: AIRSYS North America Email: ASNSupport@air-sys.com Web: http://airsysnorthamerica.com

Phone: (855) 874-5380

# **Chapter 8: Spare Parts**

For all part requests, please contact:

AIRSYS North America

Web: <a href="http://airsysnorthamerica.com">http://airsysnorthamerica.com</a> Email: <a href="mailto:ASNSupport@air-sys.com">ASNSupport@air-sys.com</a>

Phone: 855-874-5380

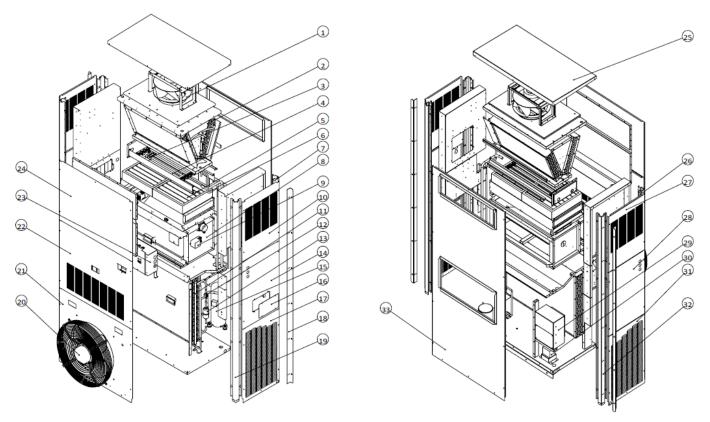

| Number | Part Name                  | Number | Part Name                 | Number | Part Name               |
|--------|----------------------------|--------|---------------------------|--------|-------------------------|
| 1      | Supply Fan                 | 12     | Sight Glass               | 23     | Electrical Box          |
| 2      | Evaporator Coil            | 13     | Dry Filter                | 24     | Panel, Front Upper      |
| 3      | Thermal Cutoff Switch      | 14     | Panel, Right Middle       | 25     | Panel, Top              |
| 4      | Electric Heater            | 15     | Compressor                | 26     | Corner Post, Left Front |
| 5      | Main Filter                | 16     | Panel, Damper Inspection  | 27     | Panel, Left Upper       |
| 6      | Electronic Expansion Valve | 17     | Panel, Right Bottom       | 28     | Panel, Left Middle      |
| 7      | Corner Post, Right Back    | 18     | Installation Support Bar  | 29     | Inverter                |
| 8      | Damper Assembly            | 19     | Corner Post, Right Bottom | 30     | Detuned Reactor         |
| 9      | Damper Actuator            | 20     | Condenser Fan             | 31     | Panel, Left Bottom      |
| 10     | Panel, Right Upper         | 21     | Panel, Front Bottom       | 32     | Corner Post, Left Back  |
| 11     | Condenser Coil             | 22     | Panel, Front Middle       | 33     | Panel, Back             |

**Figure 47: Top Supply WPU Part Identification** 

Contact: AIRSYS North AmericaPhone: (855) 874-5380Page 95 of 112Email: ASNSupport@air-sys.comWeb: http://airsysnorthamerica.comRev 1.15

# **Appendix A: Air Frame Drawing**

| Model         | 11  | 11V1T3MR410AAC |     |       |     |       | 28V1B5MR410BAC |       |      |       |      |       |       |       |
|---------------|-----|----------------|-----|-------|-----|-------|----------------|-------|------|-------|------|-------|-------|-------|
| Frame<br>Type | Su  | ply            | Ret | turn  | Sup | ply   | Ret            | urn   | Sup  | ply   | Ret  | turn  | Discl | narge |
| Unit          | mm  | in             | mm  | in    | mm  | in    | mm             | in    | mm   | in    | mm   | in    | mm    | in    |
| Α             | 764 | 30.08          | 764 | 30.08 | 770 | 30.31 | 770            | 30.31 | 1006 | 39.61 | 1006 | 39.61 | 1006  | 39.61 |
| В             | 254 | 10.00          | 406 | 15.98 | 276 | 10.87 | 364            | 14.33 | 248  | 9.76  | 318  | 12.52 | 218   | 8.58  |
| A'            | 796 | 31.34          | 796 | 31.34 | 802 | 31.57 | 802            | 31.57 | 1038 | 40.87 | 1038 | 40.87 | 1038  | 40.87 |
| B'            | 286 | 11.26          | 438 | 17.24 | 308 | 12.13 | 396            | 15.59 | 280  | 11.02 | 350  | 13.78 | 250   | 9.84  |

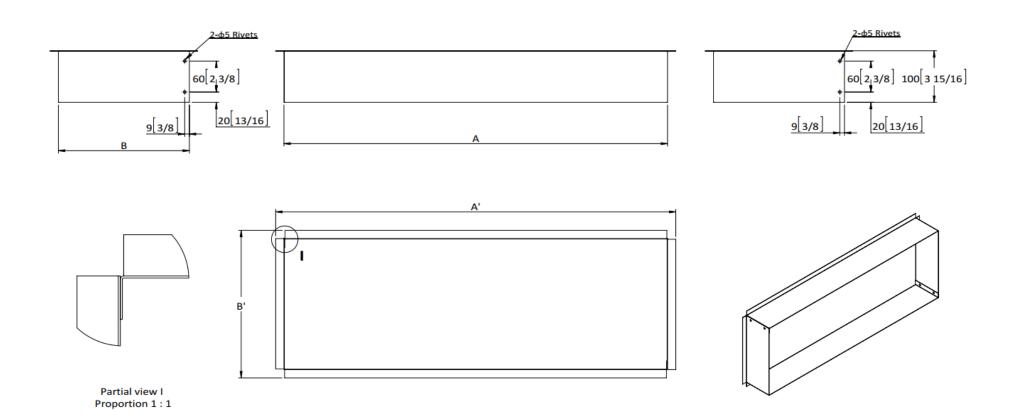

# **Appendix B: Wiring Diagrams**

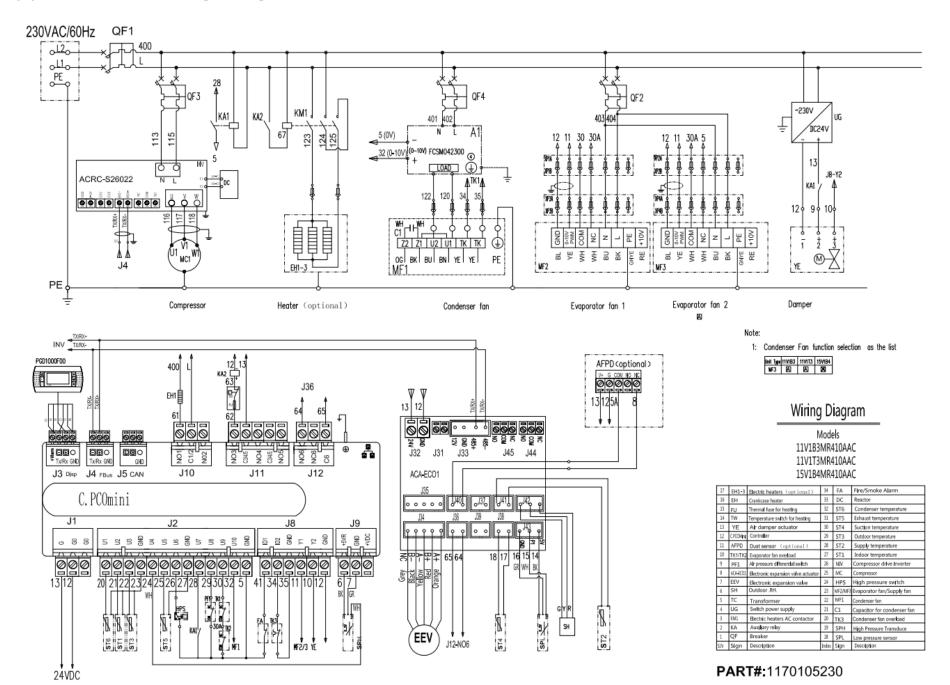

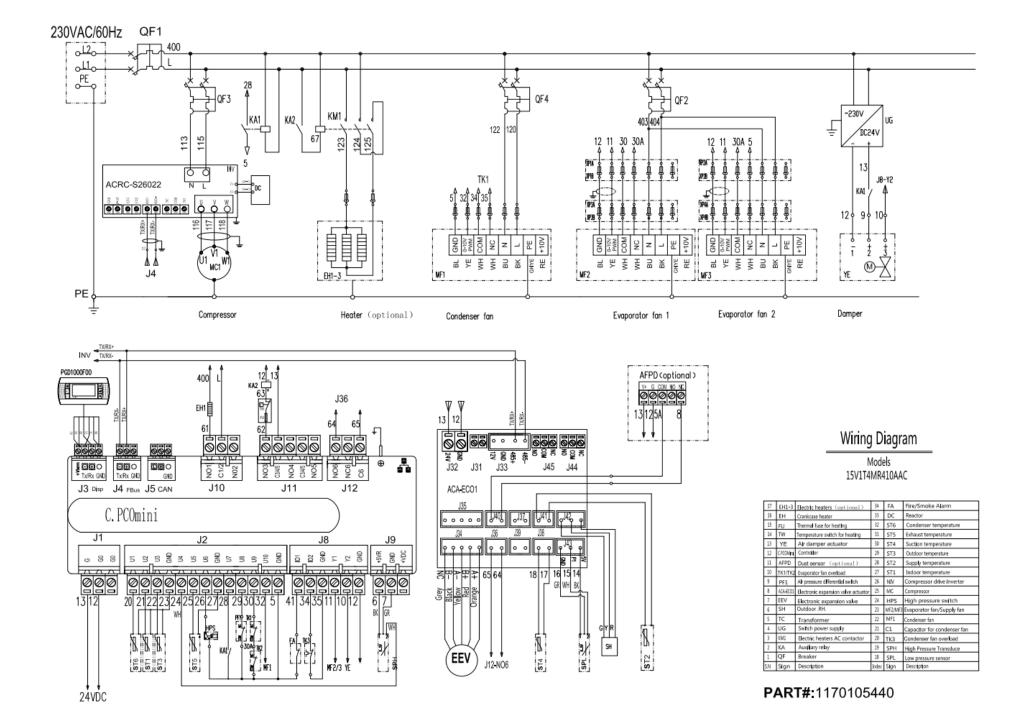

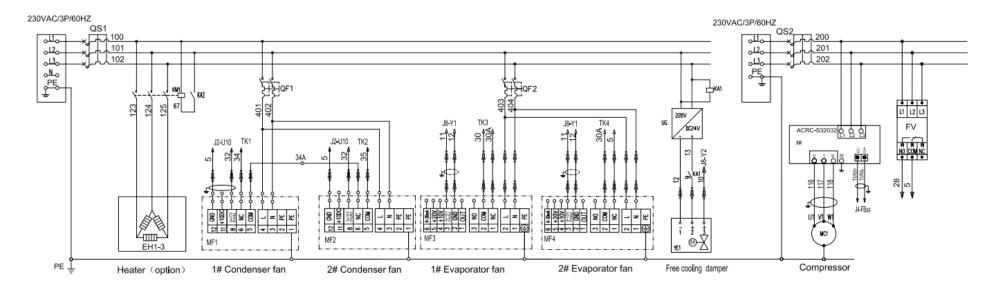

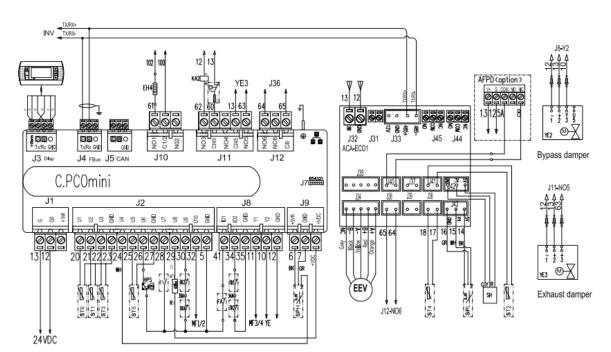

# Wiring Diagram Models 28V1B5MR410BAC

| SN | Mark    | Nane                       | SN | Mark      | Name                                      |
|----|---------|----------------------------|----|-----------|-------------------------------------------|
| 01 | EV      | Power protect              | 19 | AP1       | Differential air press for Filter blocked |
| 02 | FA      | Fire /Smoke alarm          | 20 | FU        | Thermal fuse for heating                  |
| 03 | YE3     | Exhaust damper             | 21 | TW        | Temperature switch for heating            |
| 04 | YE2     | Bypass damper              | 22 | ST6       | Condenser temperature                     |
| 05 | YE1     | Free ccoling damper        | 23 | ST5       | Exhaust temperature                       |
| 06 | TK      | Fan overload               | 24 | ST4       | Suction temperature                       |
| 07 | MF1,MF2 | Condenser fan              | 25 | ST3       | Outdoor temperature                       |
| 80 | MF3,MF4 | Evaporator fan             | 26 | ST2       | Supply temperature                        |
| 09 | INV1    | Inverter                   | 27 | ST1       | Indoor temperature                        |
| 10 | MC1     | Inverter compressor        | 28 | PGD       | PGD1AY000                                 |
| 11 | EH4     | Of Heater (option)         | 29 | C.PCOMini | Control board                             |
| 12 | EH1-3   | Electric heaters (option)  | 30 | ACA-ECO1  | Controller expansion board                |
| 13 | HPS     | High-pressure switch       | 31 | KM1       | Electric heaters Contactor                |
| 14 | SPH     | High pressure Transducer   | 32 | KA        | Relay                                     |
| 15 | SPL     | Low pressure Transducer    | 33 | QF2       | Evaporator fan breaker                    |
| 16 | EVD     | Electronic expansion valve | 34 | QF1       | Condenser fan breaker                     |
| 17 | XT      | Terminal board             | 35 | QS        | Lsolating switch                          |
| 18 | AFPD    | Dust sensor (option)       | 36 | UG        | Switch power supply                       |

PART#:1170105240

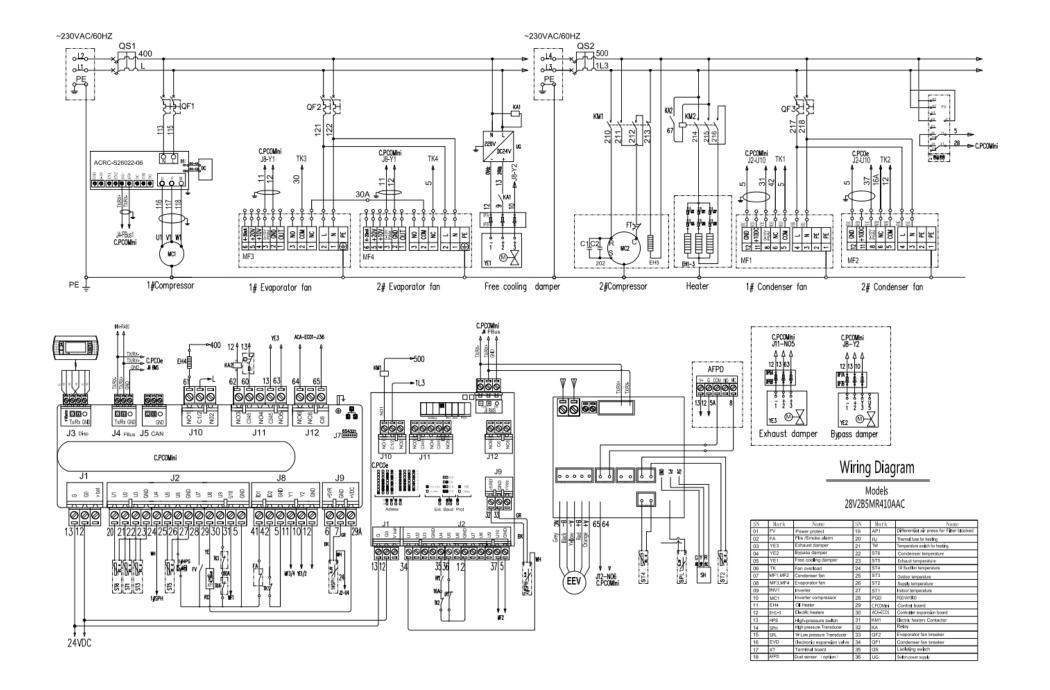

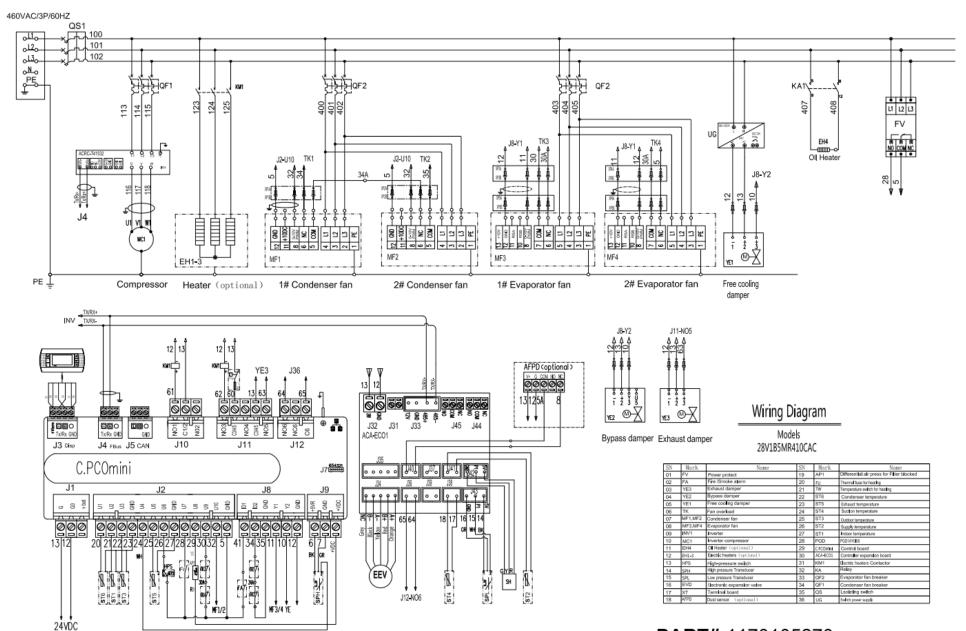

PART#:1170105270

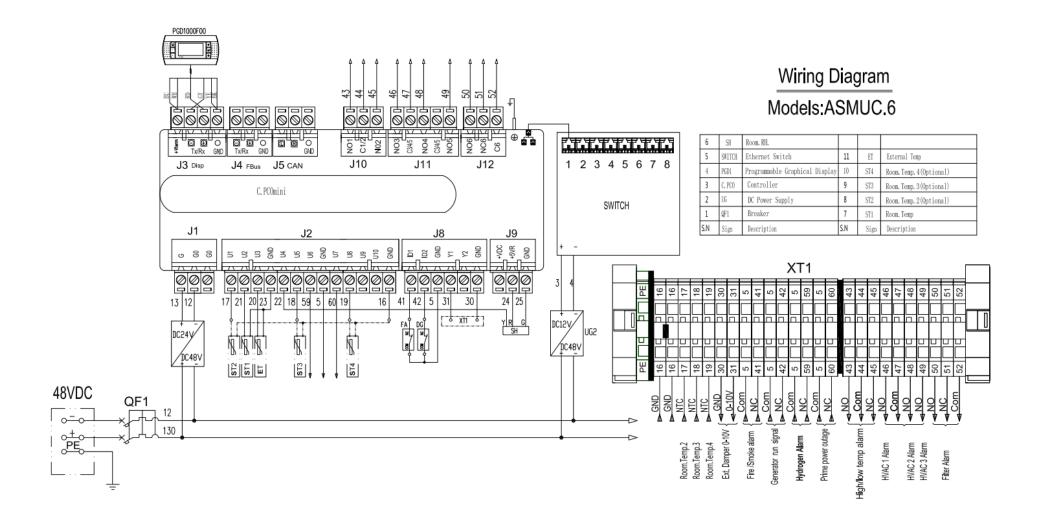

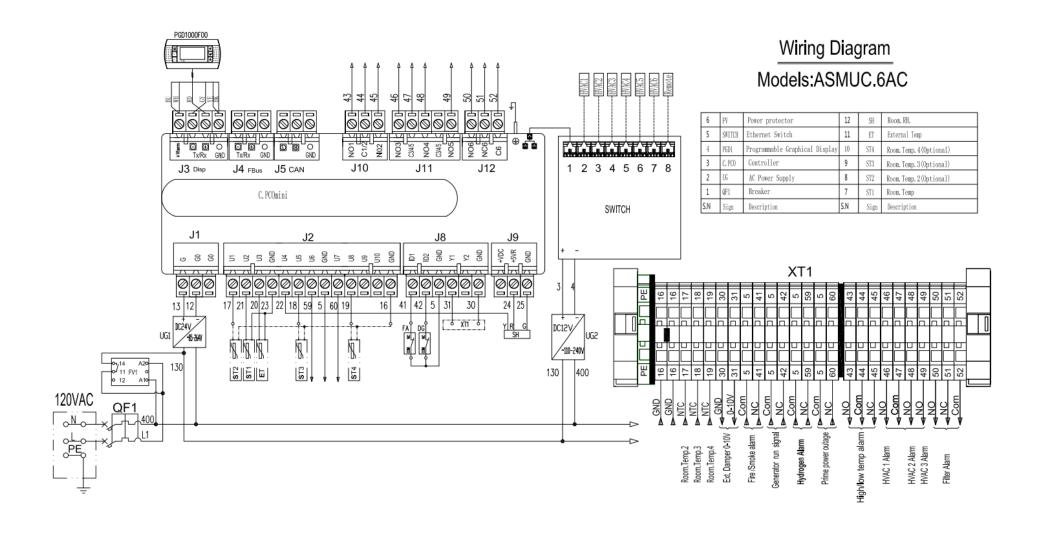

**NOTE:** To assist in the installation process, the following figures provide the unit dimensions to a tolerance of  $\pm 1/16$ " (2 mm).

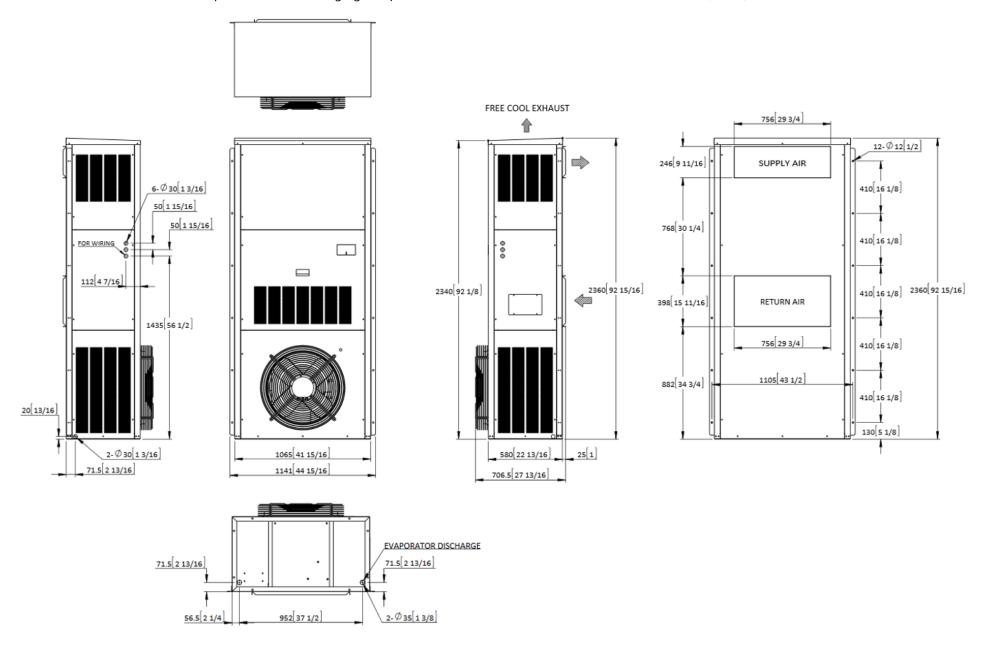

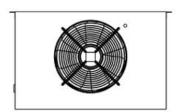

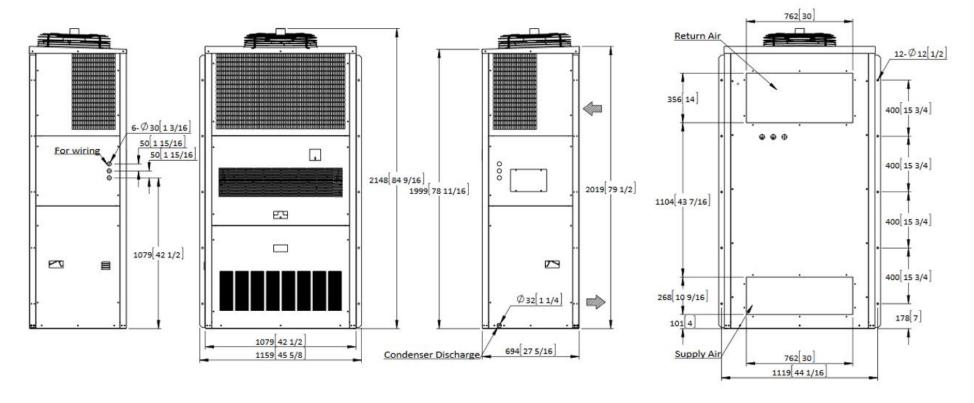

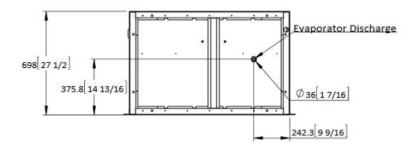

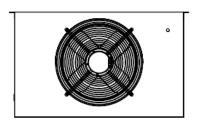

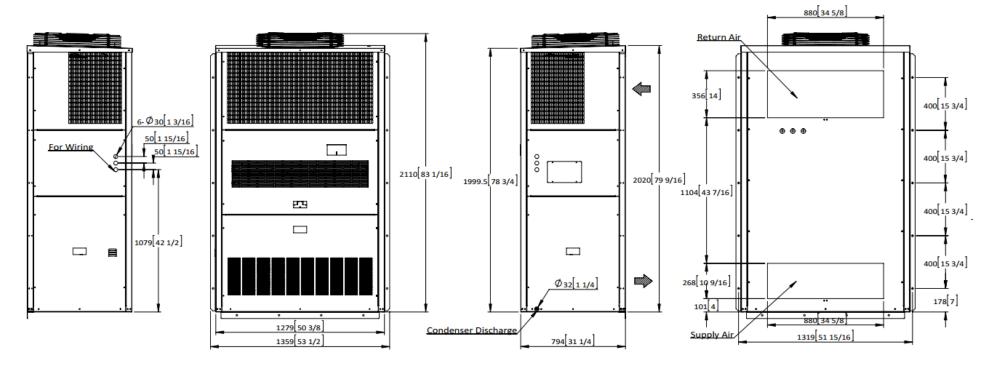

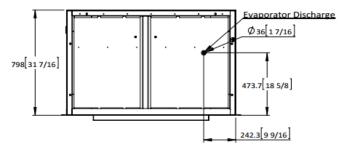

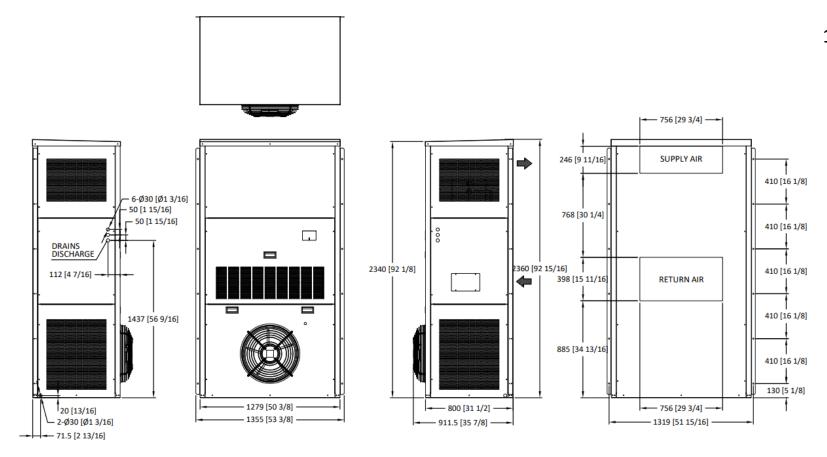

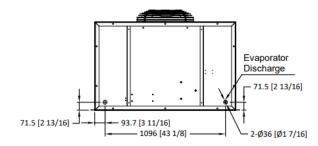

## 28V1B5/28V2B5

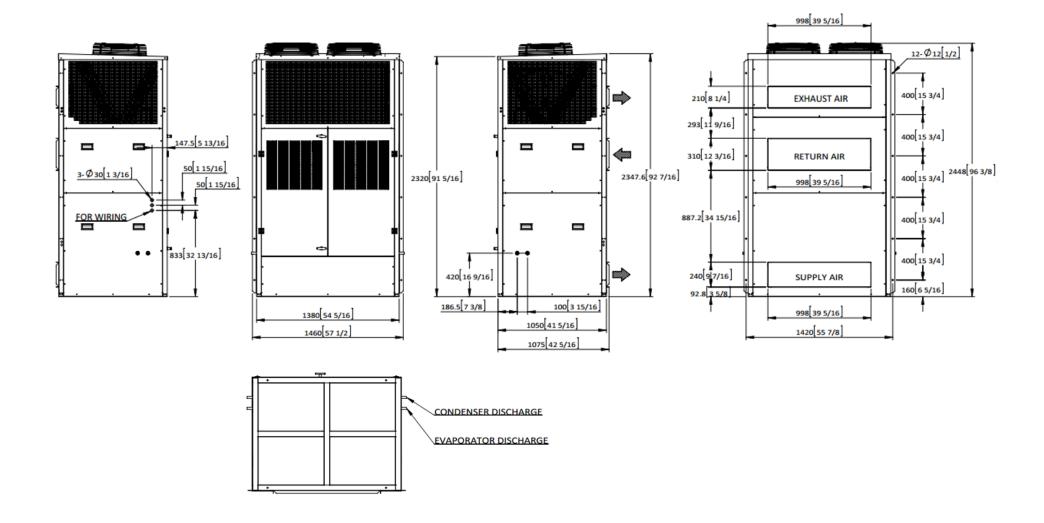

# Support Stand for 28V1B5

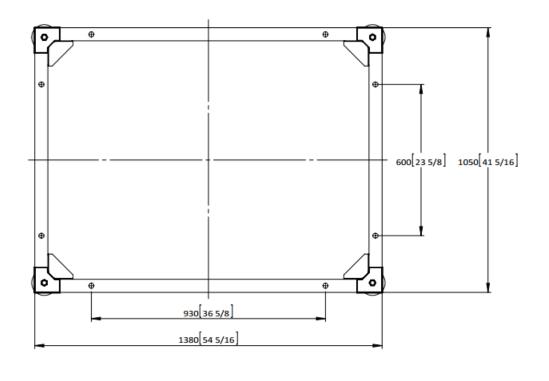

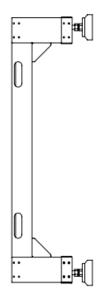

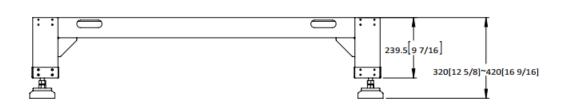

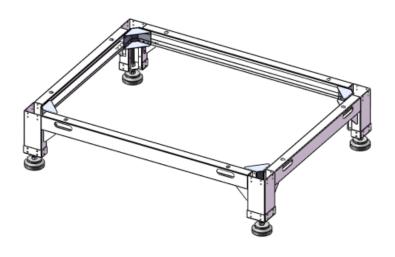

# **Appendix D: List of Tables**

| Table 1: Packaging Symbols                             | 8  |
|--------------------------------------------------------|----|
| Table 2: Acronyms and Abbreviations                    | 10 |
| Table 3: AIRSYS Provided Materials                     | 16 |
| Table 4: Installer Supplied Materials                  | 18 |
| Table 5: WPU Electrical Ratings                        | 19 |
| Table 6: Controller Electrical Ratings                 | 19 |
| Table 7: Dimensions and Weight by Model Number         | 20 |
| Table 8: Installation Clearances                       | 20 |
| Table 9: Key Components in the Controller Box Assembly | 28 |
| Table 10: PGD Button Actions                           | 52 |
| Table 11: System Statuses                              | 53 |
| Table 12: Controller Info Menu                         | 56 |
| Table 13: Unit Info Menu                               | 58 |
| Table 14: Alarm Descriptions                           | 62 |
| Table 15: Parameters in the Supply Fan Menu            | 70 |
| Table 16: Parameters in the Condenser Fan Menu         | 71 |
| Table 17: Parameters in the EEV Menu                   | 71 |
| Table 18: EU EEV Configuration Options                 | 71 |
| Table 19: Carel EEV Configuration Options              | 72 |
| Table 20: Parameters in the Compressor Menu            | 73 |
| Table 21: Parameters in the Inverter Menu              | 73 |
| Table 22: Additional Inverter Settings (EU)            | 73 |
| Table 23: Additional Inverter Settings (Carel)         | 74 |
| Table 24: Parameters in the Alarms Menu                | 75 |
| Table 25: Parameters in the Network Menu               | 77 |
| Table 26: Parameters in the Setpoints Menu             | 77 |
| Table 27: Parameters in the Free Cooling Menu          | 78 |
| Table 28: Parameters in the Sensors Menu               | 79 |
| Table 29: Parameters in the I/O Logic Menu             | 79 |
| Table 30: Parameters in the System Menu                | 80 |
| Table 31: Debug Menu Options                           | 80 |
| Table 32: Hardware Configuration Menu Options          | 81 |
| Table 33: Preventative Maintenance Schedule            | 82 |

# **Appendix E: List of Figures**

| Figure 1: Model Number                                   | 9  |
|----------------------------------------------------------|----|
| Figure 2: Operating Modes (Top Supply)                   | 11 |
| Figure 3: Operating Modes (Bottom Supply)                | 11 |
| Figure 4: Openings and Holes in the Wall (Bottom Supply) | 21 |
| Figure 5: Openings and Holes in the Wall (Top Supply)    | 22 |
| Figure 6: Install Weather Stripping                      |    |
| Figure 7: Inclination of Mounted WPU                     | 23 |
| Figure 8: Position the Unit                              |    |
| Figure 9: Remove Wooden Pallet                           |    |
| Figure 10: Seal the Joints between WPUs and Wall         |    |
| Figure 11: Install the Supply and Return Air Grilles     |    |
| Figure 12: Remove Compressor Brackets                    | 26 |
| Figure 13: Controller Box Dimensions                     |    |
| Figure 14: Ensure No Leakage                             | 29 |
| Figure 15: Position the Indoor Temperature Sensor        | 30 |
| Figure 16: Phase Monitor                                 |    |
| Figure 17: IP Configuration                              | 37 |
| Figure 18: Zone Configuration Screen                     | 40 |
| Figure 19: On/Off Screen                                 | 41 |
| Figure 20: Verify the Main Setpoint                      |    |
| Figure 21: Enable SNMP                                   | 46 |
| Figure 22: PGD User Interface                            | 51 |
| Figure 23: Main Screen                                   | 53 |
| Figure 24: On/Off Screen                                 | 54 |
| Figure 25: Setpoint Screen                               |    |
| Figure 26: Comfort Mode Screen                           |    |
| Figure 27: Unit Selection Screen                         | 56 |
| Figure 28: Program Menu Selection Screen                 | 60 |
| Figure 29: Step Test Selection Screen                    |    |
| Figure 30: Alarm Logs                                    |    |
| Figure 31: Clear Alarm History                           |    |
| Figure 32: Hardware Configuration Menu                   | 64 |
| Figure 33: Factory Reset Screen                          | 66 |
| Figure 34: Set the Master                                | 66 |
| Figure 35 : Heater Operation Logic                       |    |
| Figure 36: Dehumidification Logic                        | 68 |
| Figure 37: microUSB Cable                                | 87 |
| Figure 38: Detaching Display                             |    |
| Figure 39: Controller Board                              |    |
| Figure 40: Upgrade Folder                                |    |
| Figure 41: Network Status                                | 90 |
| Figure 42: Master/HVAC Status                            | 91 |

| Figure 43: File Selection Screen              | 91 |
|-----------------------------------------------|----|
| Figure 44: File Selection Screen              | 93 |
| Figure 45: Network Status                     | 94 |
| Figure 46: Top Supply WPU Part Identification | 95 |